## UNIVERSIDAD POLITÉCNICA DE **CARTAGENA**

### **ESCUELA TÉCNICA SUPERIOR DE ARQUITECTURA Y EDIFICACIÓN**

MÁSTER EN CIENCIA Y TECNOLOGÍA DE LA EDIFICACIÓN EN ARQUITECTURA

# **Nuevos procedimientos de redacción del proyecto de reparcelación. GIS Y BIM en el flujo del proceso de gestión urbanística.**

#### **TRABAJO FINAL DE MÁSTER**

AUTORA: GIULIA MAGNANTE DIRECTOR: PROF. ADOLFO PÉREZ EGEA CODIRECTOR: PROF. A JOSEFA GARCÍA LEÓN

CURSO ACADÉMICO 2022-2023

#### *Resumen*

*El siguiente trabajo final de máster se ocupa de redactar nuevos procedimientos de gestión del proyecto de reparcelación, usando la tecnología GIS e investigando como la tecnología BIM puede ayudar dentro del flujo del proceso de gestión.*

*La reparcelación es una operación urbanística que consiste en la generación y equidistribución de beneficios y cargas en el ámbito de una Unidad de Actuación. En ese sentido, el objetivo de este trabajo es sustituir el normal proceso de desarrollo del proyecto con uno más avanzado y rápido.*

*Empezando desde un conjunto de datos de partida, como los datos del Registro de la Propiedad, la situación actual del área y la normativa vigente, se ha hecho una comparación de estos con la ayuda de software GIS y se ha definido un primer procedimiento.* 

*En una segunda fase se ha utilizado la tecnología BIM para desarrollar el proyecto de urbanización, y gestionar detalladamente de la unidad de Actuación. Se ha aprovechado del BIM, por ejemplo, el cálculo del porcentaje de superficie que corresponde a cada propietario de fincas resultantes, además de todo lo que concierne a la urbanización del área, como por ejemplo la red viaria, las cesiones a la administración, etc.*

#### *Palabras claves*

Proyecto de reparcelación, BIM, GIS, gestión urbanística.

### *Abstract*

*This Master's thesis is concerned with drafting new procedures for the management of the reparcelling project, making use of GIS technology and studying how BIM technology could be useful within management process.*

*Reparcelling is an urban operation consisting of the generation and equal distribution of benefits and burdens in an "Action Unit". The focus of this work is to replace the traditional process of development of the project with a more advanced and faster one.*

*Given a starting data set, such as the Property Registry data, the current situation of the area and the current legislation, a comparison of these with the software GIS has been made and a first procedure has been defined.*

*The second phase of this research concerns the use of BIM technology in the development process of the urbanization project and for the detailed management of the "Action Unit". The BIM has been used, for example, to calculate the percentage of land that corresponds to each owner of plot, in addition to everything that concerns the urbanization of the area, such as the road network, the assignment to Public Administration, , etc.*

## Índice

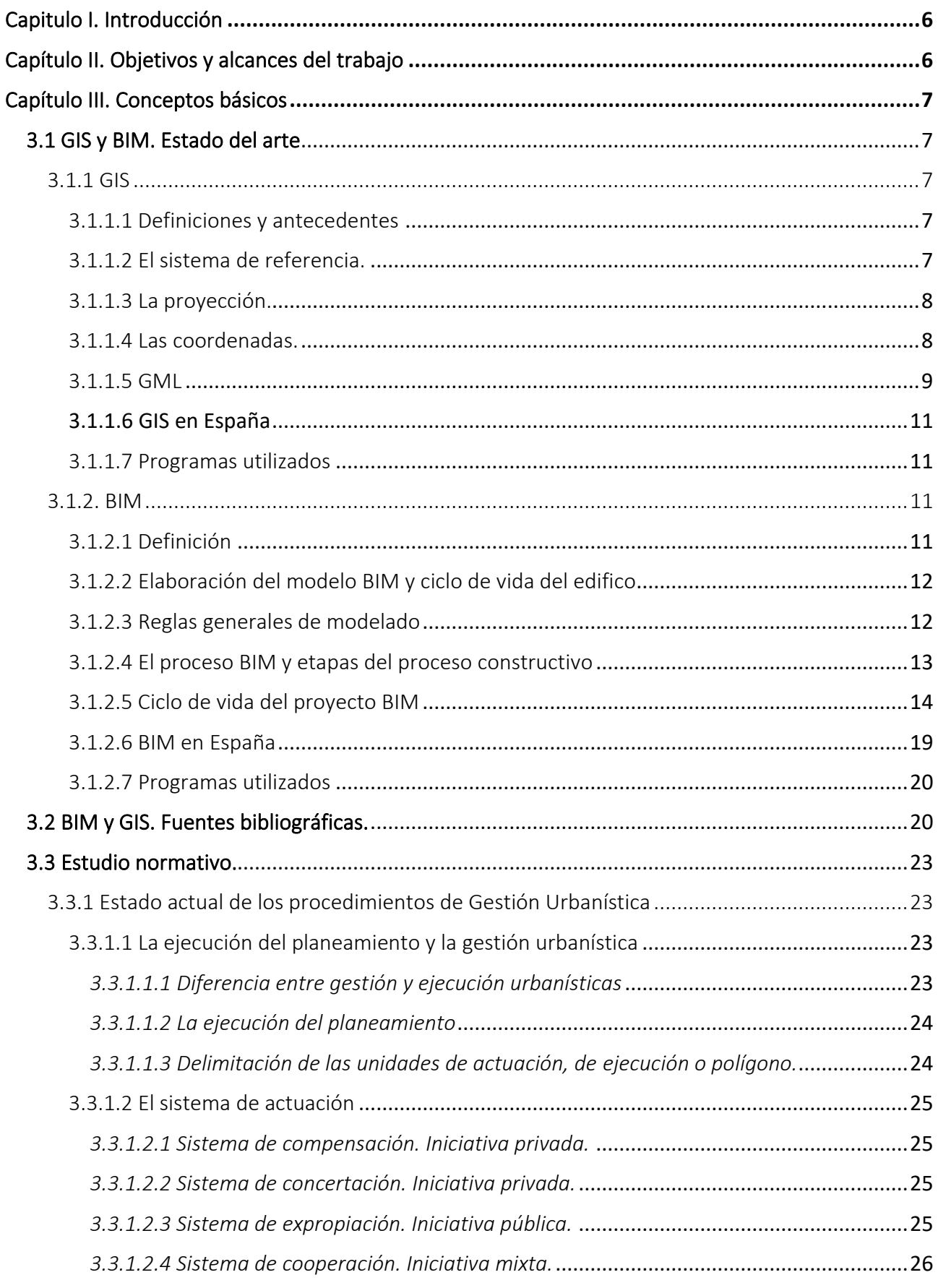

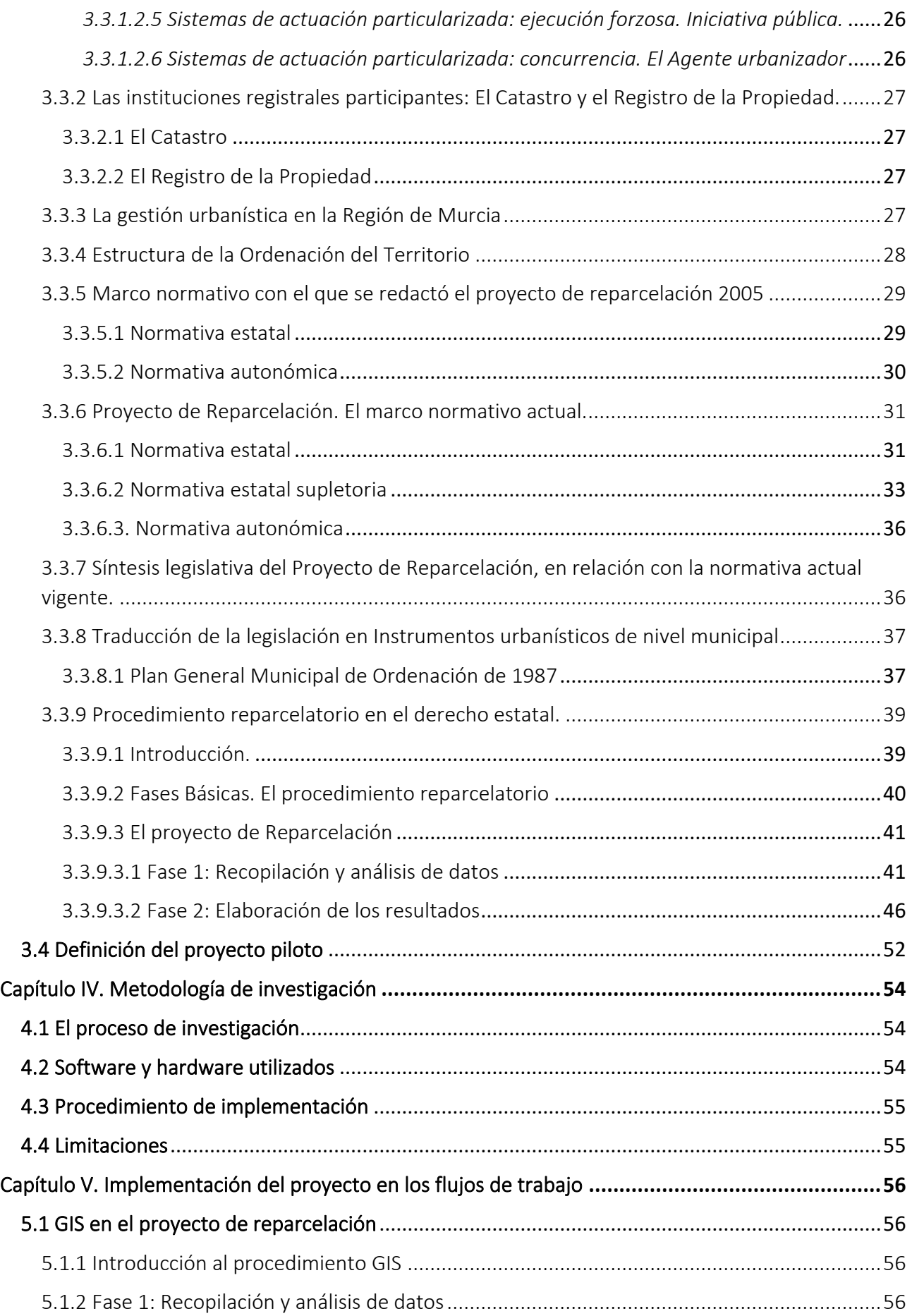

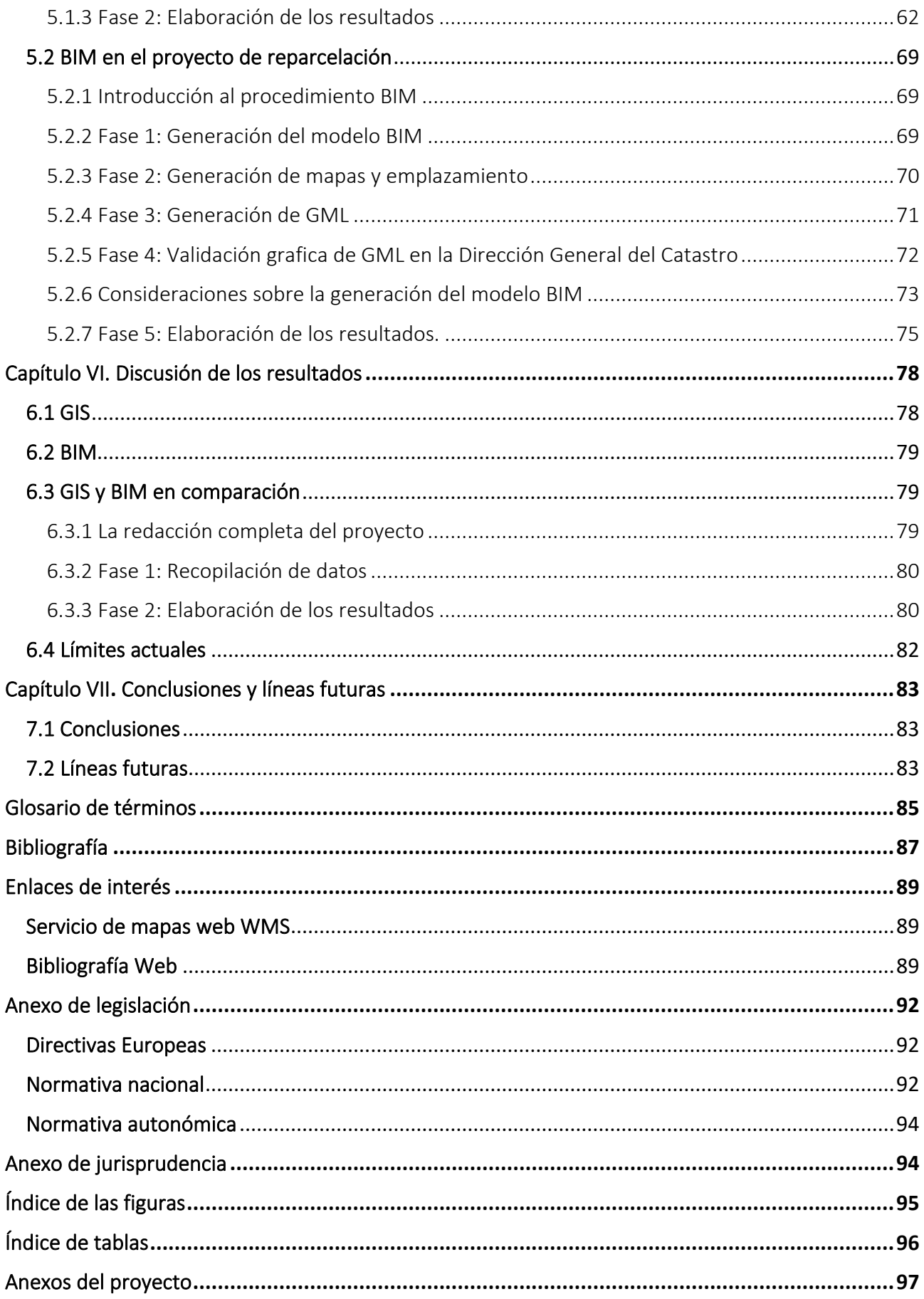

## Capitulo I. Introducción

Hasta hace muy poco, en arquitectura y en construcción se adoptaba un enfoque aislado para la gestión de flujos de trabajo de los proyectos y su ubicación en el espacio.

Sin embargo, la situación está cambiando rápidamente, debido en gran parte a los avances en la tecnología, al impulso de las normativas y sobre todo al reconocimiento del papel que la ubicación y el contexto geográfico juegan en el desarrollo de proyectos.

Notoriamente los datos GIS son indispensables para planos que cubren muchas escalas y también para planificar infraestructuras como puentes, aeropuertos, etc. Las informaciones BIM, en cambio, se centran en el diseño y la construcción de esas obras, por dar un ejemplo.

El potencial de las dos tecnologías en la ejecución de proyectos de cualquier escala es considerable: el GIS proporciona informaciones sobre el entorno construido y natural de una obra y el BIM detalla la construcción, utilización, mantenimiento y, a veces, dimisión de la obra en cuestión.

Por consiguiente, considerar las dos tecnologías en un mismo flujo de trabajo proporciona una visión más totalizante de un proyecto, que puede conducir a la entrega de organismo arquitectónico más sostenible y eficiente.

Sin embargo, lograr este tipo de resultados es un camino no exento de desafíos, que pueden ir desde temas como la interoperabilidad de datos, estandarización, georreferenciación y más.

## Capítulo II. Objetivos y alcances del trabajo

La presente investigación se centra en la identificación, conversión e integración de datos a partir de la tecnología BIM y de la tecnología GIS, evidenciando algunos obstáculos relacionados en gran parte con cuestiones de infraestructura.

¿Qué pasaría si interviniera solo una de las tecnologías a disposición en el desarrollo de un proyecto de gestión urbanística?

A partir de las limitaciones de la integración, constituyen objetivos de este trabajo:

- 1) demostrar la oportunidad de redactar un proyecto de reparcelación a través tanto de GIS como de BIM, sin transferencias desde una tecnología a la otra.
- 2) estudiar una mejoría que contribuya al proceso de desarrollo de los proyectos de reparcelación a través de la aplicación de las nuevas tecnologías BIM y GIS.
- 3) comparar el procedimiento convencional de reparcelación con otros nuevos más eficientes y rápidos, tomando como referencia un proyecto piloto.
- 4) comparar las dos opciones en GIS y en BIM para la gestión del proyecto, evaluando un posible ahorro de tiempo y recursos.

## Capítulo III. Conceptos básicos

#### 3.1 GIS y BIM. Estado del arte

GIS y BIM están progresando, sobre todo en los últimos años, debido a un fuerte impulso desde la legislación europea. No existen por lo tanto muchos obstáculos en el acceso a datos y documentaciones de las dos tecnologías.

Los siguientes apartados se enfocan en una descripción de las tecnologías, componentes y metodologías de trabajo. El estudio se deriva de una recopilación de informaciones procedentes, en su mayor parte, de las lecciones y de los trabajos hecho con las asignaturas del Máster CYTEA, así como de asistencia a seminarios, conferencias, actas, etc.

#### 3.1.1 GIS

#### 3.1.1.1 Definiciones y antecedentes

**GIS**, acrónimo de Geographic Information System (en español SIG, Sistema de información geográfica), es un grupo de instrumentos informáticos creado por analizar, describir, organizar elementos relacionados con la superficie terrestre y vinculados a una especifica referencia espacial.

Conferir a un elemento una ubicación geográfica definida por coordenadas geográficas cartesianas o planas en un sistema de referencia determinado, significa colocarlo en el espacio de manera unívoca y más concretamente **georreferenciarlo**.

#### 3.1.1.2 El sistema de referencia.

Una de las dificultades que el GIS encontró durante su desarrollo (y de la cartografía en general) es la representación de la Tierra sobre de un plan.

A pesar de su carácter aproximadamente esférico, la superficie terrestre es imperfecta y esto la convierte en algo imposible de representar matemáticamente.

En el trascurso del tiempo, en *geodesia*, la disciplina que se ocupa de medir y representar la Tierra, se han estudiado diferentes superficies de referencia para acercarse cuanto más posible a la forma de la Tierra.

El primer es el **geoide**, solido ideal cuya superficie es en cada punto perpendicular a la dirección de la gravedad. La forma corresponde a aquella que tendría la Tierra si fuera sin relieves montañosos.

El geoide, sin embargo, tiene la desventaja de no ser matemáticamente definido, debido a las

variaciones en la gravedad y las densidades. *Figura 1 Representación geoide y elipsoide. Fuente: coello.ujaen.es/asignaturas/cartografía. (Universidad de Jaén)* El sólido que menos difiere entonces es el **elipsoide oblado**, es decir un elipsoide de revolución achatado en los polos e hinchado a nivel del ecuador. Esta superficie se obtiene al hacer rotar una elipse alrededor de su eje más corto.

Existen varios tipos de elipsoides y la elección del elipsoide de referencia y su orientación respecto al geoide forma el **datum** (Emmolo, 2012).

El datum puede ser *local* (como el ED50) o *globales*(WGS84 el datum con el que trabaja el navegador GPS) (Pieri, 2015). En cualquier caso el datum siempre pertenece a un sistema de referencia de coordenadas.

#### 3.1.1.3 La proyección.

Una vez definida la superficie del solido de referencia se obtiene la representación cartográfica a través de la **proyección,** que puede ser cónica, cilíndrica o azimutal.

*Figura 2 Comparación entre elipsoide global y elipsoide local. Fuente: tiagomarino.com. (Instituto de Agronomía UFRRJ)*

La proyección más difundida hoy en día se basa en la proyección de Mercator, pero se diferencia de esta en cuanto se hace secante a un meridiano y no tangente al Ecuador.

La proyección se conoce entonces come proyección universal transversal de Mercator, **UTM**.

Concretamente aplicaciones como Google Map, OpenstreetMap utilizan una versión simplificada de la proyección de Mercator, llamada Web Mercator.

#### 3.1.1.4 Las coordenadas.

Se definen como coordenadas los valores necesarios para identificar un punto o elemento sobre la superficie terrestre. Pueden ser geográficas o proyectadas.

Las coordenadas geográficas o geodésicas, latitud y longitud, son ángulos medidos en grados minutos y segundos, desde el centro de la tierra hasta un punto de la superficie terrestre (Fernández L. M., 2008 - 2009).

*Figura 3 Meridianos y paralelos. Fuente: ArchGis for Desktop*

La latitud es la distancia angular de un punto desde el Ecuador, mientras la longitud es la distancia angular de un punto desde el meridiano donde se encuentra el punto y el meridiano de Greenwich.

Sistemas como GPS y Google Maps utilizan las coordenadas geográficas.

Las coordenadas proyectadas se definen sobre una superficie plana y la proyección puede ser:

- **equidistante** cuando mantiene las **distancias** y la geometría se deforma,
- **conforme,** cuando mantiene las **formas**,
- **equivalentes** cuando mantienen las **superficies.** (Jimenez, 2021)

Entonces, una vez definido todo lo que hay detrás de la cartografía en GIS, se puede definitivamente hablar de sistema de referencia de coordenadas.

*La unión del sistema de referencia con el sistema (elipsoide) de proyección (UTM) y las coordenadas se llama sistema de referencia de coordenadas - SRC (CRS – Coordinate Reference System en inglés)*

El SRC en relación con las coordenadas entonces puede ser tanto geográfico como proyectado. El primero localiza el elemento mediante su latitud y longitud. En el segundo la posición de cada elemento de la superficie terrestre es la consecuencia de una proyección que es a su vez el resultado de un sistema cartesiano bidimensional, en el que cada punto lleva dos coordenadas X, Y.

Se trata de la transformación matemática de una esfera en una superficie plana.

Cualquier sistema de coordenadas lleva un código llamado SRID (Spatial Reference System Identifier) que define los parámetros del sistema de coordenadas y su proyección.

A veces, como en el caso del gvSig y del QGis, el SRID comparece bajo el nombre de EPSG.

Realmente EPSG es el acrónimo de European Petroleum Survey Group, la organización que desarrolló un conjunto de parámetros geodésicos, el cual sigue siendo usado como sinónimo de SRID. A continuación, el SRID se llamará intencionalmente EPSG, de conformidad con los softwares utilizados.

#### 3.1.1.5 GML

En informática se define XML (acrónimo de "eXtensible Markup Language") como el lenguaje basado sobre un mecanismo sintáctico que permite precisar y controlar el significado de los elementos que constituyen un texto (Lodolo, 2010).

El GML Geography Markup Language, en cambio, es un sublenguaje XML definido por el OGC ("Open Geospatial Consortium") para especificar objetos geográficos (Lake, s.f.).

Los ficheros son en formato de texto y están formados por dos partes: un listado de propiedades y uno de geometrías.

Si las propiedades se componen de nombres, tipos, valores y descripciones, las geometrías se estructuran en elementos geométricos básicos como puntos, líneas, curvas, superficies y polígonos.

Aunque se encuentre en formato de texto, el GML está basado sobre la definición de una estructura de nodos y datos, tal que el software GIS que lo lee, antes de todo, interprete su perfil de características y visualice los datos geográficos contenidos.

Cada documento empieza con la declaración XML en la primera línea, donde, en efecto, se declara la versión (de momento la 1.0) del XML.

*<?xml version="1.0" encoding="utf-8"?>*

Hay también una primera parte, llamada Namespace (espacio de nombres), que contiene las *"FeaturesCollection"*, es decir un subtipo de elementos del dataset.

Un Namespace es, en su acepción más simple, una metodología por calificar y agrupar los nombres de los elementos usados en el documento utilizando prefijos y asociándolos a un URI, que normalmente es un URL (y de consecuencia univoco) (Tim, Hollander, Layman, Tobin, & Thompson, 2008).

*<gml:FeatureCollection*

*xmlns:gml="http://www.opengis.net/gml/3.2" xmlns:gmd="http://www.isotc211.org/2005/gmd"* 

*http://inspire.ec.europa.eu/schemas/cp/3.0/CadastralParcels.xsd" gml:id="ES.LOCAL.CP">*

En la tercera parte del documento están las **propiedades** del objeto:

*<gml:featureMember>:* 

#### La referencia catastral:

 *<cp:CadastralParcel gml:id="ES.LOCAL.CP.5947701XG7654N">*

El valor del área expresada en metros cuadrados:

 *<cp:areaValue uom="m2">5328.82168053</cp:areaValue>*

Finalmente, la cuarta parte es sobre las **geometrías**, *<cp:geometry>.* 

#### La referencia catastral y el CRS utilizado:

 *<gml:surfaceMember>*

*srsName="urn:ogc:def:crs:EPSG:25830">*

 *<gml:Surface gml:id="Surface\_ES.LOCAL.CP.5947701XG7654N.Polygon\_1"* 

#### Las coordenadas del elemento:

 *<gml:posList srsDimension="2" count="12">*

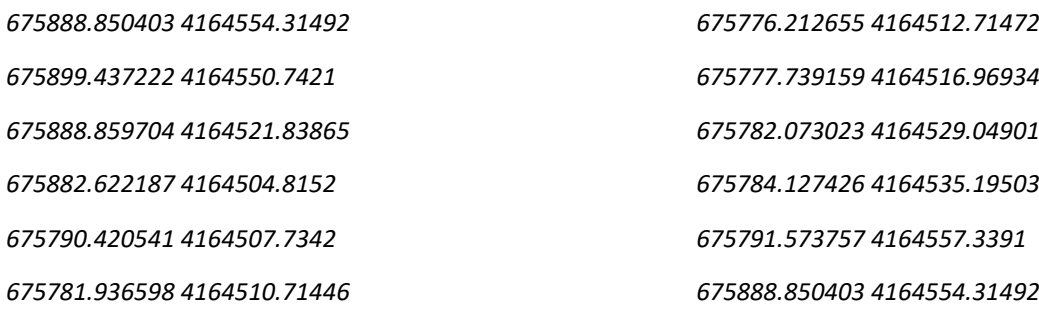

#### 3.1.1.6 GIS en España

Antes del 2007, concretamente entre el 1970 y el 2007, en España se ha utilizado el Datum Europeo de 1950 (ED50) con un sistema de representación UTM.

El sistema se sustituyó por el nuevo sistema geodésico ETRS89 mediante el RD 1071/2007 de 27 de julio. A partir de 2007, a través el RD 1545/2007 de 23 de noviembre, se regula el Sistema Cartográfico Nacional, establecido por la Ley 14/2010 según los postulados de la Ley 7/1986.

**ETRS89**, acrónimo de European Terrestrial Reference System 1989, es por tanto el datum oficial usado en Europa y es un sistema de referencia cartesiano geodésico.

#### 3.1.1.7 Programas utilizados

En España se está registrando un uso creciente de aplicaciones GIS en particular gvSIG, QGIS y ArcGIS.

GvSIG es un programa informático que nace con el objetivo de gestionar informaciones geográficas con precisión cartográfica.

El programa, de código abierto, es fruto de un proyecto inicialmente promovido por el gobierno de la Comunidad Valenciana. De hecho, la sigla GVSIG está por Generalitat Valenciana Sistema de Información Geográfica.

QGIS, igual que gvSIG, es un software libre y permite manipular datos geográficos, que sean en formato ráster o vectorial. El programa utiliza la escritura C++ y Python, facilitando la elaboración de complementos por parte del usuario.

ArcGis, al revés, es un conjunto de aplicaciones de pago desarrollado por Esri. El software más utilizado es el ArcGis Deskotp, que, dependiendo de la funcionalidad, se puede encontrar bajo tres niveles de licencia. Utiliza la escritura Visual C++ y Phyton, para facilitar su manejo y aprendizaje.

#### 3.1.2. BIM

#### 3.1.2.1 Definición

BIM, acrónimo de *Building Information Modeling*, es una metodología de generación de modelos digitales basada en una estructura colaborativa.

Los modelos digitales, creados en tres dimensiones, son interdisciplinares y compartibles, además de contener todas las informaciones de la obra.

La característica principal de la metodología BIM es vincular informaciones vectoriales a informaciones alfanuméricas, tanto que cualquier variación se produzca en una, se refleja automáticamente en otra.

En BIM entonces es posible dotar de inteligencia una información vectorial, transformando entidades geométricas en muros, puertas, cerramientos, etc. (UNED, 2012)

Por lo contrario, a través del diseño asistido por ordenador, es posible generar entidades puramente geométricas y no tecnológicas.

El BIM, además, nace de la exigencia de llevar al cabo una obra desde su ideación hasta la fase de demolición, involucrando todas las figuras profesionales interesadas en el ciclo de vida del edificio. La toma de decisiones se basa entonces en un intercambio de datos por parte de los profesionales, los cuales trabajan simultáneamente sobre el mismo modelo.

El uso de BIM garantiza un buen número de beneficios en comparación con los procedimientos de diseño asistido por ordenadores: calidad, transparencia, disminución de tiempo, costes y errores.

Según el Trend Paper de marzo 2019, del Observatorio Europeo del Sector de la Construcción, el ahorro monetario utilizando el BIM es de aproximadamente de 13% - 21% en la fase de construcción, mientras oscila entre 10% y 17% en fase de operaciones. (European Construction Sector Observatory, 2019)<sup>1</sup>.

Resumiendo, el *"BIM es esencialmente la creación de valor mediante la colaboración a lo largo de todo el ciclo de vida de un activo, apoyado en la creación, validación e intercambio de modelos 3D compartidos y con datos inteligentes y estructurados asociados a ellos"* (Asociación BuildingSmart Spain via BIM Task Group de Reino Unido , 2020)

#### 3.1.2.2 Elaboración del modelo BIM y ciclo de vida del edifico

Asumiendo la necesidad de controlar todas las fases de una obra, desde la creación hasta una eventual demolición, el modelado BIM tiene que responder a determinadas características de seguridad, calidad, y eficiencia.

Los modelos, con todas sus informaciones, son útiles en la toma de decisiones de tipo financiero, comparando por ejemplo distintas decisiones de inversión, o a nivel energético, analizando las emisiones de la obra en su ciclo de vita.

Antes de empezar cualquier tipo de modelado, es necesario establecer prioridades, objetivos y normas internas del proyecto, de tal manera que se puedan recoger en un documento llamado BEP, Plan de ejecución BIM y explicar el grado de precisión que tiene el modelo a través de los LOD, Level of Development.

La figura principal de cada proyecto es el coordinador BIM, que organiza el flujo de trabajo dentro de una disciplina o de una fase especifica. (Eseverri, 2019).

#### 3.1.2.3 Reglas generales de modelado

Cada modelo responde, en la justa medida, a niveles de precisión altos, para que sea manejable y en todos casos siguiendo la lógica constructiva, aceptando entonces el mismo tipo de tolerancias.

Cada elemento del modelado debe ser diseñado utilizando la herramienta específica y tiene que ser especificado el nivel de desarrollo de este.

El nivel de desarrollo, LOD, se define como medida de cantidad y calidad de informaciones del elemento, diferente entonces del nivel de detalle, que se refiere a la sola cantidad de detalle del elemento. (Ortega, 2016)

<sup>&</sup>lt;sup>1</sup> Los datos se refieren los ahorros debidos a la digitalización a gran escala de la construcción no residencial.

La definición de LOD procede del AIA, American Institute of Architects, que clasifica cinco niveles de desarrollo (LOD 100-500), correspondientes aproximadamente a otros niveles establecidos en el COBIM finlandés y adaptados a España (BuildingSMART Spanish Chapter D1, 2014):

**LOD100:** fase inicial de modelado, bajo nivel de desarrollo.

**LOD200 o Modelo BIM Espacial (COBIM):** definición de la volumetría básica interior y exterior y de la posición de los elementos. Proyecto básico.

**LOD300 o Modelo BIM constructivo (COBIM),** definición de dimensión y posición de cada elemento, posibilidad de obtener mediciones precisas. Arquitectura completa.

**LOD400:** incorporación de informaciones adicionales como materiales, estructuras, instalaciones. Proyecto de ejecución.

**LOD500: o Modelo BIM "As Built" (COBIM):** nivel de desarrollo más alto, el edificio está construido y se puede operar el mantenimiento.

#### 3.1.2.4 El proceso BIM y etapas del proceso constructivo

El proceso constructivo, en toda su complejidad, se puede observar desde la perspectiva del proceso BIM e individuar distintas etapas y relativa documentación generada.

De forma generalizada, la vida de un proyecto se puede dividir en:

- 1. Planificación del proyecto,
- 2. Diseño
- 3. Análisis del proyecto
- 4. Programación y costes
- 5. Construcción
- 6. Mantenimiento
- 7. Demolición o renovación

Cada etapa se subdivide en otras fases, necesarias al cumplimiento de objetivos específicos.

Alcanzar un objetivo significa agregar toda una serie de informaciones al modelo BIM, definiendo entonces una "dimensión".

Las dimensiones del BIM son 7, más otras tres en curso de debate:

**BIM 1D,** que corresponde al concept del proyecto, la idea inicial.

**BIM 2D,** evolución de la primera dimensión, se trata de un plano detallado de la idea inicial.

**BIM 3D,** la geometría del edificio es detallada y acompañada por informaciones (p.ej. composición de los muros); desde esta dimensión se puede obtener un modelo renderizado.

**BIM 4D,** se refiere a la planificación de tiempos y tareas. Se trata de marcar la construcción por fases sucesivas en un orden preciso.

**BIM 5D,** estimación de costes. Se basa en vincular la obra a presupuestos, así de actualizar en tiempo real el costo de un proyecto.

**BIM 6D,** dimensión de la sostenibilidad energética. Se pueden generar simulaciones energéticas completas y definir el consumo y rendimiento del edificio.

**BIM 7D,** trata del mantenimiento y de gestión del edificio (incluso de instalaciones, contra incendios, etc.)

Las tres dimensiones en fase de desarrollo son la **BIM 8D** Seguridad y salud, la **BIM 9D** Lean construction, y **BIM 10D** construcción digital y CIM (City Information Model).

Al lado de las dimensiones se encuentran los usos del BIM, que son requerimientos establecidos a principio de la planificación y que muchas veces coinciden con las dimensiones.

Estos usos son:

- Definición de las fases del proyecto antes y después su ejecución
- diseño y modelado (BIM 3D)
- definición de planos y documentación extraíble del modelo BIM
- coordinación entre los distintos equipos
- dimensionamiento del tiempo (BIM 4D), estimación de costes (BIM 5D), simulación energética (BIM 6D) y mantenimiento (BIM 7D).

Los conceptos de dimensión BIM y uso BIM son muy parecido y la mayoría de las veces coinciden, pero hay que tener en cuenta que mientras las dimensiones proporcionan una serie de informaciones específicas sobre un campo, los usos demarcan los propósitos que el modelo debe lograr para que se implemente la estrategia. (Colomer, 2020)

#### 3.1.2.5 Ciclo de vida del proyecto BIM

En un proyecto BIM se pueden individuar distintas fases consecutivas, que van de la programación hasta el mantenimiento o la eventual demolición del edificio.

Estas fases corresponden a las siete dimensiones del BIM descritas antes y son:

1. Primeros pasos\_ BIM 1D:

- formación e investigación
- 2. Bocetos \_ BIM 2D:
	- diseño conceptual
	- diseño detallado

3. Modelado BIM\_BIM 3D:

- obtención de nube de puntos
- fabricación de objetos BIM
- creación del modelo BIM
- publicación de modelos
- aseguramiento de calidad
- 4. Tiempos\_ BIM 4D:
	- simulaciones y planificación del tiempo/fases
- 5. Costes\_ BIM 5D:
	- control dinámico de gastos
- 6. Sostenibilidad\_ BIM 6D:
	- análisis energético/ as built
- 7. Gestión BIM\_BIM 7D:
- operación, mantenimiento y seguimiento del edificio
- demolición/ desmontaje
- gestión de residuos y reciclaje

#### *1. Primeros pasos*

#### *Formación e investigación*

Pertenecen a los primeros pasos todas las investigaciones, reuniones y preparaciones previas al proyecto conceptual, cuando se recolectan las informaciones relativas a normativa, condiciones iniciales, localización, etc.

En esta fase de tareas iniciales, se hace una primera estimación de superficies, volumetrías y costes, además de establecer un plan de ejecución. (Ortega, 2016)

Primer paso del proyecto BIM es la definición de necesidades y objetivos, necesaria para tomar decisiones y ponderar alternativas.

Se generan entonces datos de partida como la planificación de objetivos, superficies y áreas brutas, identificación de espacios, presupuesto total, etc.

En esta fase el coordinador BIM gestiona los datos iniciales y revisa los objetivos, comprobando que todos los profesionales tengan acceso a las informaciones.

#### *2. Bocetos*

#### *Diseño conceptual*

La etapa de diseño inicial, o también el proyecto básico, corresponde al nivel de desarrollo LOD 200.

En esta etapa es fundamental que las distintas disciplinas progresen simultáneamente, permitiendo análisis rápidas e interactivas, así como cambios relevantes en el diseño.

El modelo arquitectónico debe contener por lo menos la indicación de las estructuras de carga, muros, ventanas y puertas mientras el modelo estructural, de climatización y de electricidad deben ser dimensionados, de manera que todos los modelos se puedan integrar unos con otros.

Con referencia a las categorías de espacios y volúmenes, en esta etapa se puede preparar la estimación de costes y la simulación energética, involucrando datos de la envolvente del edificio.

#### *Diseño detallado*

El procedimiento de diseño detallado es muy similar al diseño inicial, con excepción del mayor nivel de precisión de la información generada. En efecto los modelos (arquitectónico, estructural, etc.) constan de los elementos constructivos que se ejecutaran, y se puede generar los costes del ciclo de vida y las simulaciones energéticas.

#### *3. Modelado BIM\_BIM 3D:*

#### *Obtención de nube de puntos*

Al origen del modelo BIM se sitúa la obtención y análisis de todos los datos recopilados en las fases antecedentes. Estos datos pueden ser tomados de forma directa o indirecta y combinados entre ellos, generando así una nube de puntos capaz de optimizar y a la vez detallar las informaciones necesarias a la creación del modelo. (BIM Zone, 2021)

#### *Fabricación de objetos BIM*

La obtención y/o fabricación de objetos BIM es imprescindible para la creación de modelado en 3D. Estos objetos, al igual que el modelo, no son simples representaciones graficas de elementos, sino elementos inteligentes dotados de informaciones desde las características técnicas hasta el mantenimiento futuro y vida útil. (Font, 2021)

#### *Creación del modelo BIM*

El modelo BIM es entonces el modelo virtual en tres dimensiones, que incorpora todas las informaciones y los objetos recopiladas en las fases precedentes y que sirve como base para las dimensiones sucesivas<sup>2</sup>. Publicación de modelos

El proceso de cualquier diseño implica la publicación oficial de los modelos con el objetivo de compartir entre el equipo de proyecto las informaciones necesarias. El formato debe ser IFC y debe contener la información necesaria relativa al modelo que se está publicando.

Cada disciplina además tiene que entregar una ficha descriptiva del modelo, que aclare el grado de precisión del modelo, software empleado, nombre de elementos constructivos, etc.

#### *Aseguramiento de calidad*

El control y aseguramiento de calidad de cada diseño se remite esencialmente a la validación del modelo IFC, que verifica entre el 40 y 60 % de las informaciones generadas<sup>3</sup>.

De todas formas, el control de calidad se desarrolla tanto a nivel de auto examen del diseñador, como dentro de grupo de diseño y con el cliente.

Los métodos de aseguramiento de calidad son dos: chequeo y análisis.

El chequeo verifica la fidelidad de los datos contenidos en el archivo BIM, siempre que sea posible compararlos con informaciones de referencias.

Hay cinco niveles que deben ser chequeados como modelos IFC: *1. Inventario BIM*: por ejemplo, la correspondencia entre nombres y áreas; *2. BIM espacial*: p.ej. que las áreas no se crucen entre ellas; *3. Construcción de elementos BIM arquitectónicos y estructurales*; p.ej. conflictos de superposición de elementos; *4. Sistema BIM (MEP)*: p.ej. los cruces de cableado eléctricos con redes sanitarias; *5.*  BIM fusionado<sup>4</sup>: p.ej. la integración de los diferentes modelos en relación con las instalaciones.

El análisis es un método más practico en comparación con el chequeo, porque revela los problemas siguiendo un orden o una especifica dimensión de estos, proporcionando las razones por las cuales es necesaria una examinación más profunda. (BuildingSMART Spanish Chapter D6, 2014)

<sup>2</sup> Véase pagina 84, las dimensiones del BIM

 $3$  En un proceso tradicional se chequea entre el 5 y el 10% de las informaciones.

<sup>4</sup> La fusión es necesaria para revisar los modelos de manera conjunta y en su totalidad. Se realiza utilizando archivos IFC.

#### *4. Tiempos\_ BIM 4D*

#### *Simulaciones y planificación del tiempo/fases*

El tiempo representa la cuarta dimensión del proyecto.

Es necesario establecer un periodo de tiempo dentro del que el proyecto tiene que ejecutarse eligiendo un software especifico 4D (p.ej. *Autodesk Navisworks*), que genere simulaciones y diagramas, creando vínculos entre objetos 3D y tareas recogidas en cronograma.

La gestión de cronograma pasa también por distintas fases y es indispensable conocer a fondo tanto el proyecto como las fases de construcción. El primer paso es identificar las actividades, después es necesario ordenarles según una secuencia y estimar la duración de cada una de ellas. La fase final trata de analizar toda la información desarrollada en precedencia y sintetizarla en un cronograma, que será ajustado y revisado hasta que quede coherente.

Una vez que la obra esté en marcha, es posible entonces controlar el estado de avance del proyecto paso a paso y gestionar las eventuales desviaciones.

#### *5. Costes\_ BIM 5D:*

#### *Control dinámico de gastos*

El control dinámico de gastos permite optimizar la rentabilidad del proyecto, así como la gestión de tiempos mejora el cumplimiento de plazos.

Se define una estructura de base de costes, formada por el presupuesto aprobado, que viene enviada a un equipo o responsable de Control de Costes.

Los avances monetarios de la obra se obtienes a través de la línea de costes y las mediciones elaboradas por el modelo BIM, independientemente de correcciones posteriores. (Abós, 2018)

A medida que el BIM crece, las figuras profesionales se convierten en especialistas, como en el caso de los técnicos de mediciones. El equipo/especialista en mediciones es fundamental para la evaluar la validez de datos y materiales, proponer alternativas, analizar resultados etc. (BuildingSMART Spanish Chapter D7, 2014)

#### *6. Sostenibilidad\_ BIM 6D:*

#### *Análisis energético*

La sexta dimensión del BIM se refiere al comportamiento energético del edificio, que puede ser simulado a través distintas herramientas dentro del flujo de trabajo.

El ahorro energético y económico se basa entonces en la toma de decisiones y mejoras sobre la obra, actuando pequeñas modificaciones a las instalaciones y al edificio, sin perjuicio del proyecto inicial. (Stieger, 2019)

Se contempla en esta dimensión la *Value Engineering*, es decir la propuesta de valor de la ingeniería basada en la optimización de los procesos constructivos, siempre en la óptica de las pequeñas modificaciones estratégicas. (Morales, 2017)

El procedimiento de análisis energético empieza convirtiendo el modelo BIM en un modelo energético BEM (Building Energy Model), capaz de captar los procesos de transmisión de calor del

edificio. Los datos así recolectados se envían a un motor de cálculo y se organizan generalmente en la nube. Esto consiente predecir el comportamiento energético de la estructurade forma analítica o visual y proporcionar soluciones para la mejora del edificio, tanto a nivel energético que económico y constructivo. (BIM Creatives, 2020)

#### *7. Gestión BIM, "As Built" \_BIM 7D:*

#### *Operación y mantenimiento y seguimiento del edificio*

Con la séptima dimensión del BIM empieza la fase de operación del edificio, donde se integra la disciplina del *Facility Management*, con la que es posible gestionar, controlar y monitorear los activos de un edificio durante toda su perdurabilidad.

En esta dimensión se encuentra el modelo "As Built" (LOD500), que no solo es el modelo más detallado, sino el más actualizado según los cambios generados durante la realización de la obra.

La gestión y mantenimiento de la obra es la fase que tiene mayor impacto a nivel de costes y se estiman gastos alrededor del 80% del total de la inversión inicial. (Gémez, 2018)

La metodología prevé el programa de mantenimiento preventivo, es decir todas las informaciones sobre la estructura del edifico, equipos, actividades y mejoras que se pueden aportar para reducir reparaciones y en general costes de gestión.

En esta fase se encuentran los estándares internacionales COBie, una solución basada en IFC que garantiza heterogeneidad e interoperabilidad entre datos de las instalaciones. (Fernández J. , 2016)

Se incluyen en la séptima dimensión, en el marco de la sostenibilidad, la demolición (o desmontaje) del edificio y la gestión de residuos y reciclaje.

Aunque la dimensión principal con respecto al reciclaje es la séptima, se pueden reconocer otras dos dimensiones en las que el problema del impacto ambiental es fundamental: la 1D, en cuanto se dispone de todas las informaciones cerca de los componentes y la 6D, donde los costes energéticos participan activamente a la gestión de gastos. (García, 2021)

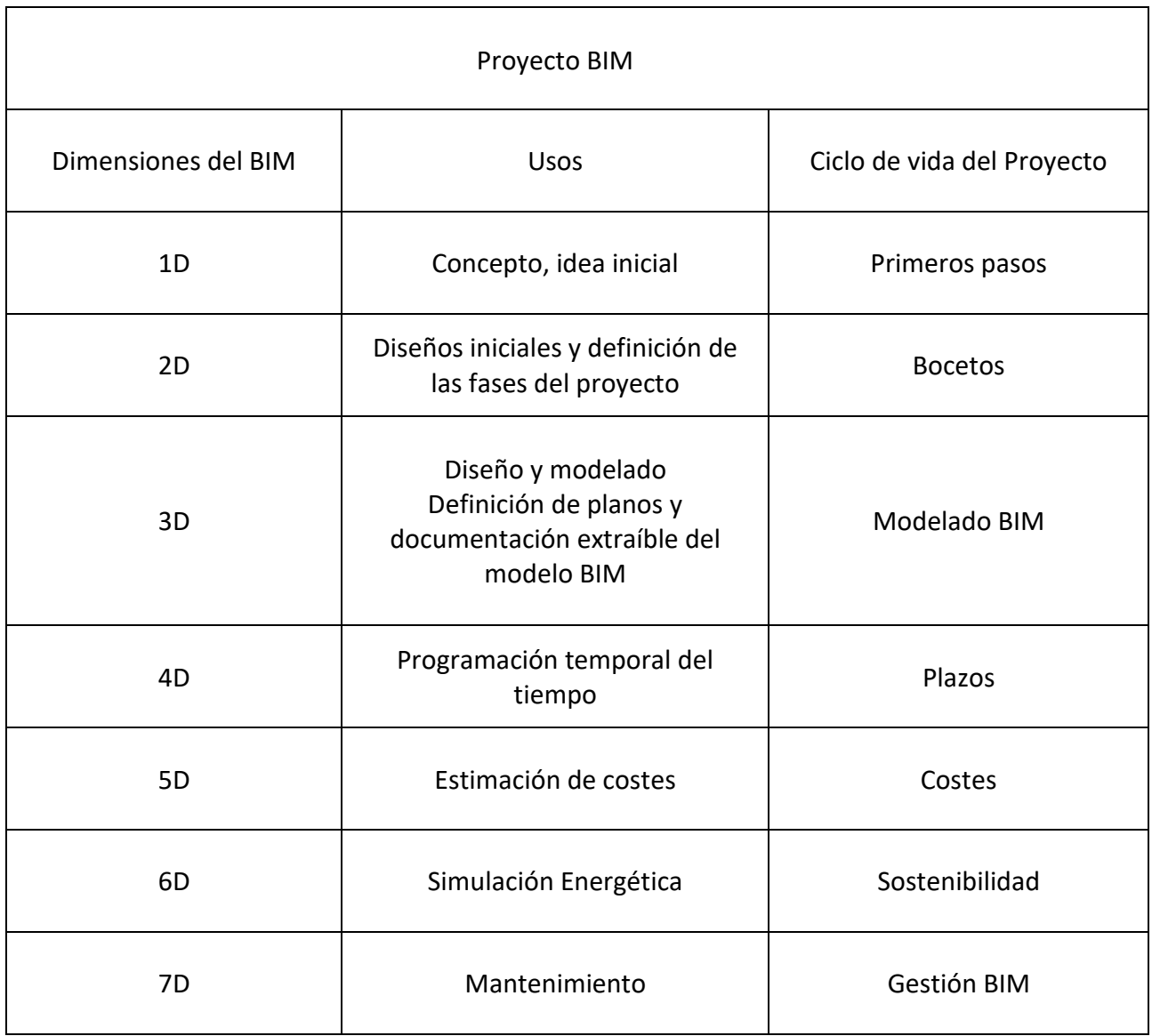

#### *Tabla 1 Usos y dimensiones del BIM*

#### 3.1.2.6 BIM en España

En 2012 nace buildingSMART Spanish Chapter, la asociación española de BuildingSMART International, que fomenta el utilizo de estándares BIM. (BuildingSMART Spanish Chapter, 2014)

En 2014 el BIM llega oficialmente a España, recibiendo la directiva 2014/24/UE del Parlamento Europeo. El art. 22 indica en modo claro de como los Estados Miembros deben introducir el BIM en los procedimientos de contratación pública. En 2015 nace la Comisión BIM creada por el Ministerio de Fomento de España, el Manifiesto BIMCAT<sup>5</sup> y esFAB, la red académica creada para promover el estudio y el utilizo de la metodología BIM.

<sup>5</sup> El calendario fija varios objetivos a lo largo de los años para la adopción del BIM, definiendo protocolos comunes para la plena interoperabilidad entre las partes operativas.

En mayo 2017 nace el Observatorio de Licitaciones Públicas BIM y en noviembre del mismo año sale el *"Manual para la introducción de la metodología BIM por parte del sector público europeo"*, redactado por EuBim TaskGroup. (EuBIM TaskGroup, 2017)

En marzo 2018 entra en vigor la Ley 9/2017 de Contratos del Sector Público, que traspone la directiva europea 2014/24/EU y que permite (pero no obliga) a los organismos públicos pedir el BIM en licitaciones públicas.

El RD 1515/2018 introduce la Comisión Interministerial, un órgano temporal que tiene el propósito de coordinar la Administración General del Estado y los organismos públicos en la implantación del BIM en la contratación pública. La Comisión se constituyó en abril de 2019. (Comisión BIM, s.f.)

A pesar de la Ley 9/2017, en España no existe un reglamento específico para facilitar el uso del BIM, y la implementación de la metodología está siendo impulsada por asociaciones o agrupaciones privadas, como los citados buildingSMART o los grupos de usuarios BIM. (Victori Roig Segura, Sergio Muñoz Gómez, 2019)

#### 3.1.2.7 Programas utilizados

Hoy en día en España uno de los programas más utilizados para modelado BIM es Autodesk Revit, con un 74% de utilización. Archicad y Allplan registran un 3.8% y 2.9% de utilización respectivamente.

A pesar de estos datos, el 44% utiliza la metodología BIM para modelado e infografías, el 22% para la redacción completa del proyecto y solo el 2% para el seguimiento de la obra. (Eseverri, 2019)

Cualquiera que sea el programa utilizado, es importante que tenga la certificación IFC 2X3 (o también IFC4), es decir el formato de archivos abiertos ya citado antes.

Se permite el intercambio de información entre software o versión, aunque no resulta aconsejable en cuanto a que los modelos con cálculo de estructuras o instalaciones sufren con el cambio.

#### 3.2 BIM y GIS. Fuentes bibliográficas.

La integración entre GIS y BIM es un tema de reciente desarrollo en el campo de la investigación, tanto que la producción de artículos ha visto un substancial incremento a partir de 2015. (Ma & Ren, 2017)

Las principales ares de investigación, consideradas en base al número de artículos científicos publicados, son: ingeniería, ciencia de la computación, teledetección, tecnología de la construcción de edificios, etc. (Song, y otros, 2017)

La literatura científica, que principalmente se compone de trabajos teóricos, cita la posibilidad de integrar las dos tecnologías según un enfoque unidireccional, importando en GIS los modelos BIM (y viceversa), de forma automatizada o no.

La motivación principal que conduce los investigadores hacia esta dirección se encuentra en el concepto de complementariedad de GIS y BIM, a pesar de los objetivos con los que se crearon.

El BIM proporciona informaciones acerca de la volumetría y espacio e interiores del modelo 3D, mientras el GIS se ocupa de informaciones externas (Sani & Abdul Rahman, 2018). Está demostrado que ambos utilizan datos espaciales.

En particular existen dos estrategias para convertir los datos BIM en GIS: de IFC a CityGML, utilizando métodos semánticos para transferir las informaciones, y de IFC a Shapefile, donde es necesaria la creación de modelos de datos intermediarios entre los dos estándares.

Aunque se utilice más la opción IFC -Shapefile, convertir las geometrías representan un impedimento nada despreciable a la hora de gestionar un proyecto completo, cuya solución podría ser un "clipping" (Zhu, y otros, 2020), es decir una operación de recorte definida como un "subtipo especial del resultado booleano general" (Trad. a) (BuildingSMART, s.f.)

Hang Zhang y otros, han experimentado la interoperabilidad de las dos tecnologías a través la creación de cuatro dormitorios universitarios en el campus de Shanxi Datong University.

Importando la geometría DWG en Revit, los investigadores han podido crear los planos de elevación y construir el modelo definiendo en orden paredes, suelos, techos, ventanas, etc.

Cada elemento del modelo ha sido simplificado y redactado en tabla de Excel para que el software GIS pueda leerlo, y una vez convertido e insertado en el software los distintos elementos, se ha podido visualizar el modelo. (Zhang, Yuan, Yang, Han, & Xiongfei, 2021)

Un trabajo muy reciente, basado en un caso piloto, cita la posibilidad de desarrollar un procedimiento de conversión del IFC resultante de un modelo BIM en un CityGML, con el objetivo de implementar un catastro 3D en Marruecos. (Hajji, Yaagoubi, Meliana, Laafou, & El Gholabzouri, 2021)

Otra publicación ha demostrado, a través tres casos de estudios, los beneficios que conllevaría la integración BIM-GIS: la mitigación del ruido, la seguridad en la construcción, la mejora de los registros de riesgos y por último la democratización de los datos integrados, entendido como un intercambio de informaciones más amplio entre los profesionales, etc. (Liu, Ellul, & Swiderska, 2021)

Entre las fuentes bibliográficas es necesario citar el trabajo llevado a cabo conjuntamente entre Autodesk y Esri. En 2017 las dos empresas empezaron a colaborar en la integración de los dos sistemas identificando objetivos específicos como la mejora del flujo de trabajo, la contextualización de la obra, la visualización en 3D, la optimización de las infraestructuras a través de IoT. (Esri and Autodesk , 2018)

El último informe, preparado por Geospatial World en colaboración con Esri y Autodesk, se centra en un ulterior análisis para comprender el estado actual de la interoperabilidad BIM-GIS, incluyendo perspectivas procedentes de consultores, profesionales, etc.

En este *"High Level Global Report"* se abordan los beneficios y las oportunidades obtenibles con la integración: mejor análisis y evaluaciones de sitios, sostenibilidad en los proyectos de construcción, optimización en el consumo de energía y su posterior control, el retorno de la inversión, etc. (Geospatial world, Autodesk, Esri, 2022)

Otra tesis actual examina la integración BIM-GIS a través un análisis SWOT (DAFO), identificando Debilidades, Amenazas, Fortalezas y Oportunidades, y desde una perspectiva más amplia en comparación con la investigación presente. Según el estudio de Glinka la realización de las oportunidades como puede ser la combinación entre BIM-GIS y sensores IOT es mucho más probable que el cumplimiento de amenazas cuales la falta de soporte por parte de los desarrolladores de software o restricciones legislativas. Además, el trabajo demuestra como exista un *"potencial considerable"* derivado de la integración, que permitiría entre otras cosas, una gestión más eficaz de los espacios urbanos y en línea con el desarrollo sostenible. (Glinka, 2022)

En definitiva, los investigadores están de acuerdo en que la integración entre datos BIM y GIS es una ventaja en vista de los escenarios futuros. De hecho, se podría solucionar los grandes retos del ambiente construido, como por ejemplo en las Smart Cities, donde se requiere tantos los datos de desarrollo urbano (edificios e infraestructura), como los relativos al medio ambiente y los servicios urbanos. (Sherzod, 2021)

Se podría mantener un mayor control de la información durante toda la vida de un proyecto, sin necesidad de separar los estudios urbanísticos de los de edificación y viceversa.

#### *Límites de la integración*

Actualmente la integración tiene sus limitaciones en todas las fases de trabajo y estudio, dado que las dos metodologías utilizan diferentes estructuras de informaciones, sobre todo geométricas y a diferentes escalas (Zhu, y otros, 2020). (Jimenez, 2021)

Hay condicionantes en el empleo tanto del uno como del otro en base al proyecto. Llevar un territorio a un modelo BIM, por ejemplo, implica la limitación en la extensión superficial y de una base de datos uniforme, así como la inexistencia de IFC<sup>6</sup> que gestionan suelo. (Palma, 2021)

Otra cuestión implica cuestiones de infraestructura: grandes volúmenes de datos requieren necesariamente grandes procesadores y herramientas muy eficientes.

Una integración de ese nivel, además, requiere de la intervención de agentes de un perfil muy especializado, capaz de moverse en los dos campos y manejar tanto de planificación territorial y Planeamiento de desarrollo y ejecución, como construcción y edificación. (Jimenez, 2021)

Por último, pero no menos importante, se coloca la cuestión del elevado coste de la inversión que el cambio requeriría, que podría representar un obstáculo a la investigación y experimentación.

<sup>6</sup> Modelos de datos que proporcionan informaciones sobre arquitectura y construcción

#### 3.3 Estudio normativo.

#### 3.3.1 Estado actual de los procedimientos de Gestión Urbanística

La ejecución del planeamiento y la gestión urbanística son materias urbanísticas con competencias legislativas estrictamente autonómicas, así que será objeto de este capítulo proporcionar un resumen cuanto más general de prácticas y modalidades de las dos.

La segunda parte del capítulo, necesaria para la definición del caso de estudio, se centrará más en los procedimientos establecidos por la normativa de la región de Murcia, explicada detalladamente en el capítulo del marco normativo.

Las competencias legislativas estatales, que se expresan con el art. 149.1 de la Constitución Española, no se refieren a la ejecución del planeamiento, sino a todas aquellas condiciones que, aunque indirectamente, pueden afectarlo.

Las Comunidades Autónomas legislan entonces con un origen común, pese a la diferencia de criterios e introducción de innovaciones.

Por lo tanto, cada comunidad autónoma direcciona las líneas guía por lo que concierne gestión y ejecución del planeamiento, así como determinado en el art. 148 de la CE.

3.3.1.1 La ejecución del planeamiento y la gestión urbanística

#### *3.3.1.1.1 Diferencia entre gestión y ejecución urbanísticas*

**La gestión Urbanística** se puede definir como una serie de actuaciones, en el campo del urbanismo, dirigidas a la ejecución del planeamiento, con la consiguiente reorganización físico-jurídica de la realidad territorial.

El concepto de gestión urbanística, sin embargo, no se puede identificar solo con el término ejecución de los planes en sentido estricto, aunque las dos palabras suelen ser usadas como sinónimos en los textos normativos.

En una acepción más completa del término, la gestión urbanística se refiere a todas las actividades utilizadas por los poderes públicos para poner en marcha la **ejecución del planeamiento**, es decir los medios aptos para llevar a cabo los planes.

Por lo tanto, la gestión urbanística abraza todos los trámites administrativos en el campo urbanístico, incluido los de ejecución.

#### *3.3.1.1.2 La ejecución del planeamiento*

Presupuesto fundamental para ejecutar el planeamiento es su carácter general como instrumento urbanístico.

El modelo territorial elegido por el planeamiento entonces, después del mismo y a través de él, se concreta a lo largo de todas sus fases como: la redistribución patrimonial, realización de las obras de urbanización y de edificación.

La normativa autonómica de las Comunidades Autónomas (*CCAA*), prevé la constitución de planes parciales, especiales y estudios de detalle, con normas adjuntas complementarias para el desarrollo de los Planes Generales Municipales de Ordenación.

En particular, el estudio de detalle, por el que se identifica el procedimiento de aprobación de las delimitaciones de las unidades, es un plan derivado y que jerárquicamente no puede entrar en contradicción con los planes de grado superior.

La ejecución de los planes se realiza por porciones de superficies llamadas Unidades de Actuación<sup>7</sup>, es decir las delimitaciones establecidas por el planeamiento, en las que se formalizan las obligaciones de cesión de terrenos, equidistribución y urbanización de la totalidad de su superficie. En otras palabras, son los ámbitos en los que se plantean las actividades de gestión urbanística.

#### *3.3.1.1.3 Delimitación de las unidades de actuación, de ejecución o polígono.*

Para definir la delimitación de las unidades, la normativa no contempla todas las clases de suelo, con las debidas excepciones según los casos de las Comunidades Autónomas.

En general la delimitación está obligada en el suelo urbanizable y en el suelo urbano no consolidado y en todos casos cumpliendo con los deberes de equidistribución, urbanización y cesión de la totalidad de su superficie.

Quedan sin obligación de delimitación el suelo urbano consolidado, dada su natura de espacio afirmado, el suelo no urbanizable y la ejecución y obtención de sistemas generales (elementos dotacionales públicos).

Los requisitos que han de cumplir las delimitaciones de las Unidades de Actuación entonces son: formar un espacio cerrado continuo o discontinuo, incluyendo todos los terrenos en el mismo ámbito y no superar el 15% de aprovechamiento unitario en caso de más de una UA. (Wolters Kluwer, 2018)

Los procedimientos para la delimitación de las unidades varían según las Comunidades Autónomas. La Región de Murcia remite al procedimiento de aprobación de los estudios de detalle.

La aprobación definitiva de la delimitación de la unidad, en la mayoría de los casos, conlleva el inicio de la ejecución y se produce, entre otros efectos, la **iniciación automática del expediente de reparcelación.** 

<sup>7</sup> Se precisa que, a lo largo del tiempo, unidad de actuación y unidad de ejecución han recibido diferentes denominaciones. (Ley del Suelo de 1976, Ley del Suelo de 1992). Hoy en día no queda diferencia entre ellas.

#### 3.3.1.2 El sistema de actuación

Cada Unidad de Actuación tiene su sistema de actuación, es decir la modalidad de gestión con la que se procede a la transformación urbanística de la unidad.

Las formas con las que se puede llevar a cabo la ejecución son dos:

- ejecución mediante actuaciones asistemáticas o aisladas, generalmente en suelo urbano consolidado.

- ejecución mediante actuaciones sistemáticas o integradas, que se refieren en línea general a suelo urbano no consolidado y suelo urbanizable, y que suponen una definición del perímetro del área. Los sistemas de actuación integradas principales, distinguidos por la legislación según una mayor o menor participación de la propiedad del suelo, son: **Sistema de compensación, sistema de concertación, sistema expropiación y sistema de cooperación<sup>8</sup> .** 

#### *3.3.1.2.1 Sistema de compensación. Iniciativa privada.*

La ejecución y el coste de las obras de urbanización son responsabilidades de los propietarios, que forman un sistema organizativo de naturaleza administrativa que se encarga de la ejecución del planeamiento: la **Junta de Compensación.** (González, 2003)

La Junta elabora el proyecto de reparcelación, redistribuyendo las fincas entre los propietarios, cediendo a la Administración los terrenos dotacionales y según los casos, llevar a cabo la edificación.

Todas las modificaciones jurídicas – real que resultan de los expedientes de equidistribución se inscriben en el **Registro de la Propiedad**.

#### *3.3.1.2.2 Sistema de concertación. Iniciativa privada.*

La concertación puede ser directa o indirecta y siempre de iniciativa privada. Esta modalidad se utiliza generalmente cuando ninguno entre Administración y propietarios pueden encargarse de la ejecución y, por lo tanto, es necesario cederla a un privado.

La diferencia entre el sistema directo e indirecto reside en el porcentaje de superficie de la UA que pertenece a un único propietario.

En el caso de que haya un único propietario (o unanimidad entre propietarios) de los terrenos, con exclusión de los dominios públicos, se procede con el sistema directo, al revés se usa el sistema indirecto cuando el propietario posee al menos el 25% de los terrenos de la UA.

#### *3.3.1.2.3 Sistema de expropiación. Iniciativa pública.*

La Administración adquiere el dominio de las fincas y realiza a su cargo, de manera directa o indirecta, las actuaciones tanto materiales como jurídicas de urbanización.

<sup>8</sup> La elección del sistema depende de cada Comunidad autónoma, dando, pero, prioridad a los sistemas de compensación y cooperación, así como establecido por la legislación estatal supletoria (sentencia Tribunal Constitucional 61/1997). Por otro lado, cuando el sistema no está previsto por el planeamiento, entonces se hará con la delimitación de la unidad de actuación.

Se aplica a polígonos o unidades completas, fijando un valor unitario, el justiprecio, a abonar como contrapartida de la privación del bien o derecho.

El justiprecio se puede satisfacer en metálico y también mediante la atribución de fincas resultante al expropiado.

#### *3.3.1.2.4 Sistema de cooperación. Iniciativa mixta.*

La Administración ejecuta las obras de urbanización, que, sin embargo, son financiadas por los propietarios de las fincas. Un Proyecto de reparcelación elaborado por la Administración se puede definir como un sistema de iniciativa mixta público-privada, siempre que los propietarios proporcionen las superficies de cesión obligatoria.

Más concretamente, las dos fases de la actuación por el sistema de cooperación son: la redistribución dominical, que se desarrolla a través del proyecto de reparcelación; la ejecución física de las obras de urbanización (Rodríguez, Díez, Criado Sánchez, & Jalvo Mínguez, 2012).

#### *3.3.1.2.5 Sistemas de actuación particularizada: ejecución forzosa. Iniciativa pública.*

#### Canarias, Madrid, Navarra.

La ejecución forzosa se puede definir como una vía intermedia entre el sistema de cooperación y el de compensación.

La realización material y jurídica de las obras son a cargo de la Administración, al igual que por el sistema de cooperación, asignando los resultados de la intervención a los propietarios de los terrenos afectados, así como por el sistema de compensación.

Por ese sistema se constituye una Entidad Urbanística Colaboradora, llamada Comisión Gestora, similar a la Junta de compensación, que está formada por representantes de los propietarios y de la Administración

#### *3.3.1.2.6 Sistemas de actuación particularizada: concurrencia. El Agente urbanizador*

Andalucía, Aragón, Principado de Asturias, Cantabria, Castilla-La Mancha, Castilla y León, Navarra, País Vasco, La Rioja, Valencia, **Murcia** (Art. 215-221, Ley 13/2015, de 30 de marzo **LOTURM**).

El sistema de concurrencia prevé la presencia del agente urbanizador en el procedimiento de gestión integrada, es decir la figura jurídica (o física) responsable de la ejecución de una actuación urbanizadora. El urbanizador se selecciona con concurso público y la Administración puede recurrir al sistema de concurrencia siempre y cuando lo estime conveniente o hayan trascurrido los plazos para la ordenación detallada sin presentación de programas de actuación (RD 3288/1978 **RGU**).

#### 3.3.2 Las instituciones registrales participantes: El Catastro y el Registro de la Propiedad.

En el complejo desarrollo de los procedimientos urbanísticos, la gestión urbanística viene acompañada, en la mayoría de los casos, de registros públicos. Estos organismos tienen la función de garantizar aspectos legales y urbanísticos ligados a los inmuebles, fincas, titularidad de terrenos, etc.

#### 3.3.2.1 El Catastro

El Catastro es aquella institución que tiene censados los bienes inmuebles (rurales o urbanos) de un determinado territorio, que consta de informaciones sobre geometría, titularidad, aspectos fiscales y tributarios de los bienes, etc. aunque la finalidad principal de la inscripción de bienes es de naturaleza fiscal.

Hoy en día el Catastro consta de una sede electrónica que proporciona, entre otros, datos informatizados y georreferenciados.

#### 3.3.2.2 El Registro de la Propiedad

El Registro de la Propiedad es un organismo público donde es posible inscribir contratos, convenios y todos aquellos actos que se refieren a la propiedad de bienes inmuebles.

Cada ámbito territorial está sujeto a la jurisdicción del Registro correspondiente, cuya dirección se encarga a funcionarios públicos llamados Registradores.

La inscripción de todos los actos procedentes de la gestión urbanística es obligatoria, y puede realizarse por inscripción, por nota marginal o también por anotación preventiva.

Cualquiera sea la modalidad de inscripción, la finalidad es la protección de los derechos de los elementos inscritos y dar a conocer la situación urbanística de estos últimos.

Entre Catastro y Registro de la Propiedad existe entonces una interrelación basada sobre el intercambio de los datos e interoperabilidad de sistemas, con la condición fundamental que las operaciones se realizan de manera telemática. (Resolución de 29 de octubre de 2015, *"Requisitos técnicos para el intercambio de información entre el Catastro y los Registros de la Propiedad")*

#### 3.3.3 La gestión urbanística en la Región de Murcia

La Región de Murcia reconoce los sistemas de **concertación** (directa e indirecta), **compensación**, **cooperación**, **concurrencia** y **expropiación**. (Art. 206 - 224. Ley 13/2015, de 30 de marzo **LOTURM**).

Según la estructura de la Ley, la organización del urbanismo se traduce de manera sustancial en tres fases: **fase de ordenación**, que se desarrolla a través de los planes territoriales y urbanísticos. (Títulos II – VII); **fase de ejecución o gestión**, **es decir la gestión urbanística,** objeto de este estudio. (Títulos VIII y IX), **fase de control**, disciplina urbanística (Título X)

La gestión urbanística se organiza según diferentes modalidades: **Actuaciones Aisladas**, cuando la actuación es puntual y queda fuera de los sistemas tradicionales de ejecución; **Actuaciones integradas,** que se desarrollan sobre las ya citadas Unidades de Actuación completas, cuyo sistema de Actuación está establecido por la administración actuante.

Forman parte de las Actuaciones integradas entonces los sistemas ya citados de iniciativa privada (concertación y compensación) y los de iniciativa pública (cooperación, concurrencia, expropiación y ocupación directa).

Por lo visto, la legislación de Murcia admite la mayoría de los sistemas de Actuación, estableciendo las reglas técnicas y económicas de las actuaciones a través de los **Programas de Actuación**.

Finalmente, la ley introduce el **Proyecto de Reparcelación**, enmarcando los conceptos de equidistribución de beneficio y cargas y evitando que se produzcan desigualdades entres propietarios (por cierto, conceptos ya presentes en todos los niveles de la legislación).

Para facilitar la tramitación del proyecto de Reparcelación y consecuentemente su inscripción registral, el servicio técnico de Gestión urbanística del Ayuntamiento de Murcia ha redactado una guía de condiciones técnicas para desarrollar el proyecto citado, recogiendo en sí todas las normativas vigentes y describiendo el contenido de cada documento a producir.

El documento-guía, aunque no haya sido redactado directamente por los departamentos urbanísticos de la Región de Murcia, resulta ser de gran utilidad y ha sido un apoyo fundamental para la elaboración del presente trabajo final de máster.

#### 3.3.4 Estructura de la Ordenación del Territorio

La normativa de la Ordenación del territorio en España se basa en la *descentralización de las competencias*, es decir la subdivisión de la jurisdicción en tres niveles: Estatal, autonómico y Local.

El urbanismo, la ordenación del territorio y de la vivienda son competencias exclusivas de la comunidad autónoma. (Art.148 CE)

El Estado puede incidir con competencias transversales y de carácter general, garantizando las condiciones básicas por la igualdad en el ejercicio de la propiedad urbana, el diseño mínimo de la propiedad urbana y su valoración y el derecho a la propiedad privada. (Art.33 CE)

El Estado entonces, a través de la Constitución, trata de avalar la ganancia de dos principios fundamentales en la determinación del Urbanismo:

*"la justa equidistribución de los beneficios y cargas del proceso de urbanización y la participación de la sociedad representada por la Administración Pública en las plusvalías que este proceso de urbanización produce sobre el suelo que se incorpora a la trama urbana de un determinado municipio".* (López, 2017)

El proyecto de reparcelación está regulado por lo tanto por la normativa estatal, a partir de la Constitución española, que está al vértice del ordenamiento jurídico, hasta llegar a los instrumentos urbanísticos específicos de nivel local.

En los siguientes apartados se describirá la normativa con la que se redactó el proyecto de reparcelación en 2005 y la reglamentación actual.

#### 3.3.5 Marco normativo con el que se redactó el proyecto de reparcelación 2005

#### 3.3.5.1 Normativa estatal

*Real Decreto 1346/1976 de 9 de abril con el que se aprueba el Texto refundido de la Ley sobre Régimen de Suelo y Ordenación Urbana*

En esta ley hay una subdivisión del suelo de tres tipos, diferente de la legislación anterior: se pasó de suelo urbano y suelo rústico a suelo urbano, suelo urbanizable (programado y no programado) y suelo no urbanizable (Título II, Cap. primero, art. 76 y sig.).

Cada una de la clase de suelo recoge necesidades y determinaciones específicas, con especial énfasis por el suelo urbanizable programado.

En efecto, en comparación con la ley anterior (Ley del suelo 1956) aumentan los deberes de los propietarios de dichos suelos y se introduce la cesión obligatoria y gratuita del 10% restante del aprovechamiento medio del sector donde se encontraba la finca, incorporándose al Patrimonio Municipal del Suelo.

Para encontrar el concepto de aprovechamiento medio, pero es necesario citar el Real Decreto 2159/1978, el cual introduce la **valoración urbanística del suelo y las distribuciones equitativas.**

En relación con el art.31, se define como **aprovechamiento** la resultante derivada por la multiplicación de la superficie (de la finca) por la edificabilidad y por el coeficiente de homogeneización (véase art.31, número 2).

El aprovechamiento de un sector será por lo tanto la suma de los aprovechamientos de las zonas en él incluidas y el aprovechamiento medio de cada sector se calculará dividiendo su aprovechamiento por la superficie total del sector.

Las novedades hasta aquí explicadas, tomando origen del proceso de urbanización, se refieren al suelo urbanizable programado y en concreto se concede a unidades aptas para **reparcelación**.

*Ley 6/1998 de 13 de abril, sobre régimen del suelo y valoraciones*

El objeto de la ley, como aclara el Art.1 del Título I, "es *definir el contenido básico del derecho de propiedad del suelo, (…) regulando las condiciones que aseguren la igualdad esencial de su ejercicio en todo el territorio nacional"*

De manera similar a la legislación anterior, la Ley 6/1998 establece tres clases de suelo, añadiendo, unos conceptos.

El **suelo urbano** puede ser **consolidado,** donde el objetivo es completar la urbanización **y no consolidado** que lleva indicaciones diferentes.

De hecho, el no consolidado traspone las directivas del suelo urbanizable, es decir cesiones para viales, zonas verdes, **cesión al Ayuntamiento de un 10% del aprovechamiento, distribución equitativa, coste y ejecución de la urbanización**, etc.

El suelo urbanizable deja de ser programado y se convierte en **suelo urbanizable delimitado y no delimitado.**

La diferencia entre los dos está en la posibilidad de transformarse. Si el primero cuenta con el derecho de desarrollo, el segundo no, a menos que venga delimitado.

La ley establece un sistema de valoración real, es decir el valor de mercado asignado a cada tipo de suelo. Se abandonó por lo tanto el valor convencional que se asignaba al suelo y la diferencia entre valor inicial y urbanístico.

En el Capítulo II se explican los derechos y deberes de los propietarios del suelo.

Los titulares tienen el derecho y deberes a terminar la urbanización de los terrenos para que estos consigan la condición de solares, y edificarlos según cuanto establece el planeamiento.

Si los terrenos carecen de urbanización consolidada, los propietarios tienen que ceder el suelo necesario para viales, zonas verdes, dotación pública, etc.

Así mismo tiene que ser cedido el suelo correspondiente al 10% del aprovechamiento del correspondiente ámbito. (Se considera valor máximo y reducible por la legislación urbanística)

Los propietarios además tienen que proceder a la equidistribución de beneficios y cargas procedentes del planeamiento, costear y ejecutar la urbanización y edificar los terrenos en el plazo que fije el planeamiento.

Tratándose de **suelo urbano**, la unidad de actuación objeto de estudio cumple con lo establecido en el art.14 derechos y deberes de los propietarios.

Orden de 30 de noviembre de 1994 sobre normas de valoración de bienes inmuebles para determinadas entidades financieras.

La Orden define los criterios de valoración de bienes inmueble, determinando diferentes métodos de valoración como el método del coste, de comparación, de capitalización y **residual** (este último utilizado en el proyecto caso de estudio).

#### 3.3.5.2 Normativa autonómica

Ley Regional 1/2001 de 24 de abril del suelo de la región de Murcia (modificada por ley 2/2002, de 10 de mayo)

La Ley se enfoca sobre todo en los instrumentos urbanísticos, en la protección medioambiental y del patrimonio. Las competencias urbanísticas se asignan a los Ayuntamientos, mientras que las comunidades autónomas tienen la función de control de la legalidad e interés supramunicipal.

Las CCAA recogen la legislación estadal, desarrollando el tema de los deberes de los propietarios del suelo urbano consolidado.

Análogamente a las otras comunidades, la región de Murcia establece las limitaciones de las cesiones a viales y dotaciones públicas introducidas en unidades de actuación en fases de acciones aisladas de reforma o mejoría urbana.

La Ley tiende a simplificar las técnicas de equidistribución, relacionado el aprovechamiento del sector con el aprovechamiento de referencia indicado en el Plan General. (véase art.106)

De importancia fundamental por el tema de estudio resulta ser el art. 175. Este explica claramente el objeto del proyecto de reparcelación, es decir concretar **la gestión urbanística** en virtud de la integración de las fincas incluidas en la Unidad de Actuación, la definición de las parcelas finales y la determinación de los derechos y deberes de propietarios y Ayuntamiento para el cumplimiento de la distribución imparcial de beneficios y cargas. (Servicio técnico de gestión urbanística, Ayuntamiento de Murcia, 2020)

Además, el expediente de reparcelación recogerá toda la documentación según los principios enunciados en el art.175. Tal como se indica en el art.80 apartado d, el proyecto de reparcelación además preverá la cesión al Ayuntamiento del 10% de suelo libre de cargas.

3.3.6 Proyecto de Reparcelación. El marco normativo actual.

Igual que en el 2004, el proyecto de reparcelación queda regulado por una serie de leyes, nacionales y autonómicas, modificadas con el paso de los años.

Rige entonces, a nivel nacional, el RDL 7/2015 de 30 octubre, aunque es necesario aplicar, para integrar el régimen jurídico, el RD 1093/1997 en materia de inscripción en el registro de la propiedad y el RD 1492/2011, es decir el reglamento de valoraciones.

#### 3.3.6.1 Normativa estatal

*Real decreto 1093/1997, de 4 de julio, por el que se aprueban las Normas complementarias al Reglamento para la Ejecución de la Ley hipotecaria sobre Inscripción en el Registro de la Propiedad de actos de Naturaleza urbanística.*

El RD 1093/1997 nace desde la exigencia de regularizar el inevitable punto de contacto entre registro de la propiedad y la acción urbanística, cuando ésta última altera las titularidades inmobiliarias. Además, la coparticipación de una institución privada, como está explicado en el texto de ley, puede ser considerada un beneficio adicional a la actuación urbanística.

Las disposiciones del decreto están divididas por doce capítulos, y los artículos que afectan el proyecto de reparcelación van del I hasta el XXI (Cap. I y II).

El capítulo I (art.1 – art. 3) trata de disposiciones generales, es decir los actos y los títulos inscribibles en el Registro de la Propiedad, acompañados estos últimos del plano de la finca o fincas a que afecten.

El capítulo II (art.4 – art.21) proporciona las disposiciones por la inscripción de los proyectos de equidistribución donde se detallan los requisitos y los efectos de la nota marginal de iniciación del expediente de reparcelación.

En concreto el art.5 cita que a requerimiento de cualquier entidad autorizada por la legislación (Administración, entidad urbanística actuante, etc.), el **Registrador practicará la nota al margen de cada finca afectada**, manifestando iniciación del procedimiento, certificación de dominio y cargas. Además, el artículo establece una duración mínima de tres años de la nota marginal, con posibilidad de prorrogación.

Por lo que pertenece el cumplimiento de obligaciones urbanísticas, la ley establece unas reglas a través de los art. 19 y 20.

Según el art. 19, la afección de las fincas resultantes se concreta a todos los titulares de dominio y cargas, incluso aquellos cuyos derechos están anotados en el Registro con anterioridad. La caducidad y cancelación de la afección en cambio, está regulada por el art.20, el cual establece una caducidad de 7 años por la afección y los casos en los que se puede cancelar dicha afección.

*Real Decreto 1492/2011, de 24 de octubre, por el que se aprueba el Reglamento de Valoraciones de la Ley del Suelo.* 

Tema principal de RD 1492/2011 es el desarrollo del régimen de valoraciones regulado por el Texto Refundido de la Ley del Suelo (aprobado por RDL 2/2008).

El Reglamento nace de una precisa exigencia por parte del órgano estatal de aportar mejoras en la actividad del mercado del suelo, basándose en eficiencia y transparencia, combatiendo a la vez la posible presencia de prácticas especulativas, las cuales ocasionalmente afectan a la fijación de valores inmobiliarios.

El estado de la Ley sigue vigente, aunque el Texto Refundido queda derogado a partir de 2015, por el RDL 7/2015.

En definitiva, el RD 1492 completa detalladamente lo que regula el RDL 7/2015 (argumento tratado a continuación).

Tras las disposiciones generales del capítulo I, el capítulo II trata los conceptos para la elaboración de las valoraciones, que, junto al III y IV regula los métodos de valoración.

En concreto el capítulo III gestiona la valoración de inmuebles en situación de **suelo rural**, a través del valor de capitalización de la renta real o potencial de la explotación y el capítulo IV se encarga de proporcionar criterios basados en la información de mercado por inmuebles en **suelo urbanizado.**

El último capítulo, el V, trata de indemnizaciones y gastos de urbanización, estableciendo, a través de una suma de costes, la indemnización de actuaciones de urbanización o de edificación.

Además, el texto proporciona una serie de tablas que contienen coeficientes correctores del tipo de capitalización según la tipología de aprovechamiento de suelo, estado de conservación, vida útil de edificación por lo que se refiere a construcciones y primas de riesgo.

*Real decreto legislativo 7/2015, de 30 de octubre, por el que se aprueba el texto refundido de la Ley de Suelo y Rehabilitación Urbana.*

La Ley tiene como finalidad aquella de reglamentar todas las circunstancias que aseguran el desarrollo sostenible, competitivo y eficiente del medio urbano.

Fomenta las intervenciones que llevan a la recuperación de los edificios y a la regeneración y renovación de los **tejidos urbanos existentes**.

Tal como se desprende del art.1, el objetivo del RD es evitar la expansión descontrolada de las ciudades, favoreciendo acciones hacia sus centros, para que no sean abandonados.

La valoración del suelo, instalaciones, edificaciones y edificaciones, según el art. 34, se rigen cuando tengan por objeto la valoración de las operaciones de reparto de beneficio y cargas, para la ejecución de la ordenación territorial y urbanística.

Los principios generales para la valoración de inmuebles están establecidos en el art.35., cuyo párrafo 3 explica cómo las edificaciones, construcciones etc. en **suelo rural** se tasan **independientemente** de los terrenos.

Por lo contrario, las edificaciones en **suelo urbanizado** se tasan **juntamente con** el suelo, como prevé el artículo 37.

La ley contempla en esta circunstancia distintas situaciones, que se trate de suelo no edificado, con edificación en curso de ejecución ilegal, que se encuentra en situación de ruina física, edificado o en proceso de edificación y por último suelo urbanizado sometido a reforma o renovación urbana.

Las valoraciones del suelo en régimen de equidistribución de beneficios y cargas son reguladas por el art. 40.

Finalmente, el art. 68 detalla las características de los expedientes de distribución de beneficio y cargas. En concreto el expediente de distribución de beneficios y cargas o la afección de los terrenos comprendido en una unidad de actuación se indicarán en el Registro por nota al margen, que tendrá una duración de tres años (RD 1093/1997) prorrogables por otros tres.

La inscripción de los títulos puede realizarse a través de la cancelación directa de las inscripciones y asientos vigentes de las fincas originarias o mediante agrupación de la totalidad de la superficie comprendida en la actuación y su división en todas y cada una de las fincas resultantes de las operaciones de distribución.

#### 3.3.6.2 Normativa estatal supletoria

#### *Real Decreto 3288/1978 de 25 de agosto, por el que se aprueba el Reglamento de Gestión Urbanística.*

Con el objetivo de analizar exhaustivamente el tema del proyecto de reparcelación, es imprescindible mencionar el Reglamento de Gestión urbanística, que se incluye en la normativa urbanística española a partir de 1978, en contemporánea con la Constitución y dos años después de la Ley del Suelo 1346/1976.

El RD 3288 fue parcialmente derogado por la tabla de vigencias aprobada por el Real Decreto 304/1993, de 26 de febrero, en ejecución de la Disposición Final Única del Texto refundido de la Ley sobre el Régimen del Suelo y Ordenación Urbana.

Los Ayuntamientos se encargan de la Gestión Urbanística, así como pueden consorciarse para llevar a efecto la gestión y ejecución de las actividades urbanísticas. Además, los interesados pueden participar en la gestión urbanística a través la creación de entidades urbanísticas colaboradoras como Asociaciones administrativas, Entidades de conservación o Juntas de Compensación.

En el capítulo II sección 1, se indican los requisitos generales para la ejecución. En concreto las actuaciones en suelo urbanizable programado requieren la aprobación previa del plan parcial, mientras es necesaria la aprobación de programas de actuación urbanística y correspondientes planes parciales para el suelo urbanizable no programado (Art. 31.2 y 31.3)

El art. 36 establece que la ejecución se realiza siempre por unidades de actuación o por polígonos completos y, para hacer posible la distribución equitativa de beneficios y cargas no se pueden

*"delimitar polígonos (…) cuyas diferencias de aprovechamiento con relación al aprovechamiento del sector sea superior al 15%.".*

El título II sigue con los derechos, obligaciones y cargas de los propietarios y el art.39 específica que se puede edificar en suelo urbano solamente cuando los terrenos adquieren el requisito de solar o cuando se asegura la ejecución coincidente de urbanización y edificación.

A pesar de esta condición, los interesados pueden pedir licencia de edificación antes que adquieran el estado de solar según requisitos específicos. (Art.41)

En cuanto a la cesión obligatoria, con arreglo al art.46., los propietarios de suelo afectado por una actuación urbanística están obligados a ceder de forma gratuita a favor del Municipio los terrenos (o parte de él) según cuánto establecido de la Ley del Suelo.

En concreto las cesiones se refieren a "la superficie total de los **viales**, **parques y jardines públicos,**  zonas deportivas y de recreo y expansión, centros culturales y docentes y los terrenos para las **dotaciones públicas necesarias"**.

Los propietarios de terrenos afectados por la actuación, además, están obligados a sostener los costes de urbanización por obras de vialidad, saneamiento, suministro de agua y energía eléctrica, jardinería y arbolado en parques según lo establecido en el art. 59.

El título III del Reglamento está destinado a la Reparcelación, cuyas normas generales se señalan en el capítulo I.

El art.71 proporciona una definición de **reparcelación**, es decir *"la agrupación o integración del conjunto de fincas comprendidas en un polígono o unidad de actuación (…) con adjudicación de las parcelas resultantes a los propietarios de las primitivas, en proporción a sus respectivos derechos, y a la administración en la parte que corresponda conforme a la Ley del Suelo y al Plan."* 

Conforme al art.72, la reparcelación tiene por objeto la justa distribución de los beneficios y cargas de la ordenación urbanística y la adaptación de las fincas a las obligaciones del planeamiento.

El proyecto de reparcelación presupone la existencia de un planeamiento, según el caso un plan general, plan especial o plan parcial, tal como se enuncia en el art. 80.

La reparcelación se concreta en un proyecto, con documentos adjuntos como: (art. 82 y siguientes):

- a. Memoria, que describa la unidad reparcelable, reúna los criterios de valoración, etc.
- b. Relación de propietarios e interesados
- c. Propuesta de adjudicación de las fincas resultantes con expresión del aprovechamiento urbanístico que le corresponde a cada una y designación nominal de los adjudicatarios
- d. Tasación de los derechos, edificación, etc. Que deban extinguirse/destruirse para la ejecución del plan
- e. Cuenta de liquidación provisional
- f. Planos (escala comprendida entre 1:500 y 1:2000):

1. Plano de situación y relación con la ciudad

- 2. Plano de delimitación (límites de la unidad, linderos de las fincas afectadas, etc.)
- 3. Plano de ordenación
- 4. Plano de clasificación y valoración de las superficies adjudicadas
- 5. Plano de adjudicación, con los linderos de las fincas resultantes
- 6. Plano superpuesto del plano de delimitación y adjudicación (2 y 5)

Finalmente, las últimas secciones del capítulo III definen los derechos de los propietarios, la valoración y adjudicación de las fincas resultantes, así como las indemnizaciones y cuenta de liquidación.

Cada propietario de las fincas incluidas en la unidad reparcelable tiene derecho a la adjudicación en propiedad de las fincas resultantes, proporcionalmente a las superficies (art. 85 y 86).

A partir del art. 89, el Reglamento diferencia la adjudicación en relación con el planeamiento: si los terrenos edificados se arreglan en el planeamiento, estos no serán objeto de nueva adjudicación.

Al revés, si los terrenos llevan edificaciones que no se ajustan al planeamiento, los terrenos se adjudican a los propietarios originarios, a condición de que: no sea necesaria la demolición, no sean incongruentes con la ordenación, no esté decretada la demolición por infracción urbanística, que la superficie edificada no sea inferior a la parcela mínima edificable, que el derecho del propietario no sea inferior al que competa la parcela mínima edificable (en más del 15%) y por último que el aprovechamiento de la superficie mínima edificada no supere en más del 15% del derecho del adjudicatario. (González, 2003)

En cuanto a las **indemnizaciones** (art.98), las obras, plantaciones etc. que no se pueden conservar, se valorarán y el importe se desagravia de los gastos de urbanización.

La **cuenta de liquidación provisional** (art.100) consta de exceso de aprovechamiento e indemnizaciones que correspondan a las diferencias de adjudicación, que sean por defecto o exceso, valorándose al precio medio de los solares resultantes

El coste de la obra de urbanización y los gastos de proyecto, distribuidos entre todos los adjudicatarios de las fincas resultantes, se calculan con arreglo a los presupuestos aprobados y en su defecto mediante cifra estimativa.

No se incluye en este trabajo la tramitación de los expedientes, iniciación, plazos y resolución definitiva.

*Orden ECO/805/2003, de 27 de marzo, sobre normas de valoración de bienes inmuebles y de determinados derechos para ciertas finalidades financieras.*

La Orden, que sustituye la precedente de 11 de noviembre de 1994, consta de cuatro títulos y establece las directivas para calcular la valoración de bienes inmuebles.

Las finalidades de la nueva orden son aclarar las terminologías de algunos temas relacionados con la valoración, adaptar el cálculo del valor de tasación a la legislación emanada hasta aquel momento e introducir mejoras de tipo técnicos.
## 3.3.6.3. Normativa autonómica

## *Región de Murcia*

*Ley 4/1992, 30 julio, de Ordenación y Protección del Territorio.*

La Ley 4/1992 es un texto legal que establece las directrices de ordenación territorial regional, subregional y sectorial, para todo el ámbito de la Región de Murcia.

Se trata de una normativa específica en materia de conservación, con la cual se limitan las acciones contradictorias de los demás instrumentos urbanísticos en perspectiva de preservación del territorio, biodiversidad y recursos naturales.

Es una normativa complementaria y todavía vigente, aunque quedan derogados todos los títulos hasta el quinto (incluido).

En concreto declara categorías de espacios naturales, proporcionando límites y superficies específicas.

*Ley 13/2015 30 marzo, de Ordenación Territorial y Urbanística.*

La ley 13/2015 de la Región de Murcia tiene como objetivos, como enunciado en el Preámbulo, regular la ordenación del territorio, con el fin de garantizar un desarrollo sostenible, protección de la naturaleza, siguiendo entonces los preceptos de la Constitución Española.

Igualmente pretende agilizar los trámites en los ámbitos de la ordenación territorial y promover la coordinación entre planeamiento urbanístico y procesos en materia ambiental.

La estructura de la Ley, de acuerdo con la organización del urbanismo, consta de una parte de **ordenación** (títulos II – VII instrumentos de ordenación del territorio), una parte de **gestión urbanística** (títulos VIII y IX) y una parte de **control de la legalidad territorial y urbanística** (título X).

Resulta de notable interés para este trabajo, entonces, el Título VIII, es decir la reglamentación de la Gestión urbanística y patrimonios públicos de suelo y más en concreto los artículos **201, 202 y 203** sobre el proyecto de reparcelación.

Queda claro que, a pesar de las directrices del proyecto de reparcelación declaradas en los mencionados artículos, hay que referirse a las disposiciones dispuestas en los títulos anteriores y en el RDL 7/2015.

3.3.7 Síntesis legislativa del Proyecto de Reparcelación, en relación con la normativa actual vigente.

El proyecto de Reparcelación, en relación con el art.201 de la **LOTU**, tiene tres objetivos:

- **concretar la gestión urbanística** a través la incorporación de las fincas de una determinada UA.
- **Determinar las parcelas finales** y los parámetros urbanísticos.
- Fijar derechos y deberes de los propietarios originarios en pro de la **equidistribución de beneficios y cargas**.

Los criterios que el proyecto debe tener en cuenta son:

a) el **derecho** de los titulares es **proporcional** a la superficie de las parcelas en el momento de aprobación de la delimitación de la unidad de actuación. (Wolters Kluwer, s.f.)

b) la **valoración** de las parcelas tiene en cuenta el volumen edificable, el uso asignado por el Plan, la situación y cualquier otra característica diferencial.

Para la valoración del suelo se remite a: art. 34 - 40 del RDL 7/2015

a) Las plantaciones, obras, edificaciones e instalaciones que no puedan conservarse se valoran de manera **independiente del suelo** y el importe se computa como **gasto de urbanización.**

Los criterios de adjudicación son:

b) Las fincas adjudicadas deben estar situadas en lugar cercano a la de las originarias del correspondiente propietario.

c) No pueden adjudicarse como fincas independientes superficies inferiores a la parcela mínima edificable, o que no reúnen las características para su edificación compatible con el planeamiento

d) en caso de escasa cuantía de derechos de algunos propietarios, las parcelas resultantes se adjudican en proindiviso. La adjudicación puede sustituirse por una indemnización económica.

e) no son objeto de adjudicación los terrenos edificados conformes al planeamiento. (Wolters Kluwer, s.f.)

Para la **valoración,** esta vez de las obras de urbanización, sigue que:

a) las obras de urbanización son consideradas como obras con cargo al proyecto, compensándose al propietario por su valor

b) La cuenta de liquidación del proyecto consta de las indemnizaciones que corresponden a las diferencias de adjudicación, valorándose al precio medio de las parcelas resultantes.

c) El coste de las obras de urbanización se calcula de acuerdo con el presupuesto del proyecto o mediante cifra estimativa. (Wolters Kluwer, s.f.)

Finalmente, los **documentos del proyecto** son aquellos previstos del art. 82 Y siguientes del R.D. 3288/1978 Reglamento de Gestión Urbanística.

3.3.8 Traducción de la legislación en Instrumentos urbanísticos de nivel municipal

3.3.8.1 Plan General Municipal de Ordenación de 1987

Hoy en día, el Plan General Municipal de Ordenación de 1987 representa el planeamiento vigente en el municipio de Cartagena, tras haber sufrido una anulación judicial por el aprobado de 2012.

El Plan General Municipal de Ordenación establece la delimitación y ordenación de la Unidad de Actuación n. 4 y 5 del Barrio de la Concepción, originada, **en Modificación 106 del PGMO.**

La UA 4 y 5 se encuentra en el ámbito B° La Concepción, señalado con matrícula R0-U-CO.

Se trata de **suelo urbano** con una superficie aproximada de 460.503 m².

De esta superficie, la unidad 4 y 5 (Matrícula: R0-PGMO-CO-04) ocupa 25.273 m².

### *Figura 5 Clasificación de usos del suelo*

La unidad de actuación contempla cuatro usos distintos del suelo.

Se define **E1** el uso **residencial colectivo**, con una superficie de 5.755 m².

Según las normas urbanísticas del PGMO, (Excmo. Ayuntamiento de Cartagena, 1987), en el título cuarto "Normas particulares de suelo urbano", art.4.1.3.c, el tipo de ordenación con volumetría específica **E** se caracteriza por un índice de edificabilidad. (2,1165)

La distribución de la edificabilidad está a cargo de un plan de conjunto, (Estudio de detalle, un Plan Parcial, etc.), lo cual fija la edificabilidad neta mediante la asignación a cada parcela del índice de edificabilidad bruta correspondiente.

El art.5 asigna los usos característicos y en este caso el **residencial colectivo**.

### *Figura 6 Sistemas de espacios del Planeamiento*

El **EE** es equipamiento educativo, señalado en las normas urbanísticas como sistema de equipamiento comunitario (art. 2.1.1.1.4.b) y de superficie 5.495 m².

El art. 2.1.2.4.3 establece las condiciones de edificación y el índice de edificabilidad máximo asignado al equipamiento educativo es 0,35 m²/m².

Es definido espacio libre **EL**, art. 2.1.2.3. SUBSECCIÓN 3ª.- SISTEMAS DE ESPACIOS LIBRES.

Las superficies son: 830 m<sup>2</sup> por la franja próxima a la calle Ciclamen,

2.051 m² por el sector este de la U.A.

791 m² por el sector oeste de la U.A.

El espacio libre o zona verde incluye los suelos de titularidad pública, es decir: parques públicos y zonas verdes, zonas costeras y de ramblas, jardines públicos y áreas peatonales o plazas públicas, áreas de juego y recreo de niños.

En cuanto a los parques públicos, el Plan General observa el estándar de 5 m/hab., así como señala el art. 12.1.b de la Ley del Suelo.

*El Plan General observa las directrices de la Ley del Suelo vigente en aquella época, es decir el Real Decreto 1346/1976, de 9 de abril.*

En suelo urbano, para las unidades de actuación, la obtención de espacios libres se realiza por cesión gratuita y obligatoria.

Por último, el **EJ**, espacio dotacional/equipamiento, de superficie 5.313 m², beneficia de un tratamiento preferencial debido a su interés social.

El art. 3.6.3.1 señala los usos del espacio dotacional que puede ser de equipamiento, espacios libres, ligados al transporte, de infraestructuras o de servicios públicos.

En el caso de estudio se habla de espacio dotacional/equipamientos y las normas clasifican el espacio según diferentes actividades, y entre ellos hay equipamiento educativo-cultural, sanitario, religioso, reunión y recreo, **deportivo** (con el que se concretiza la unidad de actuación).

## *La modificación al Plan General*

La delimitación de la UA 4 se aprobó definitivamente el 24 de enero 1997, después de la aprobación definitiva de la revisión del PMGO, el 9 abril 1987

En 2003, pero, no habiéndose podido cumplir las previsiones del PMGO, las UA 4 y 5 se encontraban sin gestión y por eso fue necesario redactar la modificación puntual.

Las observaciones (contenidas en el acuerdo de aprobación inicial y definitiva) para ser aprobada eran: la reubicación de la parcela de equipamiento deportivo, la representación sobre la cartografía actualizada de la ordenación vigente y propuesta, inclusión en la ordenación de rasantes y cotas de anchura en el viario, integración de la documentación con estudios volumétricos.

La parcela de Equipamiento deportivo, entonces, se desplaza hacia sureste, colindando con el sector de suelo urbanizable no Programado Co/6, por su menor impacto en la zona. En su lugar originario, en vez, se produce un alejamiento de la edificación de 21 metros, alejando la tipología edificatoria de la carretera de Canteras (la hodierna calle Ciclamen).

*Figura 7 Ordenación antes la modificación puntual. Fuente: proyecto de modificación del PGMO n.106*

Además, gracias a pequeños corredores visuales entre un bloque y el otro, desaparece la continuidad visiva de construcciones de la propuesta inicial.

*Figura 8 Ordenación propuesta. Fuente: proyecto de modificación del PGMO n.106*

Las demás observaciones han sido cumplidas por la modificación y la Unidad de Actuación ha sido ajustada, así como ha sido aprobada y, en parte realizada, posteriormente.

3.3.9 Procedimiento reparcelatorio en el derecho estatal.

# 3.3.9.1 Introducción.

El proyecto de reparcelación se desarrolla dentro del procedimiento reparcelatorio, con lo cual se concretiza la equidistribución de beneficios y cargas prevista por el planeamiento. Se trata de un procedimiento que puede ser formulado de oficio o mediante agente urbanizador, siempre cuando se trate de reparcelación forzosa, o también de forma voluntaria entre los intervinientes en el proceso.

Sintetizando los párrafos anteriores, el cuadro normativo consta de la Legislación estatal (TRLSR/15), del Reglamento de Gestión Urbanística, según las técnicas específicas y complementarias de cada Comunidad Autónoma (así como señalado en la Sentencia del Tribunal Constitucional de 11 de julio de 2001, 164/2001) y de la Ley Regional 13/2015 de ordenación territorial y urbanística de la Región de Murcia.

**Dada por sentada la existencia de un planeamiento**, así como la presencia de un espacio para realizar el proyecto, el inicio del procedimiento de reparcelación coincide entonces con la finalización del procedimiento de delimitación de la unidad de ejecución. (Art. 101 RGU)

Después de haber elegido el sistema de ejecución, el proceso sigue con la redacción y aprobación del proyecto de reparcelación, cuya tramitación corresponde a las Administraciones actuantes (art. 75.1 del RGU y al [art. 5.2 del RDL 16/1981\)](about:blank).

# 3.3.9.2 Fases Básicas. El procedimiento reparcelatorio

El procedimiento comienza entonces con la aprobación definitiva de la delimitación de la UA y su publicación en el *Boletín Oficial*. A la vez, la iniciación se notifica a los propietarios incluidos en el polígono y también a los de suelo exterior que se ocupe para la ejecución de sistemas generales cuyos derechos se deban materializar en la unidad (Art. 101 RGU).

Una vez empezado el expediente, la Administración comunica el inicio del procedimiento al Registro de la Propiedad, y el Registrador practica la nota al margen de cada finca afectada, con duración de tres años, expresando la iniciación del procedimiento y expide certificación de dominio y cargas. (Art. 102 RGU; Art.5 RD 1093/97). Mientras tanto todas las licencias de parcelación y edificación en el ámbito de la UA quedan suspendidas. (Art.104 RGU)

Los propietarios tienen tres meses para formular un proyecto de reparcelación, y si este no se presenta, la administración actuante provee a la redacción de oficio. (Art.106 -107 RGU)

El proyecto, cómo establecido por el art. 82 del RGU, debe constar de una serie de documentos y planos *(Véase página 27 del presente trabajo, párr. Real Decreto 3288/1978)*

El proyecto se aprueba inicialmente y se informa públicamente a través del Boletín Oficial de la Provincia o Comunidad Autónoma y con notificación personal a los interesados (Art. 108 RGU)

Concluida esta fase se pueden presentar las alegaciones, por las cuales la administración redacta un informe. Si se producen modificaciones al proyecto por efecto del informe y a las alegaciones, tiene que darse audiencia a los interesados con la necesidad, pero, de cerrar la fase del trámite de informe para que se pueda aprobar de manera definitiva el proyecto de Reparcelación. (Art. 109 RGU)

La resolución definitiva se publica en el Boletín oficial, se comunica a los propietarios mediante notificación y se procede con la escritura pública en el Registro de la propiedad.

Tal inscripción está establecida por un lado por las especificaciones de cada CCAA, y por otro por la legislación hipotecaria (RD 1093/97) que otorga unas reglas para la inscripción de las parcelas. (Rubio, 2009)

### *Figura 9 Fases básicas del procedimiento reparcelatorio*

### 3.3.9.3 El proyecto de Reparcelación

### *Introducción al procedimiento convencional*

El proyecto de reparcelación se abre con la adquisición de toda la documentación indispensable, sigue con la redacción de los documentos y planos, la emisión de los informes técnicos y jurídicos sobre las alegaciones presentadas, la redacción de la documentación corregida para la aprobación definitiva, hasta llegar a la inscripción registral y la elaboración de la cuenta de liquidación definitiva.

El proceso de redacción del proyecto consta entonces de una fase de recopilación de datos e informaciones, y una fase de análisis de estos últimos y resultados traducidos en memorias, informes y planos.

### 3.3.9.3.1 Fase 1: Recopilación y análisis de datos

### *Paso 1: Levantamiento*

La recopilación de datos empieza por una investigación registral cuando no es posible identificar bienes y derechos integrados en el ámbito de la reparcelación.

Una vez identificados los bienes y los propietarios, se hacen los informes de valoración del suelo y se hace un levantamiento topográfico de las fincas aportadas, lo cual es necesario para definir diferentes planos como el *Plano de Situación y emplazamiento*, el *Plano de Estado actual*.

El Plano de Situación y Emplazamiento define gráficamente la localización del ámbito y se redacta sobre las bases del PGOU correspondiente (denominado PGMO en la Región de Murcia). Al revés, el Plano de Estado actual se coloca al final del procedimiento de recopilación de los datos y contiene la restitución gráfica de la realidad física del ámbito, con todas las entidades que la componen (edificaciones, vallas, construcciones, etc.). Consta además de un cuadro de resumen con los datos del parcelario inicial, con detalles de los titulares afectados. (cuadro único regulado por el art. 198.2 LOTURM)

El plan de levantamiento resulta además esencial para la redacción de la *Relación de fincas iniciales y afectados*, y prioritario cuando existe discrepancia entre la superficie real y el Planeamiento.

Toda la documentación recopilada está a la base de la *Memoria descriptiva de las circunstancias y ámbito* y a la *Relación de fincas iniciales y afectados*.

La memoria contiene todas las informaciones sobre bases legales, planeamiento, delimitación y descripción de la UA etc.

La relación de parcelas iniciales y afectados, al revés, se enfoca más en la descripción de las parcelas, reuniendo todos los propietarios de los terrenos y comprobando las titularidades o eventuales discrepancias con los registros, el porcentaje de participación. La relación consta además de un Anexo, en el que se cuantifican los derechos de cada titular.

Para generar toda la documentación de salida identificable en esa fase del proyecto, es necesario entonces procurarse copias de la base cartográfica IGM y del Planeamiento, planos del levantamiento, informes registrales (Registro de la Propiedad y Catastro).

Los instrumentos utilizados en estas fases son generalmente equipos para el levantamiento, software de diseño asistido por ordenador para la restitución gráfica (p. ej. Autodesk AutoCAD) y programas orientados al procesamiento de textos para la redacción de las memorias (p. ej. Microsoft Word).

**Documentos de salida del paso 1:** *Plano de Situación y emplazamiento*, *Plano de Estado actual (final de recopilación)*, *Relación de fincas iniciales y afectados, Memoria descriptiva de las circunstancias y ámbito (inicio)***.**

*Paso 2 y 3: Estudio ordenación vigente: Ordenación urbanística y delimitación de la U.A.*

Para determinar la clase de suelo y el régimen jurídico correspondiente, parámetros urbanísticos, etc. se usa el Plan de Ordenación Municipal, y todas las informaciones obtenidas del Plan se traducen en el *Plano de Ordenación y Zonificación Urbanística*.

De la misma manera se usa la documentación relativa del PGMO, (y en su caso Plan Parcial, Plan Especial, Proyecto de Delimitación de UA, Estudios de Detalle) para definir la ubicación geográfica de los límites urbanísticos del ámbito territorial de la actuación. El plano de salida es el *Plano Delimitación ámbito de la Unidad de Actuación*.

La documentación necesaria es copia del Planeamiento y relativos Ámbitos, las normas técnicas y memorias adjuntas al Planeamiento.

En esta fase se utilizan los programas de diseño para la restitución gráfica y procesador de texto para las memorias.

**Documento de salida del paso 2:** *Plano de Ordenación y Zonificación Urbanística,* 

**Documento de salida del paso 3:** *Plana Delimitación ámbito de la Unidad de Actuación*.

*Paso 4 y 5: Planos Parcelarios. Catastral e Inicial - Topográfico*

*El plano Catastral* define el parcelario catastral del ámbito y los límites territoriales, delimitación y numeración de las fincas iniciales de la U.A. y un resumen con los datos catastrales, titulares, etc.

Al contrario, el *Plano inicial y topográfico* se compone de las fincas iniciales, las cuales están numeradas y georreferenciadas. El plano consta de la interpretación gráfica de las parcelas, de la tabla de coordenadas y de la tabla descriptiva de cada finca.

A los softwares utilizados hasta ahora, se agregan los programas para la gestión de las informaciones geográficas GIS como ArcGis, QGis y GvSig, necesarios para la georreferenciación y la producción de ficheros de salida en formato GML INSPIRE, como expresado por la Ley 13/2015.

Simultáneamente a los planos se finalizan la memoria descriptiva de las circunstancias y ámbito y la relación de parcelas iniciales y afectados.

La documentación necesaria es relativa a los datos registrales y los Planos catastrales y de levantamiento.

**Documento de salida del paso 4:** *Plano parcelario catastral.* 

**Documentos de salida del paso 5:** *Plano parcelario inicial y topográfico, Memoria descriptiva de las circunstancias y ámbito (finalización)*

### *Paso 6: Parcelario de las fincas iniciales y afectados*

La fase de recopilación y análisis de datos se cierra con la constitución de la hoja del parcelario de las fincas iniciales.

La tabla incluye las parcelas iniciales numeradas, hace una distinción entre propietarios y titulares de derechos reales, datos registrales y catastrales, las superficies, las edificabilidades y la participación inicial en el aprovechamiento de derecho de la Unidad de Actuación.

Para la redacción del cuadro entonces es necesaria una hoja de cálculo o procesador de texto y la documentación necesaria es aquella relativa a los Registros.

**Documento de salida del paso 6:** *Cuadro Parcelario de fincas iniciales y afectados* 

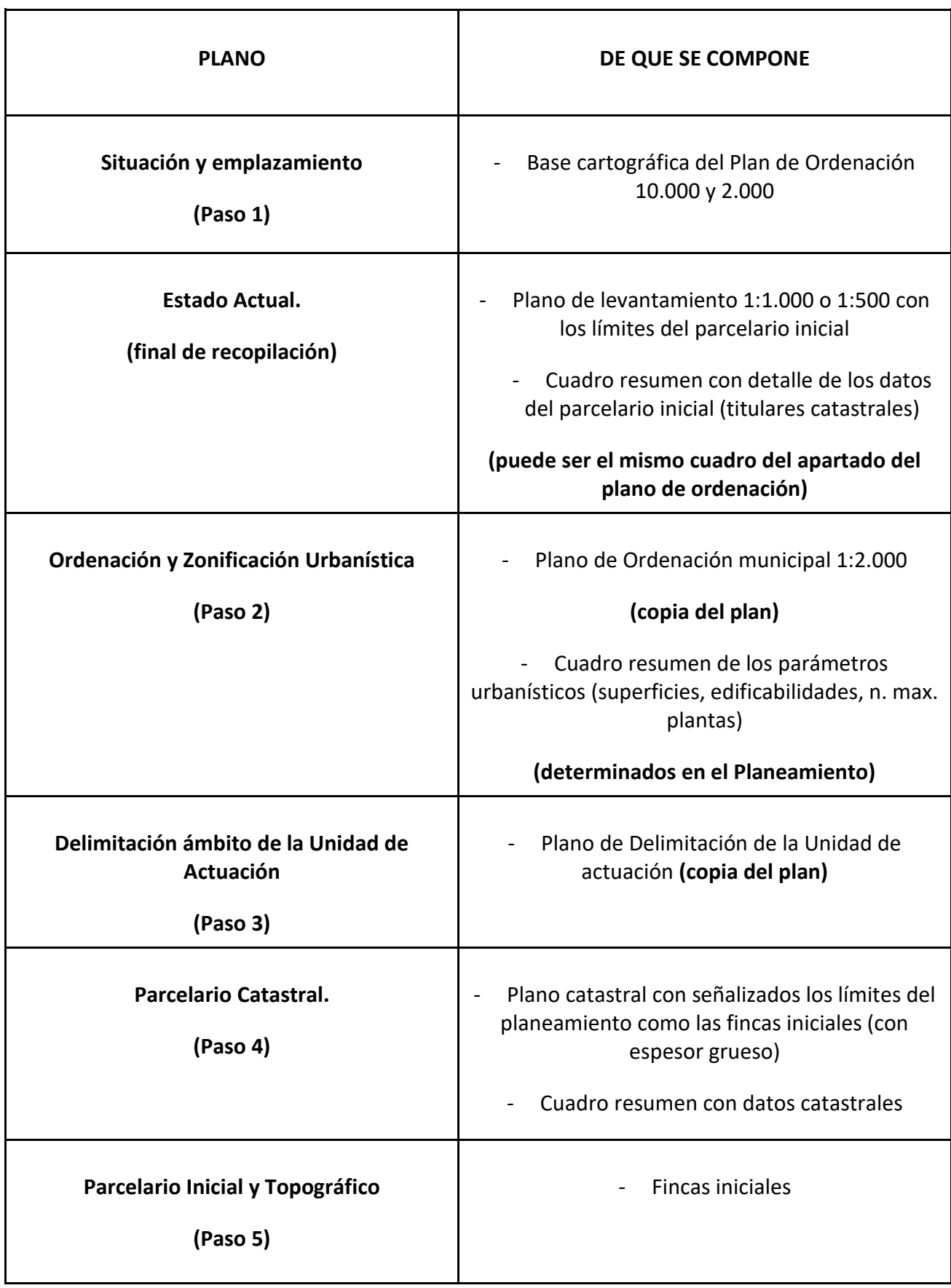

*Tabla 2 Resumen planos de información*

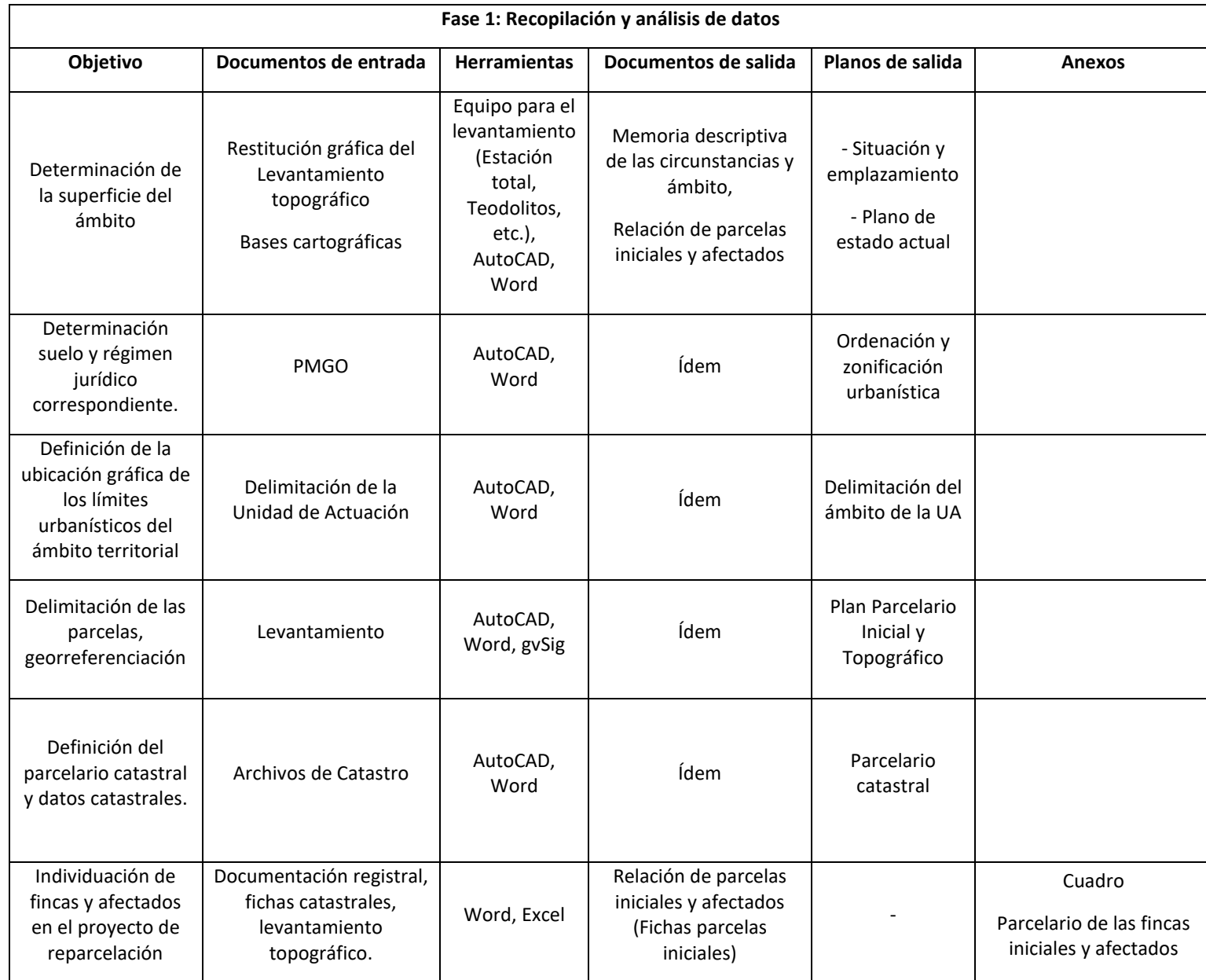

*Tabla 3 Documentos de salida de la primera fase del procedimiento convencional*

## 3.3.9.3.2 Fase 2: Elaboración de los resultados

## *Paso 1: Memoria justificativa de criterios de valoración*

## *Parte primera: Valoración de los derechos de las parcelas iniciales*

La elaboración de los resultados empieza con la realización de una memoria justificativa de criterios de valoraciones, que, en su parte inicial, consta de la valoración de derechos de las parcelas iniciales. El criterio de valoración se concreta en un porcentaje de participación inicial en el aprovechamiento urbanístico y se considera también las eventuales cargas que puedan existir sobre las fincas.

### *Parte segunda: Valoración de las parcelas resultantes*

La valoración de las parcelas resultante es necesaria para la equidistribución de beneficios entre los propietarios, Administración y propietarios con aprovechamiento reconocido en la UA.

A la fecha de redacción del Proyecto de Reparcelación, se hace un estudio de mercado para obtener los precios medio del suelo y a través los coeficientes de homogeneización, se determina el precio medio ponderado de repercusión del suelo urbanizado y del sin urbanizar.

Otros elementos que es necesario valorar son los gastos de urbanización, es decir los iniciales (tasas y honorarios profesionales), las indemnizaciones, los costes de obras de urbanización, los adicionales y excepcionales.

### *Parte tercera: valoraciones de las indemnizaciones*

Entre los gastos de urbanización toma relevancia la valoración de las indemnizaciones, es decir las compensaciones que se deben a los titulares de obras (instalaciones, plantaciones, arbolados, etc.) que no puedan conservarse o deben ser demolidas.

Por cada parcela inicial que debe ser modificada o cuyos derechos deben desaparecer, se redacta una ficha, que contiene los apartados de valoración divididos entre construcciones e instalaciones, desalojos y plantaciones y arbolado.

Una indemnización adicional es la que corresponde al desalojo de la vivienda o cierre, extinción o traslado de negocio. Cada propietario o titular tiene derecho a una compensación derivada por el desalojo y realojo, determinada por diferentes paramentos y diferenciadas por aspectos como situación y características de la vivienda, calidad del ocupante y condiciones personales o más bien los gastos de desmontaje y traslado de maquinarias, pérdida de clientela, honorarios técnicos, etc.

Las informaciones necesarias se recopilan entonces en el anexo de criterio de desalojo de viviendas.

Todo el procedimiento está regulado por la Ley Regional LOTURM, el Reglamento de valoración de la Ley del Suelo, Normas de Valoración de Bienes Inmuebles, Normas técnicas de valoración catastral.

Para redactar la memoria se utilizan los procesadores de texto, mientras para las valoraciones, si no se hacen manualmente, se utilizan hojas de cálculos como Excel.

**Documentos de salida del paso 1:** *Memoria justificativa de criterios de valoración, Anexo Criterios de valoración de desalojo de viviendas*

*Paso 2: Adjudicación y Replanteo de parcelas, Planos y relación* 

Las parcelas, valoradas y dibujadas como resultantes, deben adjudicarse a los propietarios y a la Administración a través diferentes criterios y en proporción a los derechos propios de cada uno (art. 71 y 85 RGU).

Las fincas privadas se inscriben en el Registro con todas las informaciones necesarias y coincidentes con los parámetros de las cédulas de las parcelas de resultados.

Las fincas destinadas a la Administración, de acuerdo con los usos establecidos en el planeamiento, son libres de cargas, gravámenes y ocupantes. Como las privadas, se inscriben en el Registro con todas las informaciones necesarias y pueden ser de carácter patrimonial o demanial.

Finalmente, las resultantes son objeto de acotación perimetral en el plano de Replanteo.

Documentación necesaria: base cartográfica, normas del Planeamiento.

**Documentos de salida del paso 2:** *Plano de adjudicación de parcelas resultantes, Anexo Cuadro de adjudicación, Propuesta de adjudicación de parcelas resultantes (Memoria), Plano de Replanteo de adjudicaciones.* 

Paso 3: Plano de Superposición de Parcelario Inicial y de Adjudicaciones

En el plano de Superposición el objetivo es confrontar las parcelas resultantes y las fincas iniciales. Los dos planos, diferenciados tanto por numeración como en las líneas gráficas, se superponen y se observa la diferencia entre las dos situaciones.

El plano se redacta con AutoCAD o similares y la documentación de entrada son las bases cartográficas y los Planos de las parcelas iniciales redactados en la primera fase y diferenciado del Plano de adjudicación a través diferente expresión gráfica.

**Documento de salida del paso 3:** *Superposición de Parcelario Inicial y de adjudicaciones.* 

### *Paso 4: Plano de Cesiones a la Administración*

Como cumplimento de los deberes, parte de las parcelas resultantes deben cederse a la Administración. En el plan son representadas su base cartográfica, de forma diferenciada dependiendo de los usos, tanto las fincas patrimoniales como las demaniales afectadas al dominio público, cuyas edificabilidades y superficies son recogidas en un cuadro de resumen.

Los programas utilizados en esta fase son AutoCAD y procesadores de textos.

**Documento de salida del paso 4:** *Plano de cesiones a la administración.* 

### *Paso 5: Indemnizaciones. Resumen y ficha*

Las indemnizaciones, calculadas en la tercera fase de la elaboración de la memoria justificativa de los criterios de valoración, se recolectan en dos documentos de salida principales:

- *Ficha de indemnizaciones por elementos no compatibles*, donde se suman todas las indemnizaciones diferenciadas por tipología de elemento: construcciones, arbolados, desalojos, etc.
- *Resumen de indemnizaciones* es, al contrario, un resumen de las distintas indemnizaciones divididas por propietarios y/o afectados.

Los programas utilizados pueden ser tanto procesadores de textos como hojas de cálculos.

## *Paso 6: Cuenta de liquidación provisional*

La cuenta de liquidación provisional es una previsión de la cuantía de gastos a cargo de los propietarios en proporción al aprovechamiento urbanístico adjudicado. Estos gastos no incluyen el aprovechamiento resultante de la cesión obligatoria a la Administración, en cuanto libre de cargas, y pueden modificarse hasta que se queden terminadas las obras de urbanización. Siendo la cuenta de liquidación el resultado del cálculo para cada propietario, los programas utilizados son hojas de cálculos y procesador de textos.

Se trata de un documento temporal, que pierde su valor con la conclusión de la actuación, momento en el que se redacta la cuenta de liquidación definitiva.

### **Documento de salida paso 6**: *Anexo Cuadro Cuenta de liquidación provisional*

### *Paso 7: Cuadro resumen superficies*

El cuadro de resumen tiene como objetivo comprobar que no existan discrepancias entre las superficies iniciales y las finales. Es una ficha redactada con procesador de textos u hoja de cálculo.

### *Paso 8: Cédulas parcelas resultantes*

Los últimos documentos que deben redactarse son el cuadro de resumen del proyecto de reparcelación y las cédulas de las fincas resultantes, es decir la documentación que certifica el régimen y las circunstancias urbanísticas de las nuevas parcelas.

La hoja de resumen del proyecto es una suma de todas las informaciones sobre las fincas, los datos económicos y las cesiones.

Por otro lado, la cédula es unívoca para cada una de las parcelas, incluida las destinadas a dominio público, y contiene la descripción de la finca, adjudicatarios con gastos de urbanización y cargas y las condiciones de edificabilidad.

Asimismo, debe presentarse un croquis acotado, con señalización del norte, que contenga las coordenadas georreferenciadas en el SRC ETRS89 (Ley 13/2015) y un archivo GML según el estándar europeo INSPIRE (Dirección general de Catastro y D. Gral. de los Registros y de la Notaria).

La documentación de entrada se compone de base catastral, normas técnicas del Planeamiento. Los programas útiles en esta fase conclusiva del procedimiento son hojas de cálculos, procesadores de texto, diseño asistido por ordenador y programa GIS por la generación de archivos GML<sup>9</sup>.

**Documentos de salida paso 8**: *Cedulas urbanísticas, ficheros GML, hoja resumen del proyecto*

<sup>9</sup> El acrónimo GML está por Geography Markup Language y para su generación y lectura es perentorio el uso de programas de sistema de información territorial.

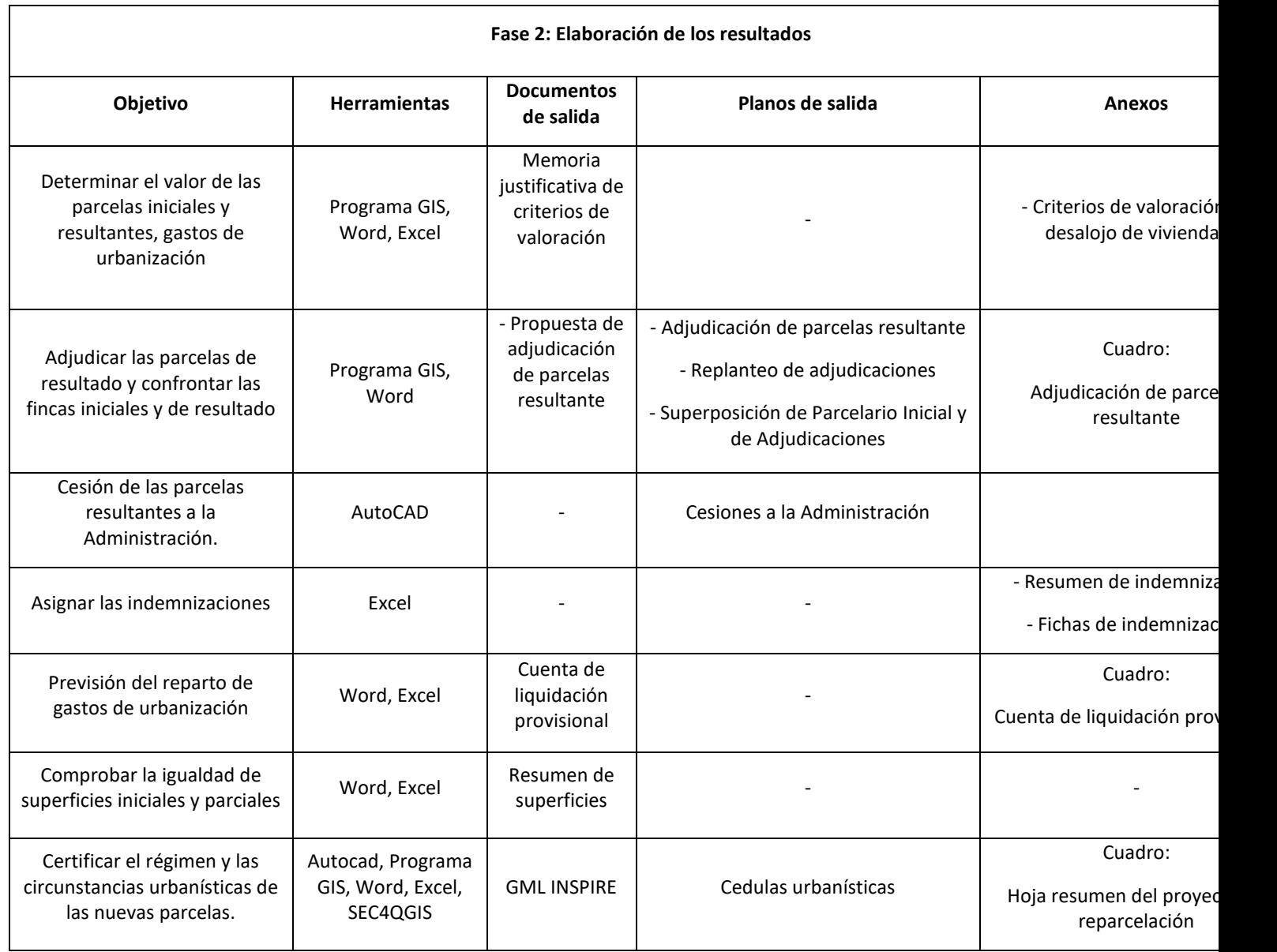

*Tabla 4 Documentos de salida de la segunda fase del procedimiento convencional.*

*Figura 10 Proyecto de reparcelación según el procedimiento convencio*

# 3.4 Definición del proyecto piloto

En España, el 68.95% de los municipios no cuenta con un planeamiento urbanístico firme. Según los indicadores del *"Atlas Digital de las Áreas Urbanas"* (MITMA), de un total de 8.217 municipios, 2.551 disponen de un Plan General aprobado a lo largo de los años. Los restantes 5.666, se dividen entre aprobación de normas subsidiarias, delimitación de suelo y, en la peor de las hipótesis, sin Planeamiento (Ministerio de Transportes, Movilidad y Agenda Urbana, 2021).

*Figura 11 Municipios con Planes Generales: fuente mitma.gob Figura 12 Municipios sin Plan General aprobado fuente: mitma.gob*

A este respecto, se ven afectados todos los aspectos y procedimientos que una planificación conlleva, y entre todos, la gestión urbanística.

Muchas actuaciones urbanísticas permanecen sin ejecutarse por razones económicas, burocráticas, por falta de fase ejecutoria del planeamiento o en ausencia de procedimientos urbanísticos.

### *Proyecto de reparcelación 4 y 5 CO*

El siguiente trabajo hace referencia al proyecto de reparcelación de la Unidad de Actuación (*a continuación, UA*) n. 4-5/CO "Barrio de la concepción".

La UA se encuentra en el barrio de la Concepción, que pertenece al Distrito 4 "San Antón".

### *Figura 13 Ubicación del Distrito 4 – Cartagena. Fuente: cartagena.es*

La diputación de San Antonio Abad se compone de los barrios de San Antonio Abad, Isaac Peral y de la Concepción. Limita al Sur con la capital y el Mar Mediterráneo, al Este con la diputación del Hondón, al Oeste con la de Canteras y al Norte con las diputaciones del Plan y San Félix.

*Figura 14 Ubicación sobre ortofotos de la UA 4 y 5. Fuente: earth.google*

Las primeras noticias de la existencia del barrio se hallan sobre el siglo XVII, cuando constaba de 2700 habitantes y era una zona de residencia obrera.

Tras despoblaciones y vueltas a la vida, La Concepción empieza a asumir una forma más concreta y urbanizada alrededor del 1880, viendo un desarrollo inicial a lo largo de los caminos que lo atravesaban y un crecimiento hacia el norte a partir del 1950 (Rojas, 1986).

La Unidad de Actuación entonces pertenece al Ámbito de Planeamiento B° La Concepción, matr. R0- U-CO (Ayuntamiento de Cartagena, s.f.) en **suelo urbano** y los linderos son:

Norte: Calle Ciclamen y Calle Peroniño;

Este: Calle Triana, barriada La Guachara;

Sur: Calle las Marismas;

Oeste: Calle Écija, barriada Villalba;

El proyecto de reparcelación, redactado por el arquitecto Bernardino García García, se aprobó inicialmente con fecha 27/07/2004, mientras la aprobación definitiva figura con fecha 16/02/2005.

El promotor de la reparcelación es la mercantil "Explotaciones Inmobiliarias Atamaria, S.L.".

El sistema de actuación es el sistema de Actuación integrada de **Concertación Indirecta** (Ayuntamiento de Cartagena, s.f.).

Condición indispensable para que se utilice el sistema de concertación indirecta es que el promotor posea a menos el 25% de la superficie de la U.A. y en el caso de estudio la condición resulta verificada. <sup>10</sup>

<sup>&</sup>lt;sup>10</sup> El promotor, Explotación Inmobiliarias Atamaria SL, poseía el 94.53% de la superficie de la UA.

# Capítulo IV. Metodología de investigación

La metodología de investigación adoptada para el trabajo consta de distintos pasos, identificados después de un estudio de viabilidad de los dos procedimientos. Una vez seleccionada las herramientas a utilizar y los alcances de la investigación, se ha estructurado el procedimiento de trabajo y las posibles limitaciones.

El proyecto se ha redactado asegurando la permanencia del procedimiento en el flujo de trabajo de la metodología elegida, utilizando procesadores de textos para la redacción de memorias cuando necesario.

# 4.1 El proceso de investigación

El proceso se estructura en:

- Estudio normativo y de los distintos niveles jurídicos a los que corresponde el proyecto de reparcelación;
- Estudio de las tecnologías BIM y GIS a través los conocimientos adquiridos durante el Máster, además de seminarios, congresos, actas, guías, etc.;
- Análisis del caso de estudio;
- Procedimiento de implementación del proyecto en los flujos de trabajo;
- Obtención de resultados y comparación;

# 4.2 Software y hardware utilizados

### *Hardware*

iMAC (27 pulgadas, finales de 2013) con partición de disco en Windows.

Sistema operativo: Windows 10;

Procesador: 3,2 GHz Intel Core i5 Intel de cuatro núcleos;

Memoria: 8 GB 1.600 MHz DDR3;

Procesador grafico: NVIDIA GeForce GT 755M 1 GB.

### *Software*

Por su facilidad de acceso (código abierto) para la presente investigación se han empleado los siguientes programas de GIS:

- GvSIG: *(Generalitat Valenciana Sistema de Información Geográfica)* programa libre que gestiona informaciones geográficas; *Versión utilizada: 2.5.1;*

- QGis: *(Quantum GIS)* programa informático de código abierto que gestiona informaciones geográficas y que utiliza la escritura C++ y Python para facilitar la elaboración de complementos por parte del usuario; *Versiones utilizadas: Lion 2.12.3 y Hannover 3.16.3*, completado con el complemento (Compatible con versión Lion): SEC4GIS para la generación y exportación de GML INSPIRE *Versión utilizada: 1.0.5*.

Por su amplia difusión en el marco del diseño arquitectónico en España se ha optado por los siguientes programas y por su entorno para la experimentación con BIM:

- Revit 2018: programa de modelado de información de construcción *(BIM, Building Information Medeling*) desarrollado por Autodesk; *Versión utilizada: 2018.2*. Completado con el complemento Bimmate para la georreferenciación y generación de mapas y GML, desarrollado por el grupo BIMMATE; *Versión utilizada: 2019.0.0126.0.* 

Además, para la generación de memorias y cuadros de datos se ha utilizado:

- Word, software de procesamiento de texto, desarrollado por Microsoft; *Versión utilizada: 2208*
- Excel, hoja de cálculo, desarrollado por Microsoft; *Versión utilizada: 2208*
- Draw.io, software online para la creación de diagramas de flujos y organigramas.

# 4.3 Procedimiento de implementación

1. Recopilación de todas las informaciones y datos necesarios para la definición y el desarrollo del proyecto de reparcelación.

2. Ejecución y elaboración de los datos de entrada el programa

3. Redacción de la documentación de salida del proyecto como planos, tablas y fichero GML.

4. Medición, cuando sea posible, del tiempo de ejecución del proceso y comparación con el procedimiento convencional.

5. Elaboración de un informe de errores más comunes encontrados y resueltos.

6. Discusión de los resultados y presentación de las conclusiones.

# 4.4 Limitaciones

Esta experimentación se ha visto limitada por los siguientes aspectos:

Acceso a datos protegidos de las fuentes oficiales (Catastro, Registro de la Propiedad). Datos como nombres, apellidos de los titulares, valores catastrales del suelo y construcciones son datos accesibles solo por el titular catastral o las personas autorizadas mediante consentimiento expreso del titular, o con autorización administrativa legítima.

Las restricciones de acceso y uso de la información protegida, tanto en el registro de la propiedad como en el catastro, constituyen un posible obstáculo para la investigación.

# Capítulo V. Implementación del proyecto en los flujos de trabajo

# 5.1 GIS en el proyecto de reparcelación

# 5.1.1 Introducción al procedimiento GIS

Universalmente, y como descrito en los párrafos precedentes, la redacción del proyecto de reparcelación se desarrolla a través varias fases y diferentes programas. La primera fase se centra en la recopilación de informaciones y por lo tanto Planos de Ordenación, datos catastrales y los procedentes del levantamiento. Los programas más utilizados por el redactor del proyecto son procesadores de texto, programas de diseño asistido por ordenador y programa de georreferenciación.

En la segunda parte se utilizan todos los datos recogidos por la producción de la documentación final, lo que significa planos de información y planos resultantes, informes, relaciones y anexos, donde hay un mayor utilizo de programas de diseño y hojas de cálculo.

El objetivo del siguiente apartado es demostrar cómo se pueda desarrollar un proyecto de reparcelación desde el principio hasta el final siguiendo una metodología GIS. Los programas utilizados son gvSig y QGis, entonces la metodología ha sido desarrollada utilizando ambos programas.

El siguiente trabajo, aunque pretende identificar una metodología sustitutiva a la hora de redactar cualquier proyecto de reparcelación y por lo tanto con un enfoque general, utiliza como caso de estudio el Proyecto de reparcelación de la UA 4 y 5. En todo caso las prescripciones de las leyes autonómicas afectan principalmente a las tramitaciones, aprobaciones y límites temporales de todo el procedimiento, más que a la redacción técnica del proyecto.

Se precisa además que los datos no disponibles, como por ejemplo aquellos relativos a superficies o cualquier tipo de referencia anterior a de la transformación del ámbito, proceden de los planos del estado del arte del Proyecto de Reparcelación UA 4 y 5 CO Concepción, depositado en el departamento de Urbanismo del Excmo. Ayuntamiento de Cartagena.

Asimismo, siendo imposible hacer una estimación temporal del proceso creativo propio de cada proyecto, se entiende como resultado del trabajo la metodología en sí, independientemente de los procedimientos de creación, subjetivos de cada profesional.

# 5.1.2 Fase 1: Recopilación y análisis de datos

Al igual que el procedimiento convencional, la redacción del proyecto comienza con la recopilación de datos.

Es preciso aclarar que la recopilación de datos empieza en la primera fase del trabajo, pero se extiende hasta todo el procedimiento de análisis y redacción de las documentaciones informativas. El primer paso es obtener una base topográfica nacional, descargable por el Instituto Geográfico Nacional en Shape o su correspondiente WMS. <sup>11</sup>

Tratándose de un proyecto de reparcelación teorizado en la región de Murcia, se hará referencia a los servicios y datos que pertenezcan a esta Región, aunque la metodología se pueda replicar en cualquier otra comunidad que proporcione datos geoespaciales.

Tiempo estimado Recopilación bases cartográficas: **00:05:11**

*Paso 1: Preparación de la base cartográfica y Georreferenciación de las capas*

Para empezar la georreferenciación del área es necesario establecer un Sistema de referencia espacial y, según necesidad, proyectar cada capa procedente de archivos Shape en el sistema elegido.

En esta primera fase los documentos necesarios entonces son:

- Base topográfica nacional 1:25.000, (SHP)
- Límites municipales, provinciales y autonómicos (SHP)
- WMS Cartografía base

Si se elige trabajar con ficheros, antes de insertar los mismos en el proyecto, es necesario prepararlos, cortando los términos ajenos al área de estudio y borrando las capas prescindibles al cumplimiento del proyecto. De esa manera el programa procesa solo las informaciones necesarias.

Tiempo estimado Elección CRS, preparación y proyección capas: **00:21:55**

En caso de que se elija empezar por datos devueltos por WMS, no es necesario cortar capas y/o proyectarlas. El programa automáticamente reconoce los servidores y restituye los mapas en sus totalidades. Por el presente estudio se decidió trabajar con WMS cuando posible, dado que durante la investigación la opción de utilizar ficheros shape se demostró la meno efectiva.

A seguir se insertan la base topográfica IGN [1] el mapa catastral [2] y la ortofoto del área [3]. Todas las referencias se encuentran a través del Web Map Service.

Tiempo estimado Recopilación servicios de mapas: **00:05:11**

<sup>11</sup> La mayoría de los datos utilizados en el presente estudio son devueltos por Servidores WMS, aunque se puedan utilizar Shapefile (SHP), descargables desde el Instituto Geográfico Nacional, portales de las Comunidades Autónomas y diferentes repositorios digitales, incluso los universitarios.

### Tiempo estimado Elección CRS y preparación capas: **00:12:13**

### *Figura 15 Elección CRS*

La georreferenciación puede considerarse concluida, en cuanto todas las informaciones necesarias están contenidas en el proyecto.

Tiempo estimado Inserción WMS Cartografía de base: **00:01:25**

Tiempo estimado Inserción WMS Catastro y Ortofoto: **00:03:56**

*Figura 16 Inserción WMS Catastro*

#### *Figura 17 Inserción Ortofoto*

A la vez puede empezarse la redacción de la *Memoria descriptiva de las circunstancias y ámbito* y también la *Relación de parcelas iniciales y afectados*.

### *Paso 2: Estudio de la ordenación del territorio*

El estudio de la ordenación del territorio empieza con la inserción de las tablas del planeamiento en el proyecto.

En el caso específico, existe el servicio de mapas del Plan General Municipal de Ordenación de Cartagena, donde las distintas capas proporcionan las informaciones necesarias para analizar la zona.

Junto a los Planos de clasificación del suelo, hay también los ámbitos de suelo y la delimitación de las unidades de actuación, con los cuales se pueden redactar planos de salida del proyecto de reparcelación, en particular el *Plano de Ordenación y zonificación urbanística, el Plano de Delimitación ámbito de la Unidad de Actuación, el Plano de Situación y emplazamiento*.

El *Plano de situación y emplazamiento* se redacta junto a los de ordenación en cuanto la base cartográfica [4], es la del PGMO, pág. 47/50 Documento guía proyecto de reparcelación. (Servicio técnico de gestión urbanística, Ayuntamiento de Murcia, 2020).

*El Plano de Ordenación y zonificación urbanística* es una copia del Plan de Ordenación [5], redactado a escala 1:2000 con el Cuadro resumen de los parámetros urbanísticos determinados en el Planeamiento adjunto.

Tiempo estimado Inserción PGMO: **00:01:40**

Tiempo estimado redacción Plano de Emplazamiento: **00:21:16**

Tiempo estimado redacción Plano de Ordenación: **00:49:21**

## *Paso 3: Dibujo de las fincas iniciales y tabla de datos*

El dibujo de las fincas puede realizarse por la creación de nuevos elementos vectoriales dentro del programa o más bien importando archivos creados con Autocad.

Importar archivos externos significa utilizar un programa adicional, lo cual presupondría la salida del flujo de trabajo y consecuentemente la georreferenciación de cada capa que se va insertando en el programa.

En esta fase se ha dado preferencia a la permanencia en el flujo de trabajo, así que se ha procedido a recrear las fincas a través del programa GIS.

Una vez dibujadas las geometrías, se crea una tabla con todas las informaciones de la parcela como la superficie, el código registral único CRU, las cargas y la participación en cuotas de cada propietario.

La tabla puede exportarse y adjuntarse a la Relación de parcelas iniciales y afectados y a la vez se puede redactar las *Fichas de parcelas iniciales*(Anexo de la Relación de parcelas iniciales y afectados, Cuadro: *Parcelario de fincas iniciales y afectados*).

Tiempo estimado dibujo de las fincas iniciales y tablas: **01:11:48**

### *Figura 19 Dibujo de las fincas iniciales y tablas*

# *Paso 4: Los Planos Parcelarios y el Plano de estado actual*

La última fase de la recopilación trata de redactar el *Plano parcelario inicial y topográficos, el Plano catastral* y juntar todas las informaciones en un *Plano del estado Actual*.

El *Plan de Estado Actual*, como en el procedimiento convencional, se redacta al final del procedimiento de recopilación, ya que incluye los límites del parcelario inicial y los límites territoriales de la actuación delimitados en el Planeamiento.

Para el *Plano catastral* es suficiente conectar el programa GIS con el servicio de mapas propio del catastro e insertar la capa, delimitar la zona objeto de estudio y generar el plano de salida.

No disponiendo de un mapa Catastral histórico, se ha procedido simulando la redacción del *Plano Catastral*, con el fin de devolver los resultados del presente estudio cuanto más cerca de la realidad.

Tiempo estimado redacción simulación Parcelario Catastral: **01:11:48**

Como expresado por la Ley 13/2015, es necesario dibujar, numerar y georreferenciar las fincas iniciales con el fin de recolectar todas las informaciones en el *Plano Parcelario Inicial y Topográfico*.

Tiempo estimado redacción simulación Parcelario Inicial y topográfico: **01:10:37**

El último plano por redactar es el Plano del Estado Actual, que se compone de la representación de las parcelas iniciales y el cuadro resumen con detalle de los datos del parcelario inicial.

Tiempo estimado redacción simulación Plano Estado Actual: **00:43:18**

Simultáneamente a los planos se concluye la *Memoria descriptiva de las circunstancias y ámbit*o, y además la *Relación de parcelas iniciales y afectados*, esta última que ya consta del *Cuadro Parcelario de fincas iniciales y afectado*s.

Tiempo estimado redacción Anexo 1.1, Parcelario inicial y relación de afectados: **00:22:58**

Resumiendo, la recopilación de datos consiste en la sucesión de cuatro distintas fases y el empleo de dos herramientas: procesador de textos y el Programa GIS, que sustituye por completo las hojas de cálculo y el diseño asistido por ordenador.

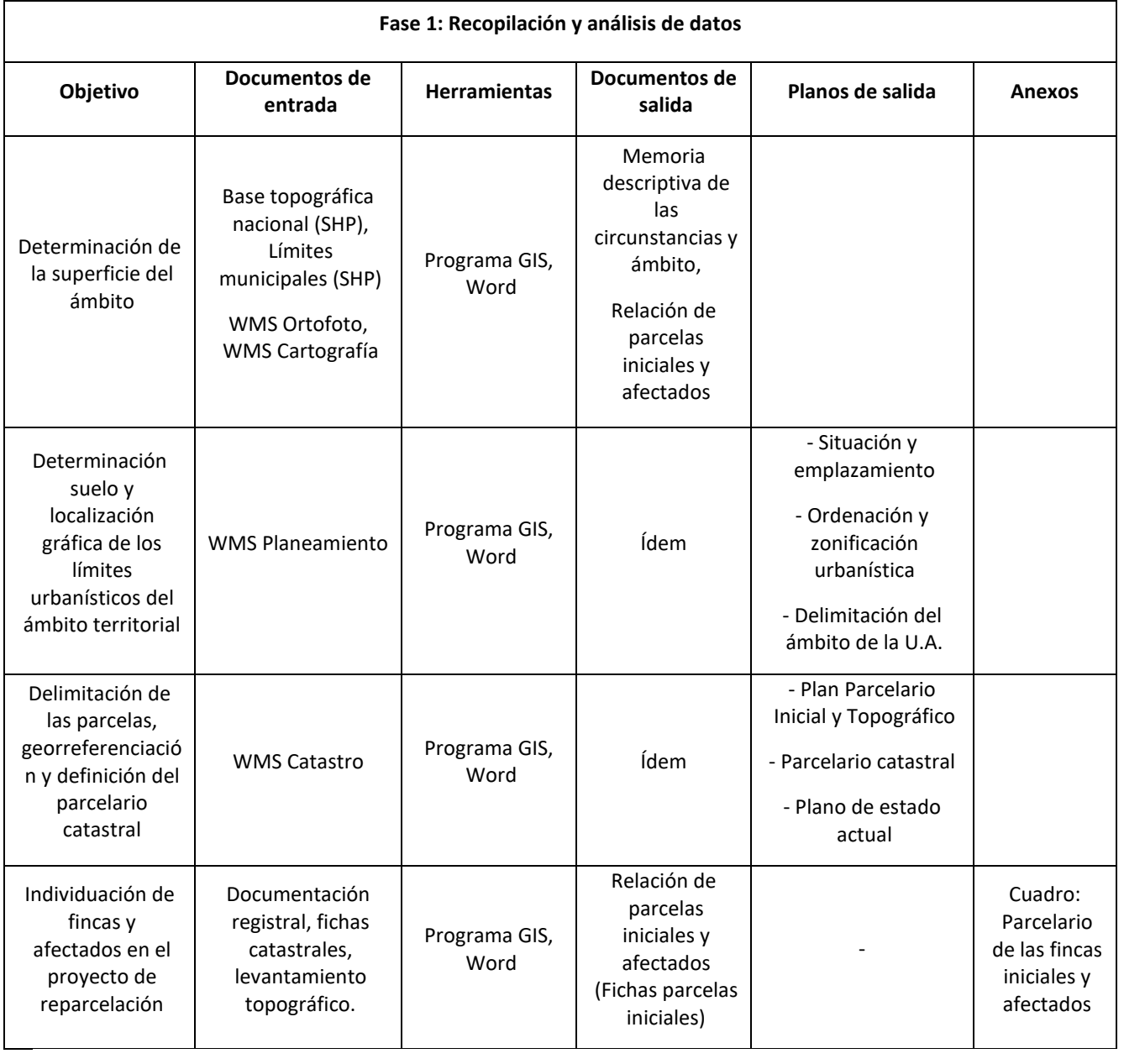

*Tabla 5 Documentos de salida de la primera fase GIS.*

*Figura 20 Diagrama de Gantt, estimación de tiempo previsto para recopilación y análisis de datos GIS*

## 5.1.3 Fase 2: Elaboración de los resultados

La fase 2 del proyecto de reparcelación trata de analizar los datos recogidos en la primera fase, con el objetivo de generar la documentación de resultado tras la adjudicación, valoración y definición de derechos y cargas de las parcelas.

El siguiente apartado se ocupará exclusivamente de proporcionar una metodología más ágil a la hora de redactar la documentación y estimar el tiempo necesario a la elaboración de esta.

No se pretende entonces aludir a nuevos cálculos o modificar los existentes, tanto que los datos utilizados pertenecen al caso de estudio.

### *Memoria justificativa de criterios de valoración*

Como para el procedimiento habitual, la redacción de la *memoria justificativa de criterios de valoración* se compone de distintas partes que fijan los criterios para valorar las fincas iniciales, las parcelas resultantes y las indemnizaciones. (véase pág. 39, Memoria justificativa de criterios de valoración)

El cuadro de resumen de las valoraciones puede redactarse con el Programa GIS, a pesar de la metodología valorativa utilizada. No siendo la valoración objeto del siguiente trabajo, se remite al futuro usuario las decisiones en mérito a la metodología valorativa, considerando la posibilidad de insertar los resultados de salida en el programa GIS y organizar la tabla de datos.

### *Paso 1: Dibujo de las parcelas resultantes y tablas*

Paso número uno en la redacción de los resultados recopilados es crear las nuevas fincas resultantes con las informaciones correspondientes a cada finca, recogidas en tablas.

No siendo el proceso de Adjudicación tema del trabajo, se dibujan las fincas tal como se encuentran en el Proyecto de Reparcelación base.

En esta fase, aparte de las tablas asociadas a las nuevas parcelas, se utilizan también las tablas de las fincas iniciales, añadiendo informaciones complementarias a las que hayan sido redactadas anteriormente.

Tiempo estimado Dibujo Parcelas resultantes: **01:46:47**

Creación de tablas de datos: **00:48:14**

### *Figura 21 Dibujo Parcelas resultantes*

*Paso 2: Redacción de los Planos de Adjudicación* 

El primer Plano de salida es el Plano de Adjudicaciones, que consta de la interpretación gráfica de las parcelas resultantes y el cuadro resumen de superficies y edificabilidades de estas.

Tiempo estimado redacción Plano de Adjudicación: **00:25:29**

El segundo Plano por redactar es el Plano de Replanteo de Adjudicaciones, donde, además de la representación gráfica, las parcelas vienen acompañadas de las informaciones georreferenciadas, en concreto las coordenadas X - Y de cada punto de las parcelas.

Tiempo estimado redacción Plano de Replanteo de Adjudicaciones: **00:32:07**

Las informaciones recogidas en las tablas de los planos se redactan en un único anexo, el 1.2 *Cuadro de Adjudicación de las parcelas resultantes.* 

Tiempo estimado Redacción Anexo 1.2, Cuadro de Adjudicación: **00:42:32** 

El último plano por redactar antes de las cesiones y los cálculos de indemnizaciones es la *Superposición de Parcelario inicial y de Adjudicaciones*, donde es posible comparar las fincas iniciales con las resultantes y la proximidad entre ellas.

Tiempo estimado Redacción Plano de Superposición: **00:42:32**

## *Paso 3: Cesiones e indemnizaciones*

El *Plano de Cesión a la Administración*, consta de todas las fincas con vocación pública. Las parcelas, como para el proceso común, son representadas de forma diferenciada, sin incluir las parcelas con titularidad privada, y las informaciones de cada una recogida en un cuadro de resumen.

Tiempo estimado Redacción Plano de Cesión a la Administración: **00:42:32**

A partir de este punto se redactan buena parte de los anexos, como el 1.3 *Cuadro Resumen de Indemnizaciones* y el *1.4 Cuadro de la Cuenta de Liquidación Provisional.*

Según el documento guía Proyecto de Reparcelación, el proceso prevé la redacción del Anexo 2, *Ficha de indemnizaciones por elementos no compatibles* y del Anexo 3, *Criterios de valoración de desalojo de viviendas.* 

El caso de estudio no trata indemnizaciones por elementos no compatible, ni desalojo de viviendas, en cuanto, como demostrado con el resumen de indemnizaciones y el estado actual, el área está libre de construcciones o viviendas, así que pueden considerarse no necesarios los documentos antes citados.

Todo el proceso de redacción de los anexos ha sido desarrollado en el programa Gis, construyendo cada vez las tablas correspondientes o incrementando las informaciones a las existentes.

Tiempo estimado Redacción Cuadro Resumen de indemnizaciones: **00:18:05**

### *Paso 4: Cuenta de liquidación provisional y resumen del proyecto*

La cuenta de liquidación provisional, siendo un resumen de los cálculos monetarios, necesita tanto de datos ya presentes en el Programa GIS como de informaciones externas. La tabla de salida puede componerse en GIS, teniendo en cuenta que algunas informaciones, como los Gastos Iniciales, deben buscarse en los documentos de salida de la memoria justificativa de criterio de valoración. (véase pág. 39, Memoria justificativa de criterios de valores)

Tiempo estimado Redacción Anexo 1.4, Cuenta de liquidación provisional: **00:39:36**

El resumen del proyecto es una hoja informativa de los datos principales recopilados y generados durante el proyecto.

Tiempo estimado Redacción Hoja resumen proyecto de reparcelación: **00:21:47**

## *Paso 5: Cédulas urbanística y GML INSPIRE*

Los últimos documentos que deben redactarse son las cédulas urbanísticas de las fincas resultantes y los ficheros GML relativo a cada finca.

La cédula urbanística es un documento que acredita el régimen y circunstancias urbanísticas que afectan la finca y por lo tanto se compone de representación gráfica de la finca, datos de aprovechamiento por parcela, linderos y adjudicatario.

Tiempo estimado Redacción Cédulas urbanística: **01:56:19**

La Resolución de 26 de octubre de 2015, de la Dirección General del Catastro, establece que la representación gráfica de las parcelas, en caso de modificación de cartografía catastral, debe contenerse en ficheros GML INSPIRE<sup>12</sup>.

Para generar un fichero GML INSPIRE es necesario entonces utilizar el complemento SEC4QGIS, compatible por una versione más antigua del QGIS de la actual.

Tiempo estimado generación ficheros GML: **00:07:55**

Terminado el proceso de generación de los ficheros, es posible obtener el Informe de Validación Gráfica Alternativa (IVGA), subiendo los ficheros GML en el portal del Catastro.

No han sido subidos en el portal las parcelas que hayan sido transformadas a lo largo de los años y por lo tanto inexistentes hoy en día.

Tiempo estimado Validación GML Catastro: **00:02:00**

*Figura 23 Validación GML Catastro*

<sup>12</sup> Directiva 2007/2/CE, Infrastructure for Spatial Information in Europe INSPIRE

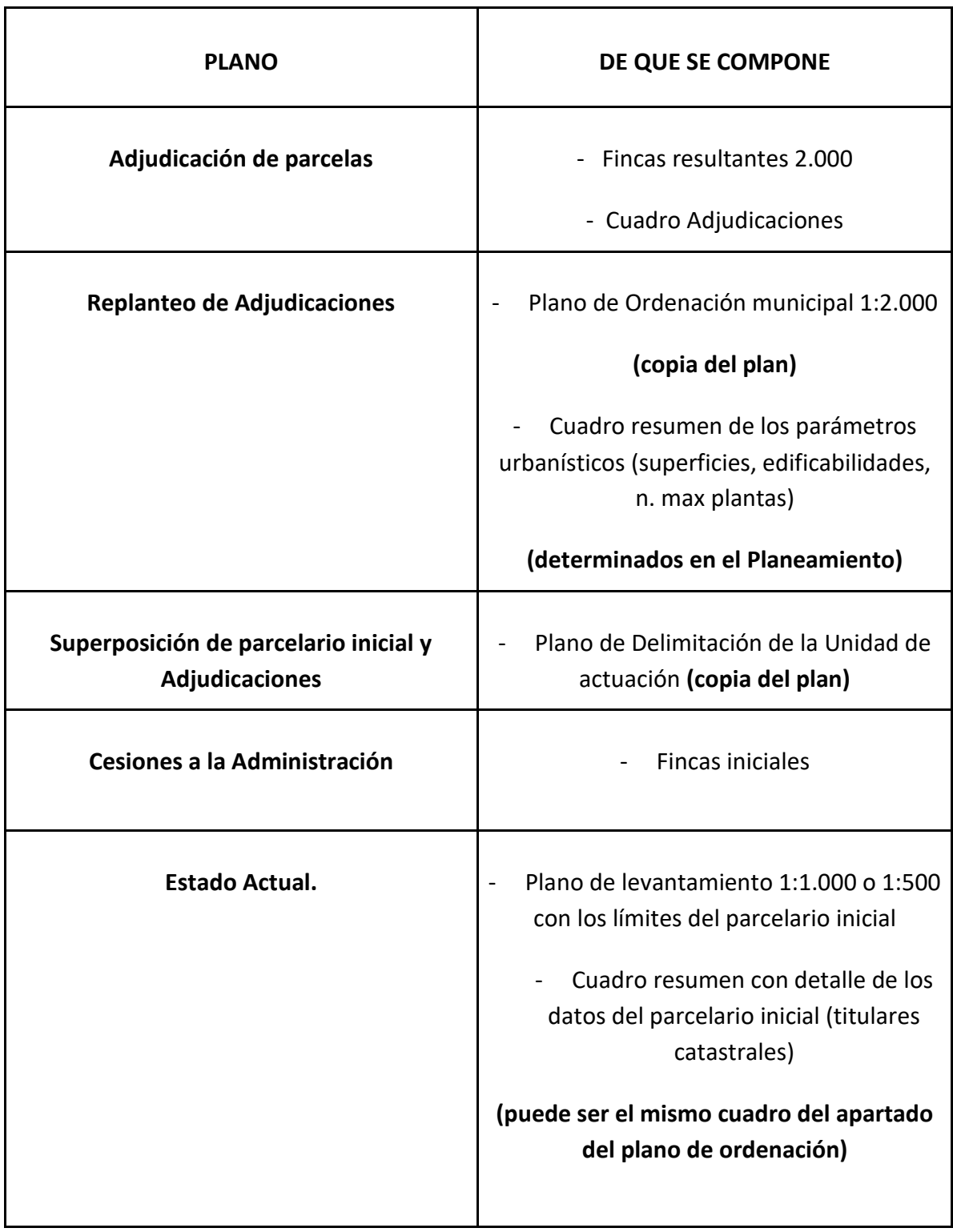

*Tabla 6 Datos necesario para la redacción de los planos*

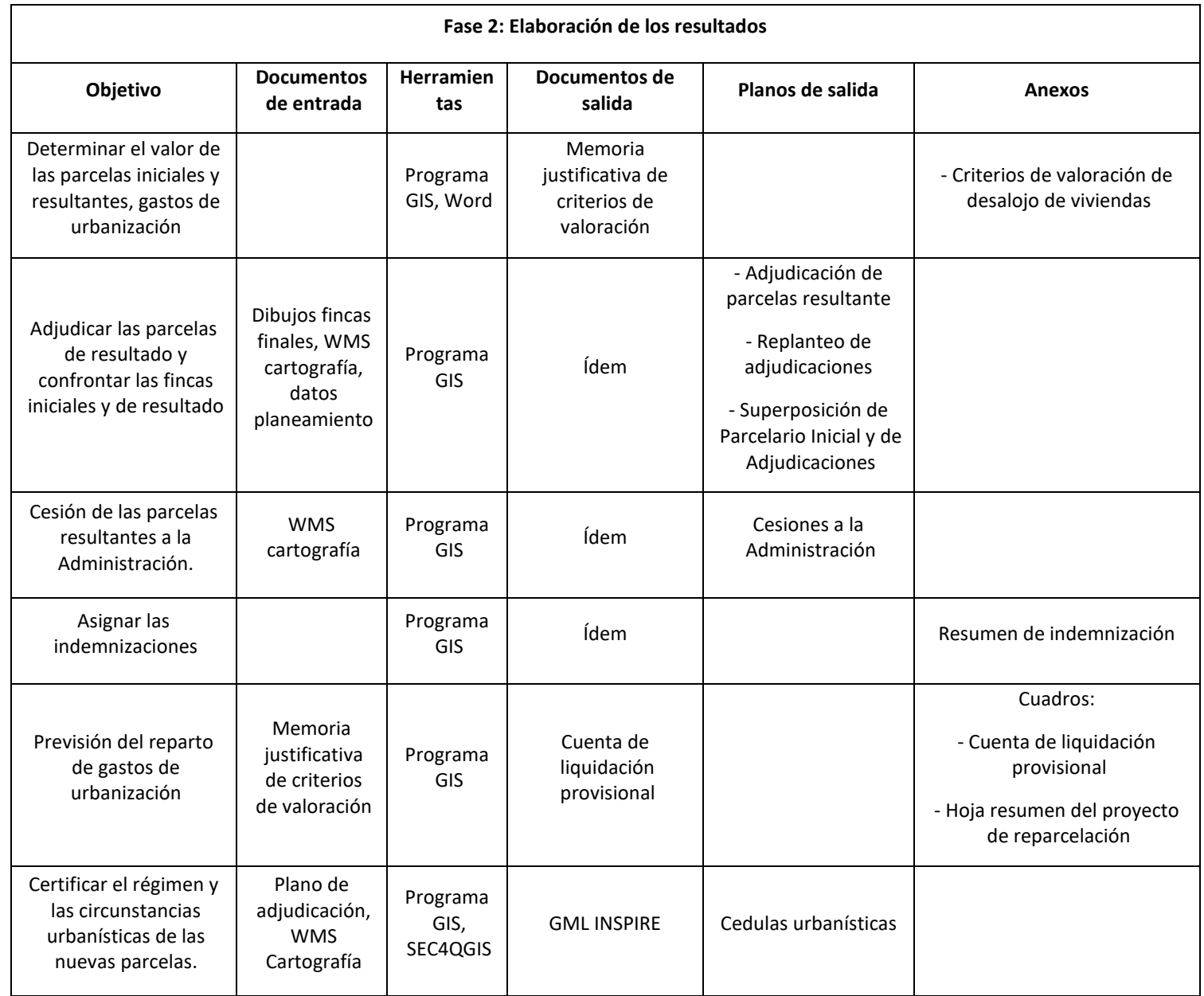

*Figura 24 Diagrama de Gantt, estimación de tiempo previsto para la redacción completa del proyecto*

*Figura 25 Proyecto de reparcelación según el nuevo procedimiento*

# 5.2 BIM en el proyecto de reparcelación

# 5.2.1 Introducción al procedimiento BIM

Como para el procedimiento GIS, objetivo de la siguiente aportación es demostrar la viabilidad de la metodología BIM para proyectos de reparcelación. La característica principal del trabajo es la permanencia en el flujo de trabajo, por lo tanto, el programa utilizado es Autodesk Revit.

Revit no es un software pensado para la georreferenciación y se ha recurrido entonces al complemento desarrollado por Bimmate, garantizando en todos casos la continuidad del procedimiento.

Se analizarán las fases y se construirá un procedimiento ad hoc para el proyecto y se estimará un tiempo total para la definición y resolución de la investigación. La estimación del tiempo total se refiere a la condición de no interrupción en el flujo de trabajo.

Según cuanto establecido por las leyes antes descritas y resumido por el Documento guía para proyectos de reparcelación de la Región de Murcia (Servicio técnico de gestión urbanística, Ayuntamiento de Murcia, 2020), los documentos a desarrollar son:

Primera parte, recopilación de informaciones:

- Planos de situación y emplazamiento
- Planos de ordenación y zonificación urbanística
- Parcelario catastral
- Parcelario inicial
- Estado actual
- Anexo parcelario inicial y afectados

Segunda parte, elaboración de las informaciones y proyecto:

- Plano de adjudicación de parcelas
- Plano de replanteo de adjudicaciones
- Plano de superposición
- Plano de las cesiones a la Administración
- Cedulas urbanísticas
- Anexos (adjudicación, coordenadas, indemnizaciones, cuenta de liquidación provisional)
- Hoja resumen del proyecto de reparcelación

### 5.2.2 Fase 1: Generación del modelo BIM

### *Paso 1: Georreferenciación y sincronización con el Catastro (DGC)*

Como descrito antes, en la investigación se ha utilizado el complemento Bimmate para Revit. Se trata de un plugin desarrollado por el homónimo grupo de profesionales Bimmate y consta de 4 aplicaciones:

 Sincronizar con catastro Insertar mapa

 Generar emplazamiento Generar gml

Antes de proceder con la sincronización con el catastro es necesario preparar la plantilla de Revit para el proyecto y por eso configurar las coordenadas en Revit.

Las coordenadas de Revit están definidas principalmente por dos sistemas: el sistema de coordenadas de reconocimiento y el sistema de coordenadas de proyecto.

**El sistema de coordenadas de proyecto** se usa para describir ubicaciones en relación con el modelo de construcción.

Utiliza un punto  $\otimes$  del modelo mismo como referencia de medida y colocación de objetos en relación con él.

**El sistema de coordenadas de reconocimiento** se usa para describir ubicaciones de la superficie de la Tierra.

El punto que pertenece al sistema de coordenadas de reconocimiento  $\triangle$  corresponde a un punto físico real y provee un contexto realístico al modelo. Define una posición geográfica nota en el sistema de coordenadas de reconocimiento.

Para proceder a georreferenciación es necesario **tachar el punto de reconocimiento**. Este paso garantiza que el punto se desvincule del punto de coordenadas compartidas.

La sincronización con el catastro necesita de una referencia catastral para permitir la georreferenciación.

Se inserta la referencia, o las coordenadas geográficas o también las coordenadas UTM y en automático Revit reconoce los datos de la parcela. Además, el plugin puede conectarse al servicio de altitud del instituto geográfico nacional y proporcionar el dato de la altura relativa a las coordenadas (o referencias) insertadas.

El proyecto está georreferenciado.

*Figura 26 Proyecto georreferenciado en Revit- Bimmate*

Tiempo estimado Georreferenciación y sincronización con el Catastro: **00:02:02**

### 5.2.3 Fase 2: Generación de mapas y emplazamiento

En el paso sucesivo, que coincide con parte de la fase de recopilación de datos del procedimiento en GIS, se insertan los mapas.

Las posibilidades en esta fase son dos: insertar el mapa procedente de la dirección nacional del Catastro (DCG), o también el Plan Nacional de Ortofotografía Aérea (PNOA)

### *Figura 27 Generación de mapas*

La herramienta detecta en automático el UTM y genera un mapa de resolución máxima admitida en relación con la escala elegida.

*Figura 28 Mapa Catastra*

### *Figura 29 Superposición mapa catastral y ortofoto*

### Tiempo estimado Generación de mapas y emplazamiento: **00:17:28**

Siguiendo el orden del complemento se puede generar un emplazamiento. La aplicación permite elegir entre generar una superficie topográfica y/o generar parcelas y edificios.

*Figura 30 Generación de emplazamiento*

En cuanto a la superficie topográfica se puede elegir entre tres opciones: el modelo digital del terreno de paso 25 metros (MDT25) o lo de paso 5 metros (MDT05) o también la nube de puntos de máxima precisión (LIDAR).

La diferencia entre las tres es el grado de precisión al generar la superficie topográfica. Por ejemplo, entre el modelo digital de paso 5 metros y la nube de puntos LIDAR hay una diferencia de 2,5 metros. En el caso de la investigación se ha dado preferencia al modelo digital 05 más que el LIDAR, para agilizar el trabajo.

### *Figura 31 Topografía 3D*

Por lo que concierne la generación de parcelas, el resultado final del emplazamiento es una topografía 3D, con una subregión donde los puntos de los perímetros de cada parcela catastral están proyectados sobre la superficie topográfica.

En este caso para cada parcela se puede incluir la referencia catastral, añadiendo así datos relevantes al proyecto, que se irán detectando en las propiedades de cada elemento.

### *Figura 32 Superficie topográfica y edificios 3D*

No se ha considerado relevante la generación de edificios 3D para esta investigación, aunque se haya generado geometrías para averiguar la funcionalidad de la aplicación.

5.2.4 Fase 3: Generación de GML

La fase conclusiva del procedimiento ve la creación de ficheros GML a partir de los datos insertados hasta ahora.

La aplicación deja al usuario la posibilidad de elegir según cual modalidad prefiere generar GML: por puntos o por selección de línea de propiedad.
En este trabajo se han utilizado ambos métodos, dando preferencia a las líneas de propiedades. Utilizando la modalidad por puntos, la aplicación genera una serie de puntos provisionales con coordenadas, para que se verifique la exactitud de los datos antes de generar el fichero GML.

<span id="page-72-0"></span>*Figura 33 Introducción de los puntos de coordenadas*

<span id="page-72-1"></span>*Figura 34 Generación de GML*

Tiempo estimado Generación GML: **00:11:54**

5.2.5 Fase 4: Validación grafica de GML en la Dirección General del Catastro

La validación grafica de los ficheros GML representa uno de los momentos más importantes de todo el trabajo en cuanto hay una comprobación inmediata sobre la exactitud de las informaciones en los ficheros generados.

El informe que resulta de esta comprobación se basa fundamentalmente en la comparación entre las bases graficas generadas y los requisitos técnicos catastrales.

<span id="page-72-2"></span>*Figura 35 Validación grafica del GML*

Un informe positivo, además de incluir las informaciones relativas a la parcela en cuestión, proporciona un conjunto de representaciones como el dibujo de la parcela resultante, la superposición con la cartografía catastral etc.

<span id="page-72-3"></span>*Figura 36 Informe de Validación Grafica*

Tiempo estimado Validación grafica de GML: **00:08:41**

### 5.2.6 Consideraciones sobre la generación del modelo BIM

El comando externo para generar GML está pensado para funcionar solo en relación con la parcela con la que se georreferencia. Significa que para generar los demás GML es necesario reiniciar el procedimiento tantas veces cuanta son las fincas presentes en la unidad de actuación.

Otra cuestión tiene que ver con los mapas que no se pueden generar con el Bimmate. Algunos servicios no están conectados directamente con el complemento, como por ejemplo la base topográfica del IGN o los planos del Plan de Ordenación municipal.

Estos planos pueden ser insertados manualmente en Revit, siempre teniendo en cuenta que no son datos iniciales georreferenciados a través del complemento y que deben sen considerados como soportes gráficos para la redacción de los planos resultantes de la reparcelación.

<span id="page-74-0"></span>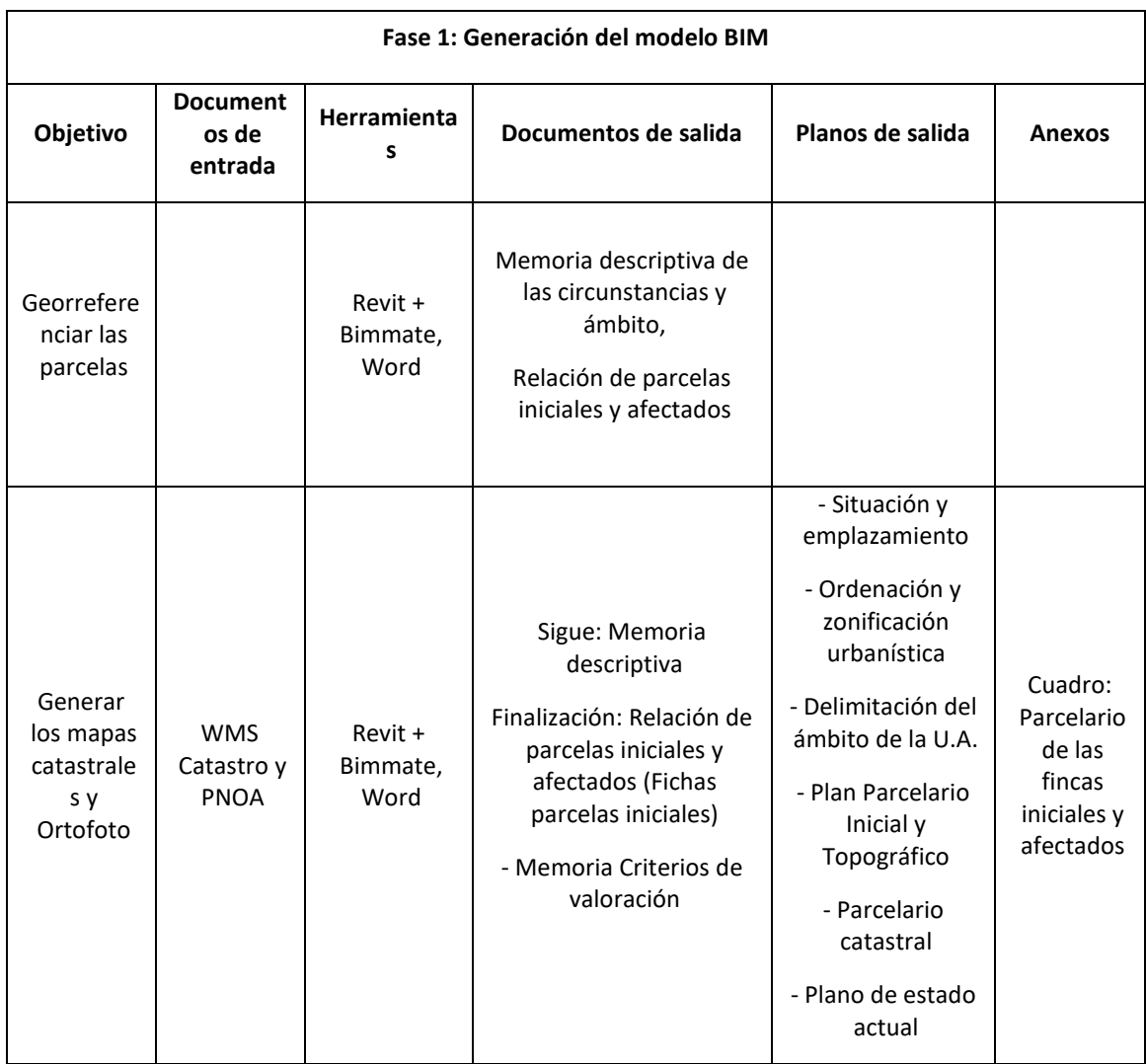

*Figura 37 Diagrama de Gantt, estimación de tiempo previsto para la generación de modelo BIM*

### 5.2.7 Fase 5: Elaboración de los resultados.

Exactamente como el procedimiento en GIS, en la segunda parte del trabajo se analizan los datos procedentes de la fase 1 y se elaboran los planos de salida.

Es importante precisar que es necesario dibujar manualmente líneas de propiedades para cada parcela, iniciales o resultantes, para que se facilite la creación de los planos.

Adicionalmente, a través del comando línea de propiedad es posible vincular datos fundamentales a cada parcela, que de otra forma seria imposible. Estos datos se refieren tanto a informaciones personales (nombre de adjudicatario, dirección, etc.), que técnicos (superficie de la parcela, índice de edificación, etc.) que económicos (compensaciones, gastos de urbanizaciones etc.) y se pueden recolectar en las tablas de planificación/cantidades de Revit.

A continuación, se muestra un listado de los planos y las tablas redactadas con la estimación de tiempo para cada operación.

### *Generación de planos y tablas en Revit*

Paso 1: Planos de información

- Situación y emplazamiento, Tiempo estimado para la redacción: **00:27:30**
- Ordenación y zonificación urbanística, Tiempo estimado para la redacción: **00:33:18**
- Parcelario Catastral, Tiempo estimado para la redacción: **00:21:43**
- Parcelario Catastral inicial, Tiempo estimado para la redacción: **00:16:26**
- Estado Actual, Tiempo estimado para la redacción: **00:37:00**

#### Paso 2: Tablas de información

- Anexo 1.1 Parcelario inicial y afectados, Tiempo estimado para la redacción: **01:06:34** Paso 3: Planos resultantes

- Adjudicación de parcelas, Tiempo estimado para la redacción: **00:35:29**
- Replanteo de Adjudicaciones, Tiempo estimado para la redacción: **00:29:56**
- Superposiciones, Tiempo estimado para la redacción: **00:21:43**
- Cesión a la Administración, Tiempo estimado para la redacción: **00:45:04**
- Cedulas urbanísticas, Tiempo estimado para la redacción: **01:43:23**

#### Paso 5: Tablas resultantes

- Anexo 1.2 Adjudicaciones, Tiempo estimado para la redacción: **01:25:19**
- Anexo 1.2b Coordenadas, Tiempo estimado para la redacción: **00:36:15**
- Anexo 1.3 Resumen indemnizaciones, Tiempo estimado para la redacción: **00:14:00**
- Anexo 1.4 Cuenta de liquidación provisional, Tiempo estimado para la redacción: **01:02:47**
- Hoja resumen proyecto de reparcelación, Tiempo estimado para la redacción: **01:28:3**

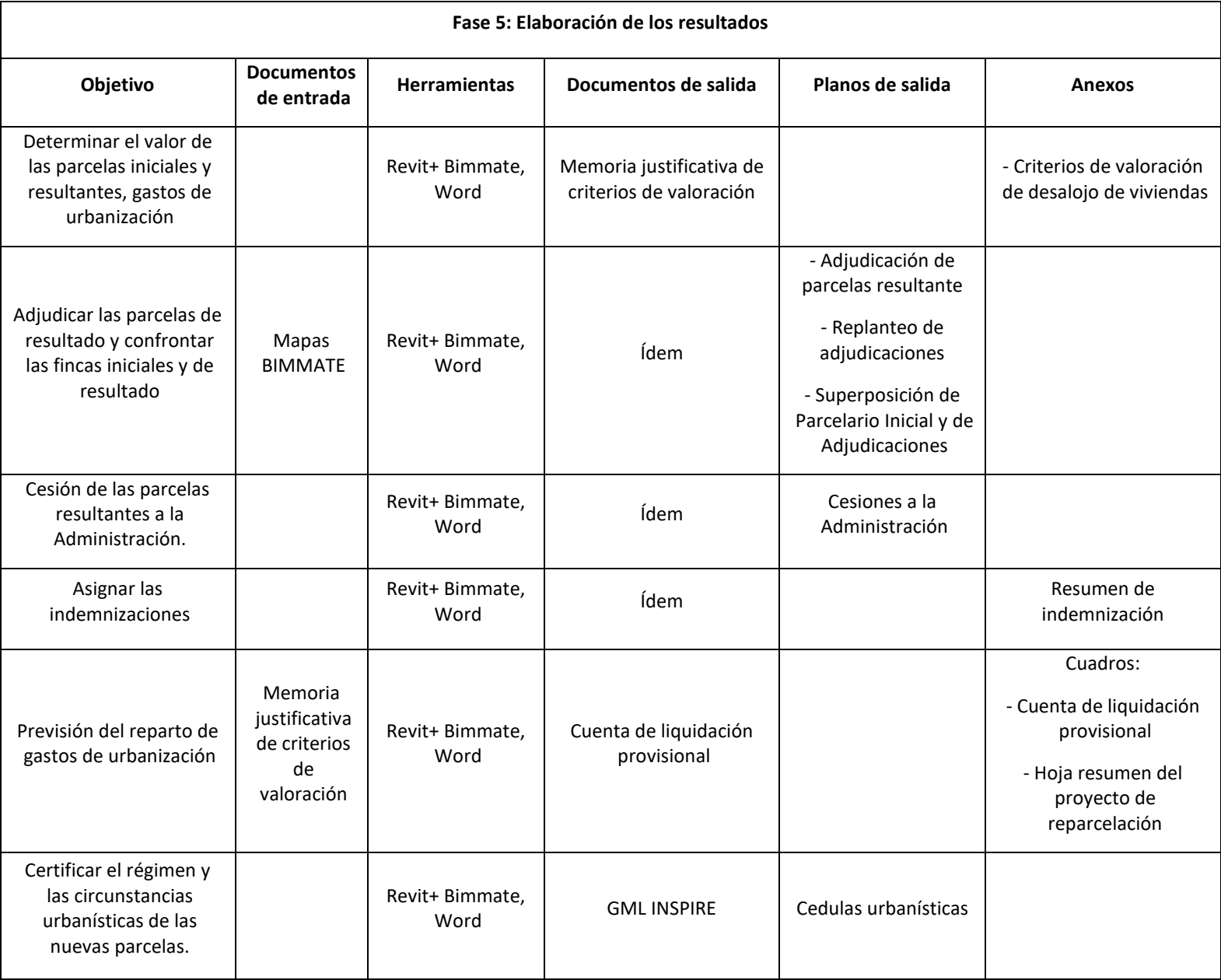

<span id="page-76-0"></span>*Figura 38 Diagrama de Gantt, estimación de tiempo previsto para la redacción completa del proyecto BIM*

<span id="page-77-0"></span>*Figura 39 Proyecto de reparcelación según el nuevo procedimiento en BIM*

# Capítulo VI. Discusión de los resultados

El propósito de este apartado es presentar las observaciones de la investigación, resumiendo los pasos fundamentales.

Durante la elaboración de este trabajo se han experimentado dos procedimientos de redacción de proyectos de reparcelación con la condición de averiguar la viabilidad y la permanencia de los dos en el flujo de trabajo.

Se ha utilizado el modelo convencional de redacción de los proyectos de reparcelación y se ha reajustado a través los conocimientos y las herramientas del GIS y del BIM. Después de una evaluación de viabilidad, se han explorado las distintas posibilidades y se ha observado el comportamiento de los programas en condiciones de trabajo no propias.

# 6.1 GIS

Elaborar proyectos en GIS, con programas en código abierto, permite integrar fácilmente distintas informaciones en un único espacio de trabajo, además de tener la ventaja de disponer de programas siempre actualizados y compatibles con muchos complementos. La escritura en Python del QGis, por ejemplo, es una opción de gran relevancia dado que, el complemento utilizado para la generación de ficheros GML se creó precisamente con Python.

Es casi innecesario conseguir copias materiales de Planes o cartografías en caso de servidores de mapas, en cuanto todo se obtiene telemáticamente de los portales, sin descarga de datos adicionales.

En comparación con el procedimiento habitual, el número de programas indispensables para la realización del proyecto se ha reducido de la mitad. Las fases de recopilación se han reducido de 6 a 4, mientras las de elaboración de resultados han pasado de 8 a 5, lo que significa un ahorro tanto en términos temporales como económicos.

La consulta de bases de datos (Query) utiliza las informaciones intrínsecas del proyecto, ya presente en los elementos de partida e integradas durante la elaboración del trabajo.

Por el contrario, trabajar con servicios de mapas en red presupone disponer de un acceso a internet, sin el cual no se puede redactar el proyecto. Sin embargo, se pueden utilizar archivos shape sin conexión, considerando que el proceso, en este caso, es más lento y engorroso.

No es posible garantizar el mismo nivel de resolución grafica para cada plano de salida, así como el formato de archivo. El formato PNG se ha demostrado el mejor por el equilibrio entre tamaño y calidad gráfica.

Aunque trabajar con programas GIS proporciona ficheros actualizados y enlaces directos con Catastro y servicios Web Map Service, en general es necesario un levantamiento topográfico con el fin de comprobar la exactitud de las informaciones.

## 6.2 BIM

Durante el desarrollo del proyecto con BIM ha sido posible evaluar como el tiempo necesario para georreferenciar los proyectos y cargar los mapas es insignificante.

En comparación con el procedimiento habitual, los programas empleables para llevar a cabo la reparcelación son dos y las fases de elaboración se han reducido a la mitad.

Es posible elaborar el proyecto a través de los subproyectos de Revit. Esto abre la posibilidad de compartir el proyecto con otros usuarios y trabajar en equipo, así como avanzar y detallar el proyecto hasta su construcción.

Como en caso del GIS, sin embargo, un corte de servicio internet o también una manutención de servicios del catastro o PNOA, presupone un bloqueo al trabajo.

Además, el complemento Bimmate ha dejado de estar conectado con los servicios WMS para descargar cartografía topográfica. Es necesario insertar manualmente los planos.

Revit no puede cambiar las coordenadas geométricas. Se trata de una operación intermedia que el programa solo no puede gestionar y que se remite al complemento Bimmate.

Por último, la estimación de tiempo para la elaboración de los resultados es considerable si la comparamos con la estimación de tiempo total.

## 6.3 GIS y BIM en comparación

Este apartado se ocupa de confrontar los resultados obtenido en GIS y BIM para el desarrollo del proyecto de reparcelación, evaluando especificadamente los tiempos de elaboración totales y parciales de cada tecnología.

Se precisa que para el siguiente análisis ha sido necesario cambiar la clave de lectura de los resultados, homogeneizando los datos obtenidos durante la experimentación y aclarar la interpretación de estos.

De hecho, para poder comparar las dos tecnologías, ha sido necesario considerar el procedimiento de recopilación de datos y dibujo de las fincas para ambos, dejando para la Fase 2 la redacción de todos los documentos.

### 6.3.1 La redacción completa del proyecto

<span id="page-79-0"></span>La estimación total para llevar a cabo el proyecto completo se diferencia de poco entre GIS y BIM. El tiempo que utiliza el GIS es de 802 minutos, aproximadamente 13 horas y 22 minutos; con el BIM se tarda 765 minutos, es decir 12 horas y 45 minutos. La diferencia temporal entre una tecnología y la otra se sitúa alrededor de media hora. (Figura 42)

### 6.3.2 Fase 1: Recopilación de datos

La Fase 1 GIS, que utiliza 305 minutos (5 horas y 5 minutos) del total para finalizar, se compone de una parte de recopilación y análisis de datos y una parte de redacción de la documentación, mientras la Fase 1 BIM, para recopilar los datos, y en este caso generar un modelo, utiliza 38 minutos. (Figura 43)

<span id="page-80-0"></span>*Figura 41 Tiempo de elaboración de la Fase 1. Comparación GIS y BIM*

Es necesario entonces restar el valor del tiempo utilizado para la elaboración de la documentación de salida la Fase 1 GIS, para poder compararla con la fase 1 BIM y obtener el resultado del grafico de la figura 44.

#### <span id="page-80-1"></span>*Figura 42 Elaboración de la Fase 1, sin producción de documentación*

La fase BIM tarda el 30% en menos con respecto a la tecnología GIS.

Al especificar los pasos principales de cada fase, pero, se nota como la mayoría del tiempo utilizado en la fase GIS sea atribuible al dibujo de las fincas, mientras en BIM se tarda mayormente insertando y generando mapas. (Figura 45)

<span id="page-80-2"></span>*Figura 43 Elaboración de la Fase 1. Pasos principales*

Considerando que la piedra angular de este trabajo ha sido la georreferenciación de los elementos del proyecto de reparcelación, se puede concluir que tanto en GIS como en BIM la localización y generación de mapas tardan un tiempo similar.

#### 6.3.3 Fase 2: Elaboración de los resultados

La fase 2 del trabajo se refiere a la elaboración de los resultados, vale decir la generación de los planos de información, los planos resultantes, los anexos y las cedulas urbanísticas.

<span id="page-80-3"></span>Según los pasos seguidos durante la experimentación, la fase 2 GIS ha tardado 497 minutos, que corresponden a 8 horas y 16 minutos; la fase 2 BIM ha llevado 725 minutos, o sea 12 horas y 5 minutos. (Figura 46)

Para una lectura coherente de los datos, se suman entonces todos los valores restados precedentemente y derivados de la fase 1 de GIS.

<span id="page-81-0"></span>*Figura 45 Elaboración de la Fase 2, producción de documentación de salida*

Evaluando entonces los datos agrupados por operaciones similares (Figura 47), se nota como el tiempo de elaboración de los documentos según las dos tecnologías se acerca uno al otro, casi igualándose.

Agrupando la documentación de salida con la ayuda del documento guía del Ayuntamiento de Murcia (Servicio técnico de gestión urbanística, Ayuntamiento de Murcia, 2020), se puede evaluar los tiempos parciales utilizados para cada etapa.

La documentación está estructurada en cuatro apartados:

- Planos de información: *Situación y emplazamiento; Ordenación y zonificación urbanística; Parcelario catastral; Parcelario inicial; Estado actual;*
- Planos resultantes: *Adjudicación de parcelas; Replanteo de adjudicaciones; Superposiciones; Cesión a la Administración*;
- Anexos: *Parcelario Inicial y afectados; Adjudicaciones; Coordenadas; Resumen indemnizaciones; Cuenta de liquidación provisional; Hoja resumen del proyecto de reparcelación;*
- Cedulas Urbanísticas y GML.

Finalmente, si en la primera fase del proyecto la tecnología BIM permite un considerable ahorro en términos temporales, la segunda se caracteriza en parte por ciertas analogías.

Con la tecnología GIS la elaboración de los planos emplea más tiempo en comparación con la tecnología BIM. Sin embargo, con esta última se invierte más generando los anexos, mientras la estimación para la creación y validación de las cedulas urbanísticas es prácticamente igual.

<span id="page-81-1"></span>*Figura 46 Elaboración de la Fase 2. Grupos de elaborados*

### 6.4 Límites actuales

La presente investigación se realizó con una metodología experimental y no estuvo exento de dificultades. Este apartado pretende describir brevemente los errores más frecuentes, con el objetivo de guiar a una lectura más completa del trabajo.

En la fase GIS, el proyecto ha sido probado con distintos programas en código abierto, como gvSIG y QGis.

Las mayores dificultades se han presentado con gvSIG, con el cual se han reproducido los experimentos en tres intentos.

Una primera interrupción se debió a la incompatibilidad de dos extensiones que gestionan el sistema de coordenadas de referencia, desarrolladas en Java. Tal problema comprometió todo el trabajo, tanto que ha sido necesario desinstalar el programa limpiando cada archivo de sistema, volver a instalarlo y empezar con otro intento.

Otra cuestión no despreciable es que existe el riesgo de que el programa se cierre solo, debido probablemente a algunas incompatibilidades con el ordenador o problemas relativos a la conexión de internet. En cada caso el trabajo se compromete sin que se pueda reabrir, a menos que no se guarde el proyecto con mucha frecuencia, generando copias de seguridad.

En el caso de QGis los intentos han sido dos, aunque la gestión del trabajo ha sido mucho más fluida en comparación con la del gvSIG.

En este caso también el problema principal se ha generado con la incompatibilidad entre un complemento y la versión actualizada del QGis. La solución ha sido instalar una versión antigua del software.

Otra dificultad encontrada ha sido dibujar polígonos o figuras de manera precisa. Dado que el QGis nace come software de análisis, visualización y creación de informaciones geoespaciales no existen muchas herramientas para el dibujo vectorial.

Mención aparte merece el procedimiento en BIM con Revit, en el que los inconvenientes han sido generalmente de naturaleza diferente respecto al procedimiento GIS. Estas dificultades en parte encuentran justificación en el hecho que el complemento Bimmate está todavía en fase de estudio y desarrollo.

La generación de GML lleva consigo un ulterior problema procedente esta vez de Revit. El programa no devuelve una lista ordenada de tramos de las líneas de propiedades y de esta forma genera figuras cruzadas. El comando externo, tal como se ha aclarado directamente por Bimmate, no tiene implementado un algoritmo que pueda reordenar estos tramos y por eso entra en contradicción con Revit, calculando erróneamente las áreas de algunas parcelas. Sin embrago, el problema es de carácter técnico y no influye en el desarrollo del procedimiento. En cambio, no es posible finalizar la validación gráfica de GML de algunas de las parcelas.

Otro problema tiene que ver con la API de la Dirección General de Catastro y del Instituto Geográfico Nacional.

El último cambio en estas interfaces ha hecho que en la extensión de Bimmate ya no funcionara la sincronización con el catastro, y, por lo tanto, imposibilita empezar un nuevo proyecto.

# Capítulo VII**.** Conclusiones y líneas futuras

# 7.1 Conclusiones

La investigación de los dos procedimientos ha producido resultados convincentes a la hora de redactar un proyecto complejo como el de Reparcelación. El objetivo principal, es decir la redacción del proyecto a través las dos metodologías sin salir del flujo de trabajo, ha sido alcanzado.

Ha sido posible construir una base teórico/practica sobre la cual fundar estudios futuros y nuevas aportaciones. El presente trabajo, por lo tanto, pretende aportar una mejoría aplicable al proceso de desarrollo de los proyectos de reparcelación, impulsando en la medida de lo posible la redacción de estos.

La mencionada mejoría no se refiere solo a una cierta agilidad y facilidad de ejecución de las distintas fases del proyecto, sino a un substancial ahorro de tiempo utilizando una de las dos metodologías. En comparación con el procedimiento convencional de redacción de proyectos de reparcelación, se ha demostrado que tanto el GIS como el BIM son tecnologías que permiten producir los mismos resultados, pero de manera más eficiente y rápida.

Un último objetivo ha sido realizar una comparación entre los dos resultados, evaluando las mejores y peores condiciones utilizando una metodología o la otra.

Asimismo, a pesar de la diferencia entre las fases de cada caso, la estimación del tiempo global para la elaboración del proyecto es casi similar para las dos tecnologías y por ello se remite a un eventual estudio sobre la estimación de los costes para una evaluación más completa.

# 7.2 Líneas futuras

Hoy en día se está delineando una línea futura de investigación con muchos interrogantes por delante, pero con muchas puertas abiertas.

La integración entre el sistema de información geográfica y la tecnología BIM representa un gran salto evolutivo en el mundo de la urbanística, infraestructura y de la construcción.

Tal combinación, que se producirá a través de complementos para software existentes o por medio de nuevos programas, es fundamental tanto para las disciplinas geomáticas como para el sector AEC.

De todas formas, una extensa línea de investigación es reconocible en la vinculación de BIM y GIS, tarea hasta ahora confiada en Dynamo o Navisworks<sup>13</sup>.

Durante el desarrollo de este trabajo ha sido posible identificar unas líneas de investigación futuras, las cuales potencialmente pueden extender los procedimientos a otros proyectos, tanto de planificación como de ejecución.

<sup>&</sup>lt;sup>13</sup> Dynamo es una interfaz open source, que pertenece a la programación visiva VPL y que facilita la personalización del flujo de trabajo en ambiente Revit. Navisworks, de casa Autodesk, es un software de revisión y gestión de los proyectos y modelos 3D, utilizado principalmente con la herramienta TimeLiner para la gestión de costes y tiempos de realización de la obra.

Se puede evaluar por ejemplo la posibilidad de extender la experimentación a los otros planes de actuación, a los estudios de detalle y poco a poco llegar hasta los planes de ordenación municipal, siempre que se disponga de un cierto nivel de madurez de las tecnologías.

Y no solo. Una investigación más exhaustiva podría integrar la construcción en BIM de los edificios previstos en la unidad de actuación, o simulaciones de proyectos de construcción.

Se podría entonces evaluar no solo el ahorro temporal, sino también los aspectos económicos de gestión del proyecto, identificando así eventuales reducción de costes y errores.

# Glosario de términos

**AEC:** Architecture, Engineering & Construction.

**API:** Application Programming Interfaces, interfaz de programación de aplicaciones.

**BEM:** Building Energy model, modelo energético del edificio.

**BEP:** BIM execution Plan, Plan de ejecución BIM.

**BIM:** Building information modeling, metodología para la optimización de la planificación, realización y gestión de la edificación.

**BOE**: Boletín Oficial del Estado.

**BORM**: Boletín Oficial de la Región de Murcia.

**CAD:** Computer Aided Design, Diseño asistido por ordenador.

**CCAA**: Comunidades Autónomas.

**CE:** Constitución Española.

**COBie**: estándares internacionales IFC based, necesarios para el intercambio de datos de instalaciones.

**CRS/SRC:** Coordinate Reference System/ sistema de referencia de coordenadas.

**CRU:** Código único registral.

**DAFO:** ingl. **SWOT**, una herramienta de planificación estratégica utilizada para evaluar las fortalezas, las oportunidades, las debilidades, y las amenazas de un proyecto o una empresa.

**DWG:** Drawing. Archivo informático de diseño técnico asistido por ordenador. Salida del software Autocad (Autodesk).

**DXF:** Drawing eXchange File. Archivo de intercambio, importación y exportación.

**EPSG:** European Petroleum Survey Group.

**GIS**: acrónimo de Geographic Information System, es un conjunto de herramientas informáticas creado por analizar, describir, organizar elementos relacionados con la superficie terrestre y vinculados a una específica referencia espacial.

**GlTF, GL Transmission Format**: formado de fichero 3D basado en el estándar JSON capaz de minimizar tiempo de ejecución de procesamiento y tamaño del modelo.

**GML INSPIRE:** GML definido por el estándar europeo INSPIRE, según la Directiva 2007/2/CE.

**GML:** Geography Markup Language (Lenguaje de Marcado Geográfico) sublenguaje de XML. Archivo que contiene datos geométricos, coordenadas y referencias georreferenciadas de una parcela.

**IFC:** Industry Foundation Classes, tipo de datos neutro y abierto que permite la interoperabilidad de los modelos sin pérdida de informaciones.

**IoT**: Internet of Things, Internet de las cosas. Se puede definir como la adquisición, a través de la red internet, de identidad en el mundo digital por parte de objetos de uso cuotidiano.

**JSON, JavaScript Object Notation**: formado de texto para intercambio de datos.

**LOD:** Level of development, nivel de madurez de información de un elemento del modelo.

**LOTU/LOTURM**: Ley de Ordenación Territorial y Urbanística de la Región de Murcia.

**LRM**: Legislación de la Región de Murcia.

**MITMA:** Ministerio de Transportes, Movilidad y Agenda Urbana.

**OGC:** Open Geospatial Consortium, organización internacional que se ocupa de servicios geoespaciales y de localización.

**PGMO**: Plan General Municipal de Ordenación.

**PGOU**: Plan General de Ordenación Urbana.

**PYTHON:** lenguaje de programación utilizado principalmente para la creación de software.

**QUERY:** "Pregunta", Consultas de datos.

**RD**: Real Decreto.

**RDLeg**: Real Decreto Legislativo.

**RGU**: Reglamento Gestión Urbanística.

**SHAPE FILE**: conjunto de archivos geoespaciales vectoriales con extensión .shp, .dbf, .shx.

**SIG:** véase GIS.

**SRID:** Spatial reference identifier.

**TRLRSOU**: Texto Refundido de la Ley sobre Régimen de Suelo y Ordenación Urbana.

**TRLS y RU**: Texto Refundido de la Ley del Suelo y Rehabilitación Urbana.

**TRLS**: Texto Refundido de la Ley del Suelo.

**UA**: Unidad de Actuación.

**URI:** Uniform Resource Identifier o identificador de recursos uniforme; secuencia de caracteres que identifica recursos uniformes**.**

**URL:** Uniform Resource Locator o localizador de recursos uniforme; cadena de caracteres que identifica recursos uniformes a través de la "posición"; un URL es un URI.

**UTM:** Universal Transverse of Mercator.

**VPL, Visual Programming Language**: programación visual, lenguaje de programación que permite la manipulación grafica de los elementos. No se utiliza la sintaxis escrita.

**WMS, Web Map Service**, servicio que proporcionas mapas de datos georreferenciados. El WMS habilita la creación de una red de Servidores para crear mapas superpuestos o personalizados.

**XML**: lenguaje basado sobre un mecanismo sintáctico que permite de precisar y controlar el significado de los elementos que constituyen un texto.

# Bibliografía

- Asociación BuildingSmart Spain via BIM Task Group de Reino Unido . (2020). *Guía BIM para propietarios y gestores de activos.*
- BuildingSMART Spanish Chapter D1. (7 de Octubre de 2014). *Guía de usuarios, Parte General.* Obtenido de BuildingSMART Spanish Chapter.
- BuildingSMART Spanish Chapter D2. (7 de Octubre de 2014). *Guía de usuarios, Estado Actual.* Obtenido de BuildingSMART Spanish Chapter.
- BuildingSMART Spanish Chapter D6. (7 de Octubre de 2014). *Guía de usuarios, Aseguramiento de la Calidad.* Obtenido de BuildingSMART Spanish Chapter.
- BuildingSMART Spanish Chapter D7. (7 de Octubre de 2014). *Guía de usuarios, Mediciones en BIM.* Obtenido de BuildingSMART Spanish Chapter.
- Emmolo, D. (27 de febrero de 2012). *Sistemi di riferimento geodetico.* Obtenido de INGENIO-WEB.IT.
- Esri and Autodesk . (2018). *Esri and Autodesk - What's Next? .* Redlands, California .
- EuBIM TaskGroup. (2017). *Manual para la introducción de la metodología BIM por parte del sector público europeo.*
- European Construction Sector Observatory. (2019). *Building Information Modelling in the UE construction sector.*
- Fernández, L. M. (2008 2009). *Topografía, Cartografía y Geodesia.* Obtenido de OpenCourseWare, Universidad Politécnica de Madrid.
- González, F. G. (2003). Juntas de compensación : equidistribución, urbanización y edificación . *Tesis Doctoral*. Universidad de Burgos.

Geospatial world, Autodesk, Esri. (2022). *GIS AND BIM INTEGRATION. A High Level Global Report.*

- Glinka, S. (2022). Cross-sectional SWOT Analysis of BIM and GIS Integration. *GEOMATICS AND ENVIRONMENTAL ENGINEERING, 16*(3), págs. 157-183. doi:10.7494/geom.2022.16.3.157
- Hajji, R., Yaagoubi, R., Meliana, I., Laafou, I., & El Gholabzouri, A. (20 de Mayo de 2021). Development of an Integrated BIM-3D GIS Approach for 3D Cadastre in Morocco. *ISPRS International Journal of Geo-Information*. doi:10.3390/ijgi10050351
- Jimenez, J. G. (12 de Febrero de 2021). Acta de la 27ª Reunión del Grupo de usuarios BIM de Málaga. *GIS+BIM+DATA*. Málaga.
- Jimenez, J. G. (12 de Marzo de 2021). Acta de la 28ª Reunión del Grupo de usuarios BIM de Málaga. *GIS+BIM+DATA open Source QGIS*. Málaga.
- Liu, A. H., Ellul, C., & Swiderska, M. (29 de Marzo de 2021). Decision Making in the 4th Dimension—Exploring Use Cases and Technical Options for the Integration of 4D BIM and GIS during Construction. *ISPRS International Journal of Geo-Information*. doi:10.3390/ijgi10040203
- López, J. P. (Septiembre de 2017). La reparcelación y la urbanización, una pareja no siempre bien avenida. *Actualidad Administrativa*(9).
- Ma, Z., & Ren, Y. (2017). Integrated Application of BIM and GIS: An Overview. *Creative Construction Conference 2017* (págs. 1072 - 1079). Primosten, Croatia: ScienceDirect. doi:10.1016/j.proeng.2017.08.064
- Morales, F. (30 de Junio de 2017). BIM6D La sexta dimensión del BIM: BIM aplicado a la eficiencia energética. *Obras Urbanas*(62), 26-31. Obtenido de Obras Urbanas.
- Rodríguez, J., Díez, R., Criado Sánchez, A., & Jalvo Mínguez, J. (2012). *Derecho urbanístico. Manual para juristas y técnicos.* Madrid: El Consultor de los Ayuntamientos.
- Rojas, J. P. (1986). *Cartagena, 1874-1936 (transformación urbana y arquitectura).* Murcia : Editora Regional de Murcia .
- Rubio, F. G. (2009). El procedimiento reparcelatorio (y II). *Actualidad administrativa*(14), pág. 4. Obtenido de Wolters Kluwer - Guías Jurídicas.
- Sani, M., & Abdul Rahman, A. (Agosto de 2018). GIS AND BIM INTEGRATION AT DATA LEVEL: A REVIEW. *The International Archives of the Photogrammetry, Remote Sensing and Spatial Information Sciences, XLII-4/W9*, págs. 299-306. doi:10.5194/isprs-archives-XLII-4-W9-299- 2018
- Servicio técnico de gestión urbanística, Ayuntamiento de Murcia. (2020). *Condiciones técnicas y contenido que deberán desarrollar los Proyectos de Reparcelación.* Murcia.
- Sherzod, K. (22 de Mayo de 2021). THE INTEGRATED APPLICATION OF BIM AND GIS IN THE PROCESS OF A SMART CITY TECHNOLOGY IMPLEMENTATION. *International Engineering Journal For Research & Development*. doi:10.17605/OSF.IO/Y6C8D
- Song, Y., Wang, X., Tan, Y., Wu, P., Sutrisna, M., Cheng, J., & Hampson, K. (02 de Diciembre de 2017). Trends and Opportunities of BIM-GIS Integration in the Architecture, Engineering and Construction Industry: A Review from a Spatio-Temporal Statistical Perspective. *ISPRS International Journal of Geo-Information*, pág. 32. doi:10.3390/ijgi6120397
- UNED, R. a. (2012). GIS versus BIM [Grabado por J. Prytz Gonzál, & M. Domínguez Somonte]. España.
- Victori Roig Segura, Sergio Muñoz Gómez. (2019). *Estudio Macro de Adopción BIM en España.* buildingSMART Spanish Chapter.
- Zhang, H., Yuan, Y., Yang, X., Han, Q., & Xiongfei, Y. (2021). The integration and application of BIM and GIS in modeling. *Journal of Physics: Conference Series*. doi:10.1088/1742- 6596/1903/1/012074
- Zhu, J., Wu, P., Chen, M., Kim, M., Wang, X., & Fang, T. (15 de Marzo de 2020). Automatically Processing IFC Clipping Representation for BIM and GIS Integration at the Process Level. *Applied Sciences*. doi:10.3390/app10062009

# Enlaces de interés

## Servicio de mapas web WMS

- [1] WMS Mapa base topográfica IGN:<https://www.ign.es/wms-inspire/ign-base>
- [2] WMS Catastro: <http://ovc.catastro.meh.es/Cartografia/WMS/ServidorWMS.aspx>
- [3] WMS Ortofoto PNOA 2019<https://ortofotos-gis.carm.es/geoserver/ORTOFOTOS/wms>
- [4] WMS Cartografía planeamiento Cartagena:

[http://geo.cartagena.es/wms\\_cartografia/wmservice.aspx](http://geo.cartagena.es/wms_cartografia/wmservice.aspx)

[5] WMS Planeamiento vigente del municipio de Cartagena: [http://geo.cartagena.es/wms\\_rpg/wmservice.aspx](http://geo.cartagena.es/wms_rpg/wmservice.aspx)

### Bibliografía Web

- Abós, P. J. (12 de Julio de 2018). *BIM para la gestión de proyectos: Modelos para control de producción en obra*. Obtenido de Structuralia: [https://blog.structuralia.com/bim-para-la](https://blog.structuralia.com/bim-para-la-gestion-de-proyectos-modelos-para-control-de-produccion-en-obra)[gestion-de-proyectos-modelos-para-control-de-produccion-en-obra](https://blog.structuralia.com/bim-para-la-gestion-de-proyectos-modelos-para-control-de-produccion-en-obra) [Ultima consulta: 16/04/2021]
- Ayuntamiento de Cartagena. (s.f.). *Ficha de ámbito, Bº La Concepción*. Obtenido de <https://urbanismo.cartagena.es/urbanismo/Ficha/AMB?Valor=529>[Ultima consulta: 06/11/2022]
- BIM Creatives. (24 de Abril de 2020). *BIM 6D: BIM aplicado a la eficiencia energética y sostenibilidad de los edificios.* Obtenido de BIM Creatives: [https://medium.com/@bimcreatives/bim-6d-bim-aplicado-a-la-eficiencia](https://medium.com/@bimcreatives/bim-6d-bim-aplicado-a-la-eficiencia-energ%C3%A9tica-y-sostenibilidad-de-los-edificios-22913d3c879e)[energ%C3%A9tica-y-sostenibilidad-de-los-edificios-22913d3c879e](https://medium.com/@bimcreatives/bim-6d-bim-aplicado-a-la-eficiencia-energ%C3%A9tica-y-sostenibilidad-de-los-edificios-22913d3c879e) [Ultima consulta: 6/11/2022]
- BIM Zone. (11 de Enero de 2021). *MODELADO BIM A PARTIR DE NUBES DE PUNTOS*. Obtenido de BIM Zone:<https://bimzone.es/modelado-bim-a-partir-de-nubes-de-puntos/> [Ultima consulta: 27/03/2021]
- BuildingSMART Spanish Chapter. (2014). *BuildingSMART Spain*. Obtenido de <https://www.buildingsmart.es/bssch/la-asociaci%C3%B3n/> [Ultima consulta: 30/01/2019]

BuildingSMART. (s.f.). *IfcBooleanClippingResult*. Obtenido de buildingSMART: [https://standards.buildingsmart.org/IFC/RELEASE/IFC2x3/TC1/HTML/ifcgeometricmodelresource/l](https://standards.buildingsmart.org/IFC/RELEASE/IFC2x3/TC1/HTML/ifcgeometricmodelresource/lexical/ifcbooleanclippingresult.htm) [exical/ifcbooleanclippingresult.htm](https://standards.buildingsmart.org/IFC/RELEASE/IFC2x3/TC1/HTML/ifcgeometricmodelresource/lexical/ifcbooleanclippingresult.htm) [Ultima consulta: 06/11/2022]

- Colomer, S. M. (13 de octubre de 2020). Dimensiones BIM vs Usos BIM. *Píldoras de Revit. Linkedin*, págs.<https://www.linkedin.com/pulse/dimensiones-bim-vs-usos-salvador-moret-colomer> [Ultima consulta: 07/12/2021]
- Comisión BIM. (s.f.). *Portal Web de la Comisión BIM*. Obtenido de<https://cbim.mitma.es/> [Ultima consulta: 06/11/2022]
- Eseverri, A. E. (28 de Noviembre de 2019). *COORDINADOR BIM (QUÉ ES)*. Obtenido de Espacio BIM:<https://www.espaciobim.com/coordinador-bim> [Ultima consulta: 19/07/2021]
- Eseverri, A. E. (30 de Mayo de 2019). *IMPLANTACIÓN BIM, ¿QUÉ ES UNA IMPLANTACIÓN BIM?*, de Espacio BIM:<https://www.espaciobim.com/implantacion-bim> [Ultima consulta: 19/07/2021]
- Excmo. Ayuntamiento de Cartagena. (1987). Normas Urbanísticas. *TEXTO REFUNDIDO DEL PLAN GENERAL MUNICIPAL DE ORDENACIÓN*. Cartagena, Murcia, España. Obtenido de [https://urbanismo.cartagena.es/ExtDoc/PLDOC/2001-](https://urbanismo.cartagena.es/ExtDoc/PLDOC/2001-0001/Normas/T%c3%adtulo%204.htm) [0001/Normas/T%c3%adtulo%204.htm](https://urbanismo.cartagena.es/ExtDoc/PLDOC/2001-0001/Normas/T%c3%adtulo%204.htm) [Ultima consulta: 25/06/2020]
- Fernández, J. (2016). *Desarrollo del modelo BIM para mantenimiento*. Obtenido de Kubbs: <https://www.kubbs.es/articulos/bim-gestion-mantenimiento-cobie/> [Ultima consulta: 26/01/2021]
- Font, H. G. (23 de Julio de 2021). *¿Qué es un objeto BIM? La importancia del 3D en la fabricación de materiales.* Obtenido de Telematel: [https://www.telematel.com/blog/que-es-un](https://www.telematel.com/blog/que-es-un-objeto-bim/)[objeto-bim/](https://www.telematel.com/blog/que-es-un-objeto-bim/) [Ultima consulta: 12/10/2021]
- García, Á. S. (12 de Abril de 2021). *BIM y reciclaje de materiales*. Obtenido de KÖMMERLING: <https://retokommerling.com/bim-reciclaje-materiales/> [Ultima consulta: 10/12/2021]
- Gémez, J. (01 de Agosto de 2018). *BIM para la gestión y mantenimiento de proyectos*. Obtenido de Animum:<https://www.animum3d.com/blog/gestion-mantenimiento-bim-facility-cobie/> [Ultima consulta: 24/03/2021]
- Lake, R. (s.f.). *Introduction to GML, Geography Markup Language*. Obtenido de W3C: <https://www.w3.org/Mobile/posdep/GMLIntroduction.html> [Ultima consulta: 19/09/2018]
- Lodolo, E. (2010). *Introduzione a XML.* Obtenido de Facoltà di Ingegneria Unibo: <http://lia.deis.unibo.it/Courses/TecnologieWeb0910/lezioni.html> [Ultima consulta: 19/09/2018]
- Ministerio de Transportes, Movilidad y Agenda Urbana. (2021). *Atlas Estadístico de las Áreas Urbanas*. Obtenido de Ministerio de Transportes, Movilidad y Agenda Urbana: <http://atlasau.mitma.gob.es/> [Ultima consulta: 10/11/2022]
- Ortega, A. S. (09 de Diciembre de 2016). *DIMENSIONES BIM, LAS 7 Y BLANCA-BIM*. Obtenido de Espacio BIM:<https://www.espaciobim.com/dimensiones-bim/> [Ultima consulta: 19/07/2021]
- Ortega, A. S. (25 de Octubre de 2016). *LOD O NIVEL DE DESARROLLO BIM, ¿QUÉ SIGNIFICA LOD?*. Obtenido de Espacio BIM:<https://www.espaciobim.com/lod> [Ultima consulta: 19/07/2021]
- Palma, Á. S. (8 de octubre de 2020). 4to Encuentro Grupo de usuarios BIM de Canarias. *BIM + Urbanismo*. Canarias. Recuperado de <https://www.youtube.com/watch?v=bBlcVT9RoCk&t=997s> [Ultima consulta: 25/11/2020]
- Pieri, F. (2015). *Tutorial QGIS 3: la rappresentazione della Terra ed i Sistemi di Riferimento.* Obtenido de Openoikos: [https://www.openoikos.com/blog/le-basi-di-qgis-la](https://www.openoikos.com/blog/le-basi-di-qgis-la-rappresentazione-della-terra-ed-i-sistemi-di-riferimento/)[rappresentazione-della-terra-ed-i-sistemi-di-riferimento/](https://www.openoikos.com/blog/le-basi-di-qgis-la-rappresentazione-della-terra-ed-i-sistemi-di-riferimento/) [Ultima consulta: 09/07/2018]
- Stieger, A. R. (9 de Julio de 2019). *BIM 6D: Sostenibilidad y eficiencia energética a través de Revit*. Obtenido de MSI Studio: [https://msistudio.com/bim-6d-sostenibilidad-y-eficiencia](https://msistudio.com/bim-6d-sostenibilidad-y-eficiencia-energetica-a-traves-de-revit/)[energetica-a-traves-de-revit/](https://msistudio.com/bim-6d-sostenibilidad-y-eficiencia-energetica-a-traves-de-revit/) [Ultima consulta: 24/09/2020]
- Tim, B., Hollander, D., Layman, A., Tobin, R., & Thompson, H. (26 de noviembre 2008). *Namespaces in XML 1.0 (Third Edition)*. Obtenido de W3C Recommendation: <https://www.w3.org/TR/REC-xml-names/> [Ultima consulta: 19/09/2018]
- Wolters Kluwer. *Reparcelación*. Obtenido de Guías Jurídicas Wolters Kluwer: [https://guiasjuridicas.wolterskluwer.es/Content/Documento.aspx?params=H4sIAAAAAAAE](https://guiasjuridicas.wolterskluwer.es/Content/Documento.aspx?params=H4sIAAAAAAAEAMtMSbF1jTAAAUMTAyMTtbLUouLM_DxbIwMDCwNzAwuQQGZapUt-ckhlQaptWmJOcSoAVRSw0DUAAAA=WKE) [AMtMSbF1jTAAAUMTAyMTtbLUouLM\\_DxbIwMDCwNzAwuQQGZapUt](https://guiasjuridicas.wolterskluwer.es/Content/Documento.aspx?params=H4sIAAAAAAAEAMtMSbF1jTAAAUMTAyMTtbLUouLM_DxbIwMDCwNzAwuQQGZapUt-ckhlQaptWmJOcSoAVRSw0DUAAAA=WKE)[ckhlQaptWmJOcSoAVRSw0DUAAAA=WKE](https://guiasjuridicas.wolterskluwer.es/Content/Documento.aspx?params=H4sIAAAAAAAEAMtMSbF1jTAAAUMTAyMTtbLUouLM_DxbIwMDCwNzAwuQQGZapUt-ckhlQaptWmJOcSoAVRSw0DUAAAA=WKE) [Ultima consulta: 14/02/2020]
- Wolters Kluwer. (2018). *Unidades de ejecución*. Obtenido de Guías Jurídicas Wolters Kluwer: [https://guiasjuridicas.wolterskluwer.es/Content/Documento.aspx?params=H4sIAAAAAAAE](https://guiasjuridicas.wolterskluwer.es/Content/Documento.aspx?params=H4sIAAAAAAAEAE2OQQvCMAyF_00vgmwwxEsvUw-CiOgQr1kbtmJNtU2n-_dG58FAyCPv8fEeGePY4It1JmfBYppZnIHhDMYFUmmkQONNNzGjYmiTLtTX9etgdPnRbsAGWvmHaDHWoygODP6ISVdFqVIfnnsYXAcsxBriBHPW6s2l-ExZVYulGjAmC) [AE2OQQvCMAyF\\_00vgmwwxEsvUw-CiOgQr1kbtmJNtU2n](https://guiasjuridicas.wolterskluwer.es/Content/Documento.aspx?params=H4sIAAAAAAAEAE2OQQvCMAyF_00vgmwwxEsvUw-CiOgQr1kbtmJNtU2n-_dG58FAyCPv8fEeGePY4It1JmfBYppZnIHhDMYFUmmkQONNNzGjYmiTLtTX9etgdPnRbsAGWvmHaDHWoygODP6ISVdFqVIfnnsYXAcsxBriBHPW6s2l-ExZVYulGjAmC) dG58FAyCPv8fEeGePY4It1JmfBYppZnIHhDMYFUmmkQONNNzGjYmiTLtTX9etgdPnRbsAG [WvmHaDHWoygODP6ISVdFqVIfnnsYXAcsxBriBHPW6s2l-ExZVYulGjAmC](https://guiasjuridicas.wolterskluwer.es/Content/Documento.aspx?params=H4sIAAAAAAAEAE2OQQvCMAyF_00vgmwwxEsvUw-CiOgQr1kbtmJNtU2n-_dG58FAyCPv8fEeGePY4It1JmfBYppZnIHhDMYFUmmkQONNNzGjYmiTLtTX9etgdPnRbsAGWvmHaDHWoygODP6ISVdFqVIfnnsYXAcsxBriBHPW6s2l-ExZVYulGjAmC) [Ultima consulta: 14/02/2020]

# Anexo de legislación

### Directivas Europeas

- Directiva 2007/2/CE del Parlamento Europeo y del Consejo, de 14 de marzo de 2007, por la que se establece una infraestructura de información espacial en la Comunidad Europea (INSPIRE)
- Directiva 2014/24/UE del Parlamento Europeo y del Consejo, de 26 de febrero de 2014, sobre contratación pública y por la que se deroga la Directiva 2004/18/CE (DO L 94, 28.3.2014).

### Normativa nacional

- Ley de 12 de mayo de 1956 sobre régimen del suelo y ordenación urbana (Boletín Oficial del Estado núm. 135, de 14 de mayo de 1956).
- Real Decreto 1346/1976, de 9 de abril, por el que se aprueba el texto refundido de la Ley sobre Régimen del Suelo y Ordenación Urbana (BOE núm. 144, de 16/06/1976).
- Real Decreto 3288/1978, de 25 de agosto, por el que se aprueba el Reglamento de Gestión Urbanística para el desarrollo y aplicación de la Ley sobre Régimen del Suelo y Ordenación Urbana (BOE núm. 27, de 31/01/1979).
- Real Decreto 2159/1978, de 23 de junio, por el que se aprueba el Reglamento de Planeamiento para el desarrollo y aplicación de la Ley sobre Régimen del Suelo y Ordenación Urbana (BOE núm. 221, de 15 de septiembre de 1978).
- Constitución española (BOE núm.311, de 29 de diciembre de 1978).
- Real Decreto-ley 16/1981, de 16 de octubre, de adaptación de planes generales de ordenación urbana (BOE núm. 253, de 22 de octubre de 1981).
- Ley 7/1986, de 24 de enero de 1986, de ordenación de la cartografía (BOE núm. 25, de 29 de enero de 1986)
- Real Decreto Legislativo 1/1992, de 26 de junio, por el que se aprueba el Texto Refundido de la Ley sobre el Régimen del Suelo y Ordenación Urbana (BOE núm. 156, de 30 de junio de 1992).
- Real Decreto 304/1993, de 26 de febrero, por el que se aprueba la tabla de vigencias de los Reglamentos de Planeamiento, Gestión Urbanística, Disciplina Urbanística, Edificación Forzosa y Registro Municipal de Solares y Reparcelaciones, en ejecución de la disposición final única del texto refundido de la Ley sobre Régimen del Suelo y Ordenación Urbana (BOE núm. 66, de 18 de marzo de 1993)
- Orden de 30 de noviembre de 1994 sobre normas de valoración de bienes inmuebles para determinadas entidades financieras (BOE núm. 297, de 13 de diciembre de 1994).
- Real Decreto 1093/1997, de 4 de julio, por el que se aprueban las normas complementarias al Reglamento para la ejecución de la Ley Hipotecaria sobre Inscripción en el Registro de la Propiedad de Actos de Naturaleza Urbanística (BOE núm. 175, de 23/07/1997)
- Ley 6/1998, de 13 de abril, sobre régimen del suelo y valoraciones (BOE núm. 89, de 14 de abril de 1998).
- Orden ECO/805/2003, de 27 de marzo, sobre normas de valoración de bienes inmuebles y de determinados derechos para ciertas finalidades financieras (BOE núm. 85, de 09/04/2003)
- Real Decreto 1071/2007, de 27 de julio, por el que se regula el sistema geodésico de referencia oficial en España. (BOE núm. 207, de 29 de agosto de 2007)
- Real Decreto 1545/2007, de 23 de noviembre, por el que se regula el Sistema Cartográfico Nacional. (BOE núm. 287, de 39 de noviembre de 2007)
- Ley 14/2010, de 5 de julio, sobre las infraestructuras y los servicios de información geográfica en España. (BOE núm. 163, de 6 de julio de 2010)
- Real Decreto 1492/2011, de 24 de octubre, por el que se aprueba el Reglamento de Valoraciones de la Ley del Suelo (BOE núm. 270, de 9 de noviembre de 2011)
- Ley 13/2015, de 24 de junio, de Reforma de la Ley Hipotecaria aprobada por Decreto de 8 de febrero de 1946 y del texto refundido de la Ley de Catastro Inmobiliario, aprobado por Real Decreto Legislativo 1/2004, de 5 de marzo. (BOE núm. 151, de 25/06/2015).
- Real Decreto Legislativo 7/2015, de 30 de octubre, por el que se aprueba el texto refundido de la Ley de Suelo y Rehabilitación Urbana (BOE núm. 261, de 31/10/2015)
- Resolución de 29 de octubre de 2015, de la Subsecretaría, por la que se publica la Resolución conjunta de la Dirección General de los Registros y del Notariado y de la Dirección General del Catastro, por la que se regulan los requisitos técnicos para el intercambio de información entre el Catastro y los Registros de la Propiedad (BOE núm. 260, de 30 de octubre de 2015).
- Ley 9/2017, de 8 de noviembre, de Contratos del Sector Público, por la que se transponen al ordenamiento jurídico español las Directivas del Parlamento Europeo y del Consejo 2014/23/UE y 2014/24/UE, de 26 de febrero de 2014. (BOE núm. 272, de 09/11/2017).
- Real Decreto 1515/2018, de 28 de diciembre, por el que se crea la Comisión Interministerial para la incorporación de la metodología BIM en la contratación pública. (BOE núm. 29, de 2 de febrero de 2019)

### Normativa autonómica

- Ley 4/1992, de 30 de julio, de Ordenación y Protección del Territorio de la Región de Murcia (BOE núm. 22, de 26 de enero de 1993)
- Ley 1/2001, de 24 de abril, del Suelo de la Región de Murcia (BOE núm. 243, de 10 de octubre de 2001).
- Ley 2/2002, de 10 de mayo, de modificación de la Ley 1/2001, de 24 de abril, del Suelo de la Región de Murcia (BOE» núm. 241, de 8 de octubre de 2002).
- Ley 13/2015, de 30 de marzo, de ordenación territorial y urbanística de la Región de Murcia (BOE núm. 104, de 1 de mayo de 2015)

# Anexo de jurisprudencia

- Sentencia Tribunal Constitucional 61/1997, de 20 de marzo de 1997.
- Sentencia Tribunal Constitucional 164/2001, de 11 de julio de 2001.

# Índice de las figuras

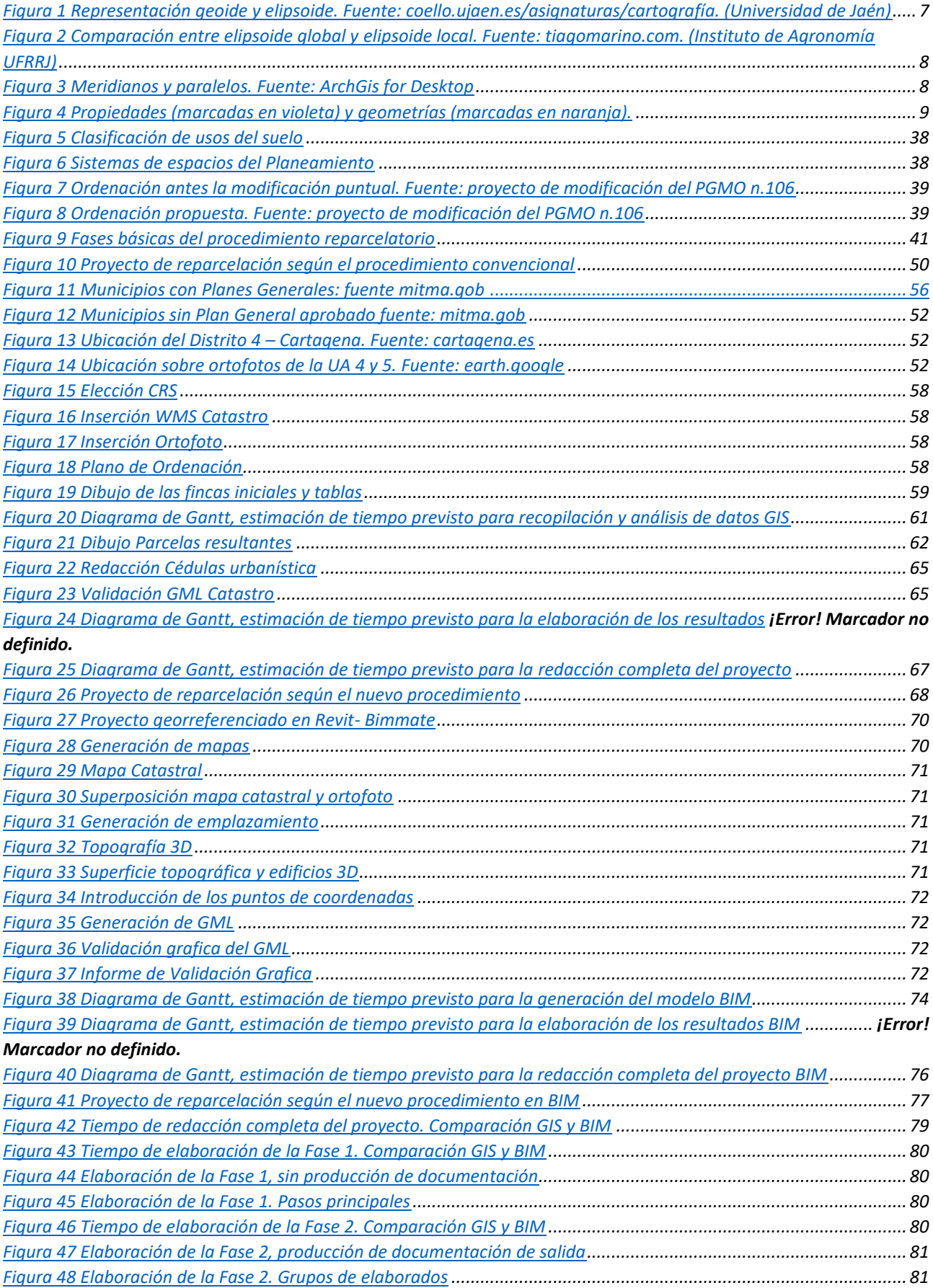

# Índice de tablas

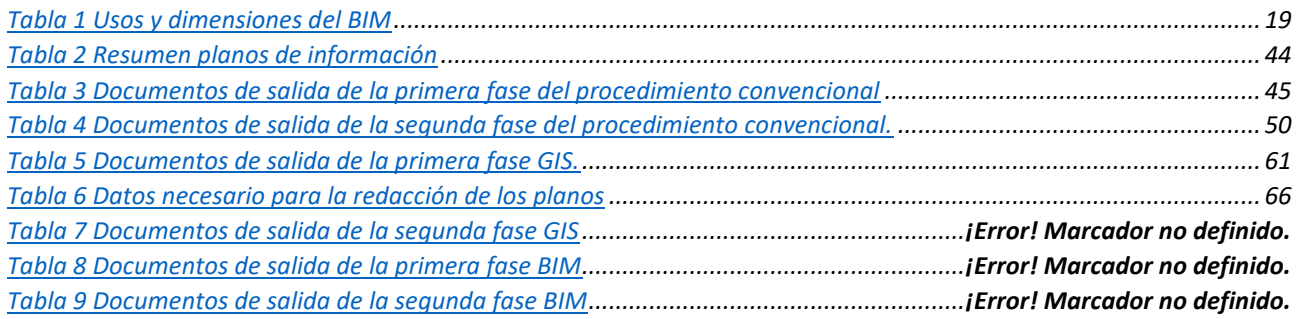

# Anexos del proyecto

### *Documentación GIS*

#### *Planos de información*

- 1. Plano de situación y emplazamiento;
- 2. Plano de ordenación y Zonificación Urbanística;
- 3. Parcelario Catastral;
- 4. Parcelario inicial;
- 5. Estado Actual;
- 6. Anexo 1.1 Parcelario inicial y afectados.

### *Documentación BIM*

### *Planos de información*

- 1. Plano de situación y emplazamiento;
- 2. Plano de ordenación y Zonificación Urbanística;
- 3. Parcelario Catastral;
- 4. Parcelario inicial;
- 5. Estado Actual;
- 6. Anexo 1.1 Parcelario inicial y afectados.

### *Planos resultantes*

- 1. Adjudicación de parcelas;
- 2. Replanteo de adjudicaciones;
- 3. Superposiciones;
- 4. Cesión a la Administración;
- 5. Cedulas Urbanísticas;
- 6. Anexo 1.2 Adjudicaciones;
- 7. Anexo 1.2b Coordenadas;
- 8. Anexo 1.3 Resumen indemnizaciones;
- 9. Anexo 1.4 Cuenta de liquidación provisional;
- 10. Hoja resumen del proyecto de reparcelación.

11. Ejemplo de Informe de validación grafica catastral.

### *Planos resultantes*

- 1. Adjudicación de parcelas;
- 2. Replanteo de adjudicaciones;
- 3. Superposiciones;
- 4. Cesión a la Administración;
- 5. Cedulas Urbanísticas;
- 6. Anexo 1.2 Adjudicaciones;
- 7. Anexo 1.3 Resumen indemnizaciones;

8. Anexo 1.4 Cuenta de liquidación provisional;

9. Hoja resumen del proyecto de reparcelación.

10. Ejemplo de Informe de validación grafica catastral.